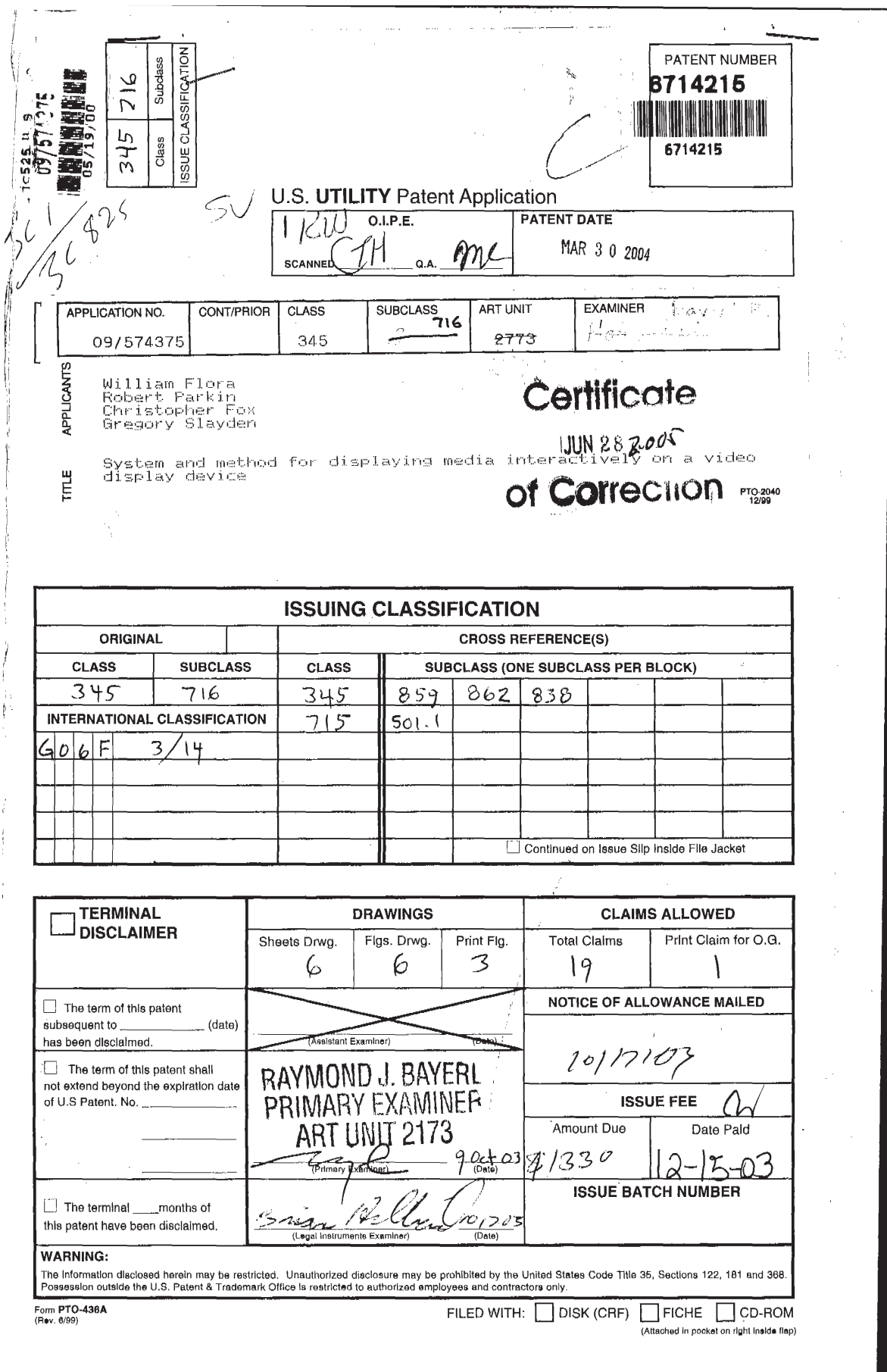

(FACE)

**ISSUE FEE IN FILE** 

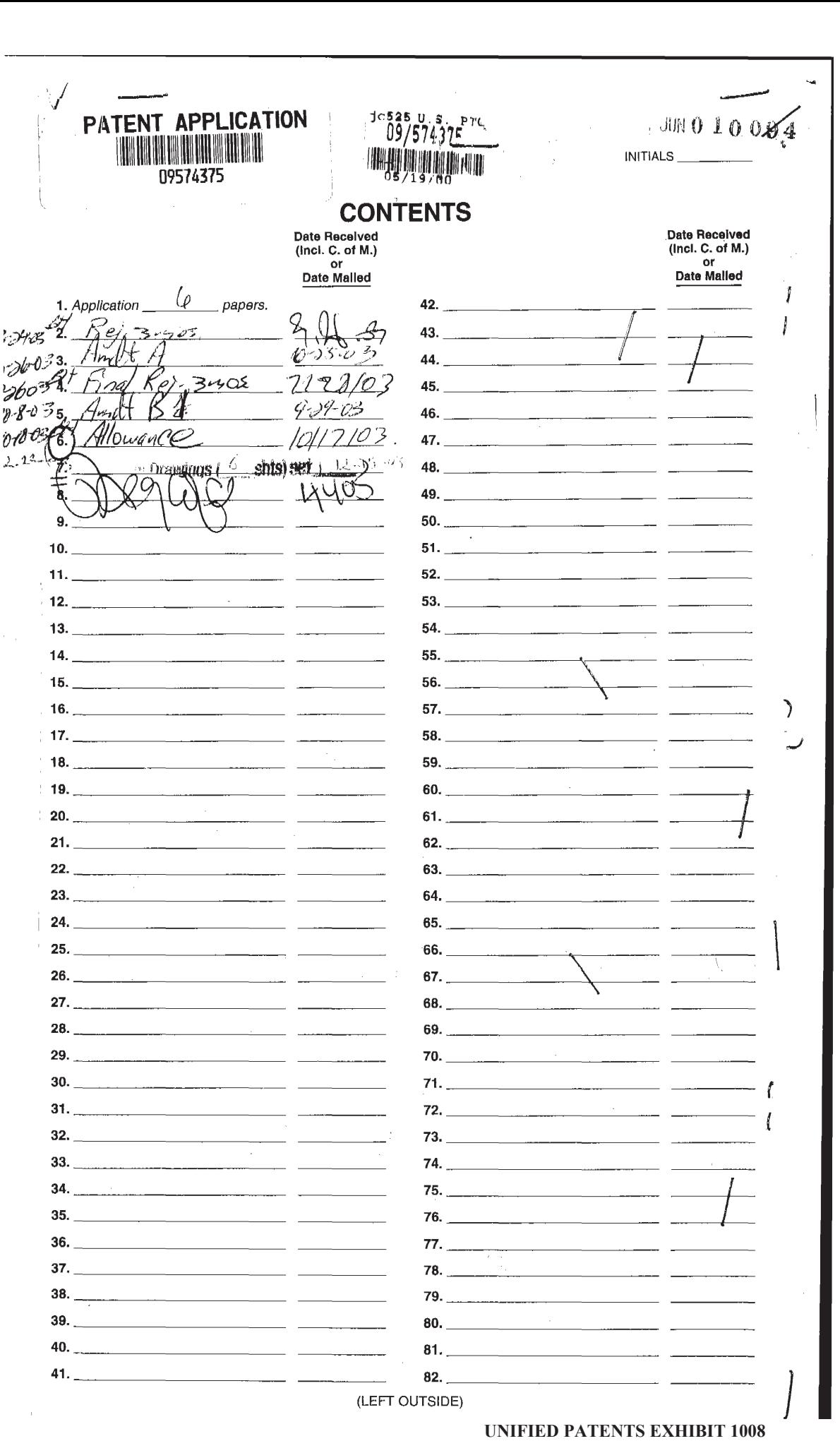

**Page 2 of 114** Page 2 of 114

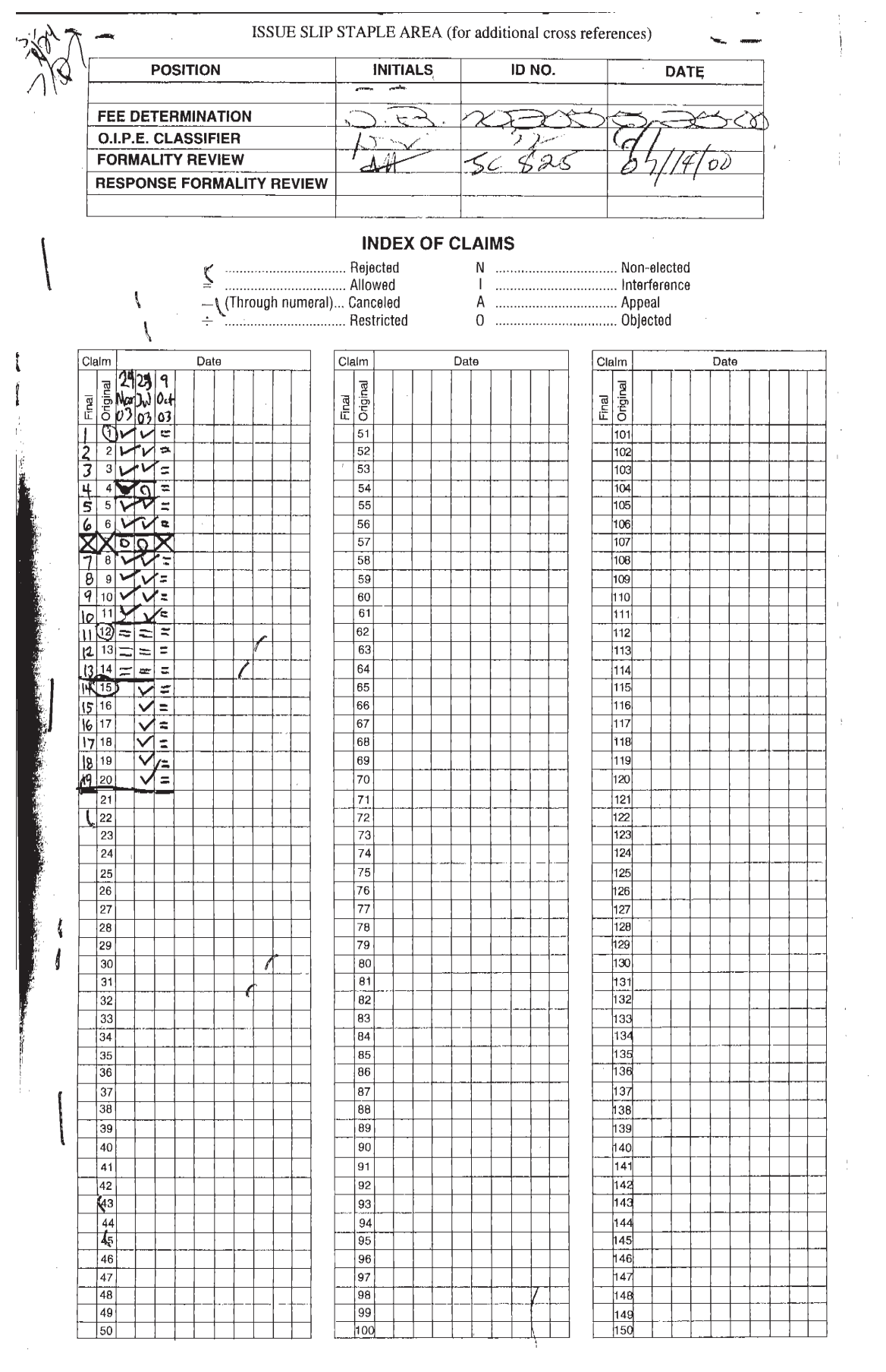

If more than 150 claims or 10 actions staple additional sheet here

(LEFT INSIDE)

1

 $\overline{\phantom{a}}$ 

681

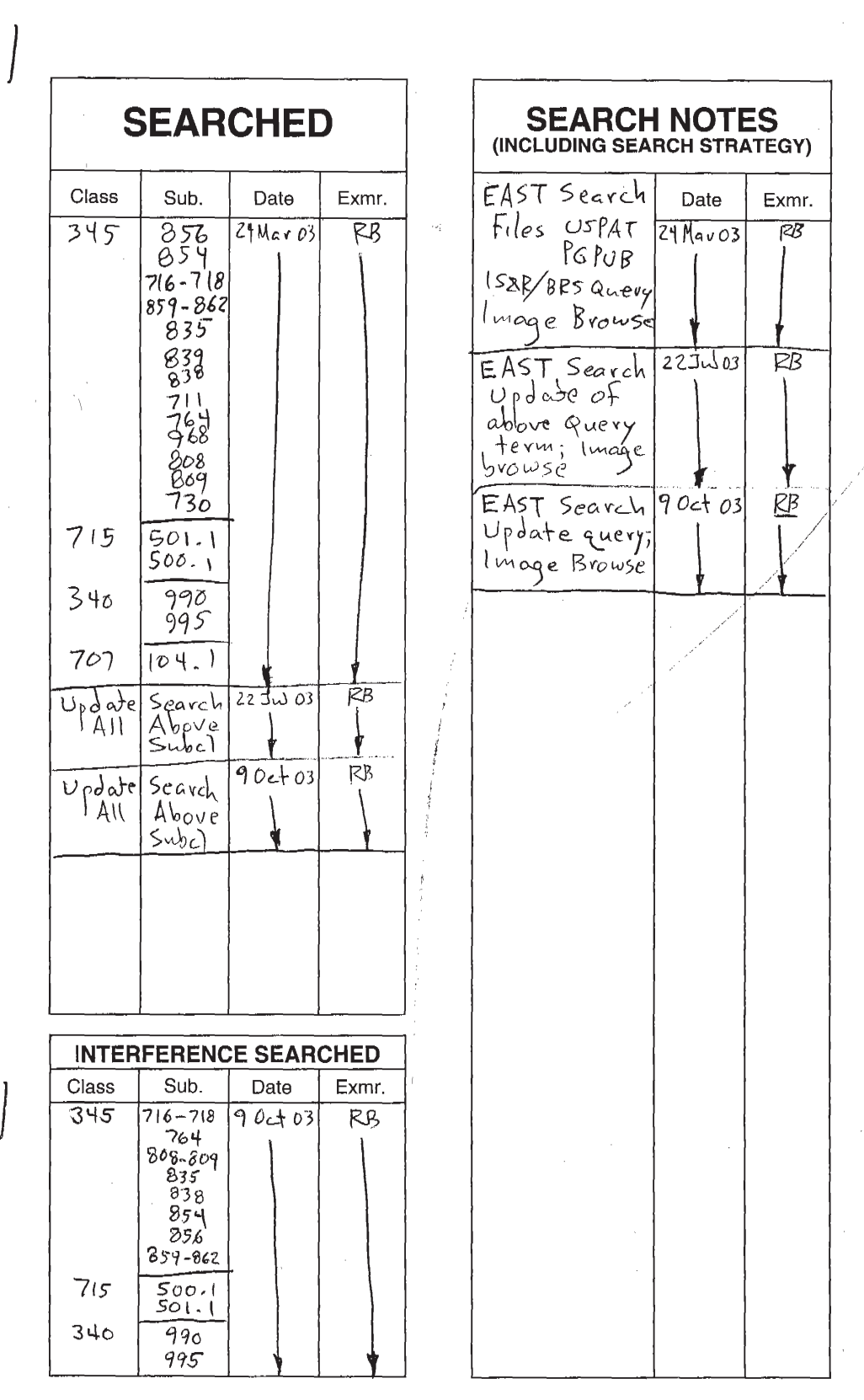

(RIGHT OUTSIDE)

## PATENT APPLICATION SERIAL NO.

 $\bar{\beta}$ 

### U.S. DEPARTMENT OF COMMERCE PATENT AND TRADEMARK OFFICE FEE RECORD SHEET

 $\sim$ 

 $\Delta$ 

 $\ell=\frac{1}{2}$ 

 $\frac{1}{\sqrt{2}}$ 

 $\mathbf{\hat{z}}$ 

 $\cdot$ 

 $\langle \rangle$ 

45.2572000 DRNTLER 00000059 09574375  $01.7\%197$  .  $690, 00, 00, 00$ 

> PTO-1556  $(5/87)$ \*U S. GPO: 1999-459-082/19144

 $\mathbf{r}$ 

 $\mathcal{L}(\mathcal{A})$ 

 $\mathrm{file}\textsc{///}o\textsc{//} \Lambda \mathrm{PPS}\textsc{/} \mathrm{preoxam}/\mathrm{correspondence}/\mathrm{I}.\mathrm{htm}$ 

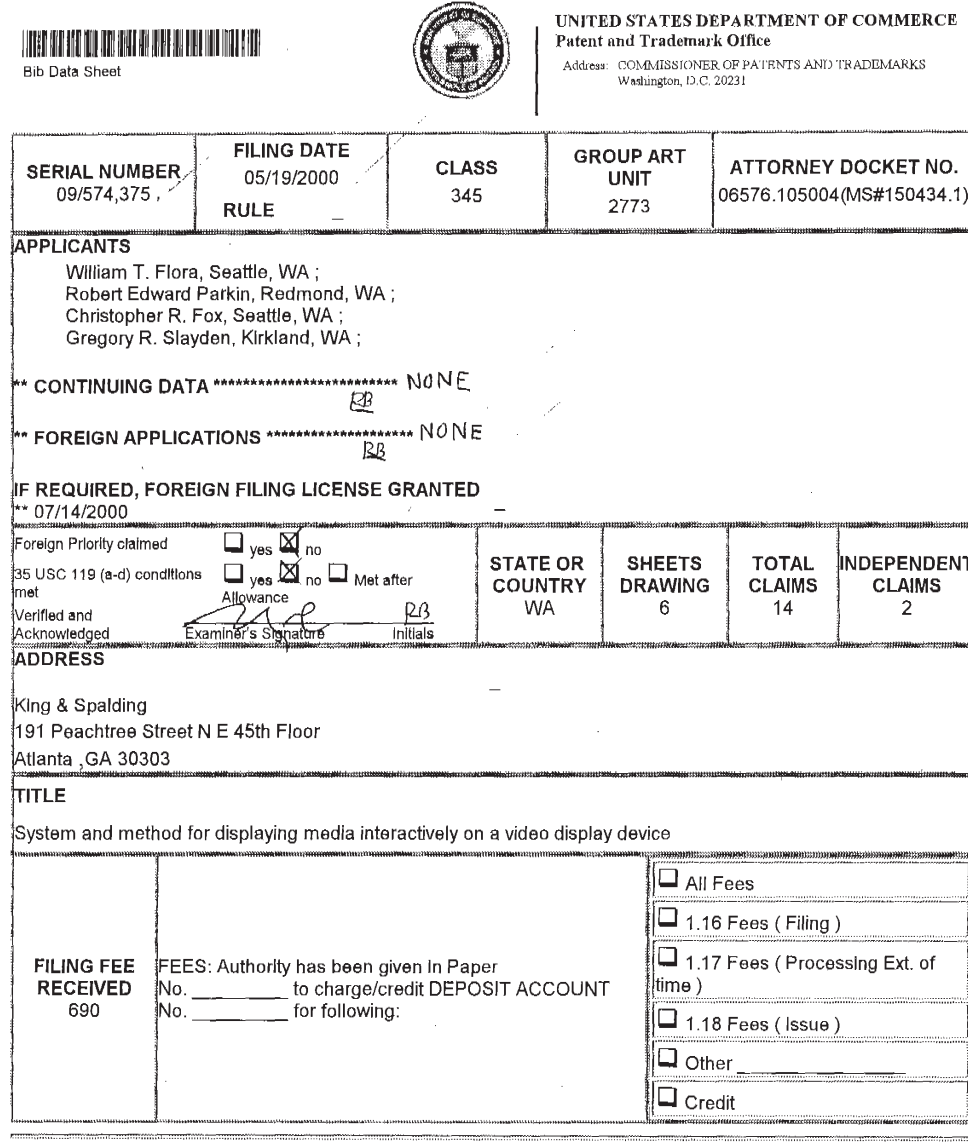

 $\bar{z}$ 

7/27/00 7:31 AM

 $\sim$ 

 $\hat{\mathcal{A}}$ 

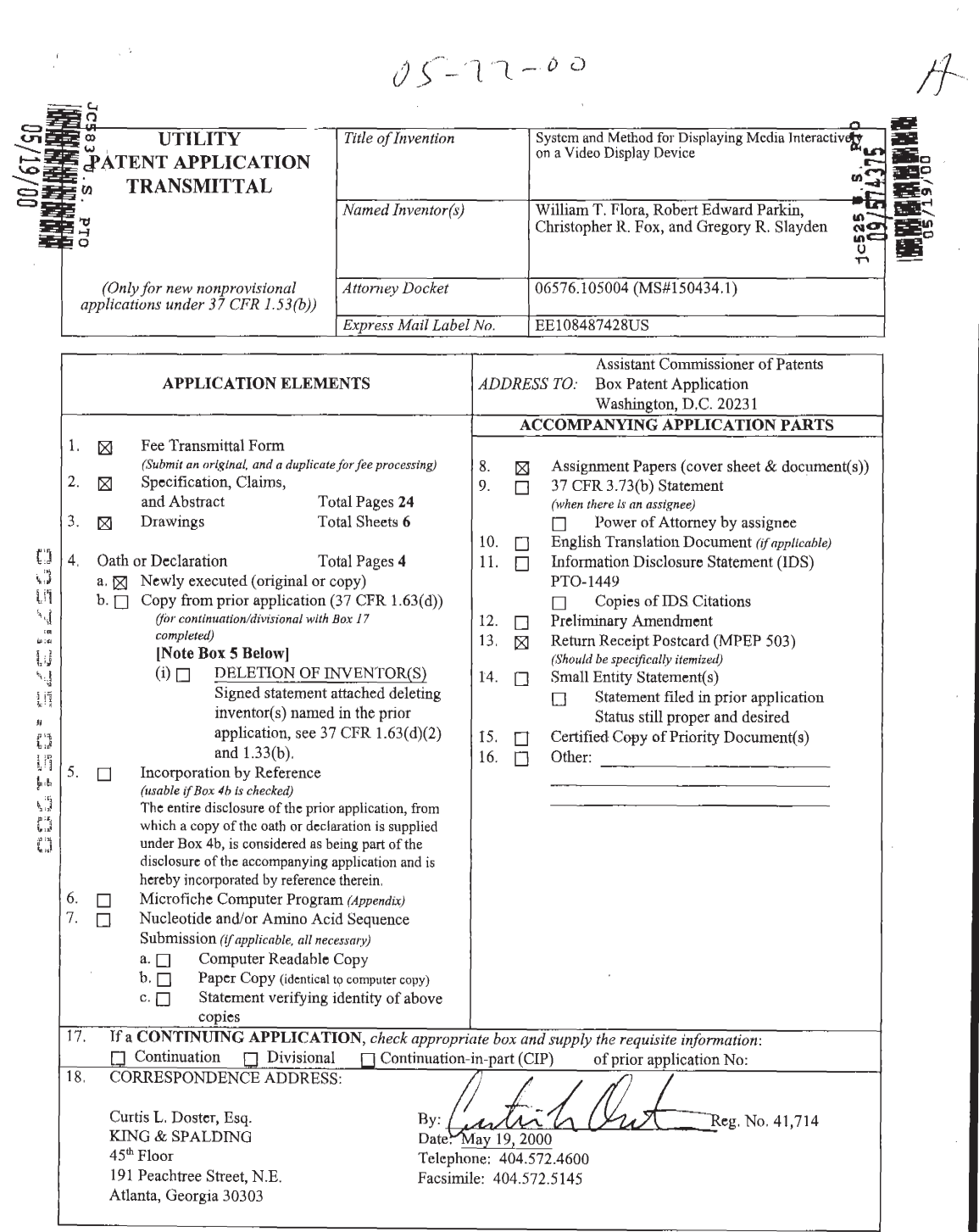

 $\mathcal{A}$ 

 $\label{eq:2.1} \begin{split} \mathcal{A}^{(1)}_{\mathcal{A}}&=\mathcal{A}^{(1)}_{\mathcal{A}}\left(\mathcal{A}^{(1)}_{\mathcal{A}}\right)\\ &=\mathcal{A}^{(1)}_{\mathcal{A}}\left(\mathcal{A}^{(1)}_{\mathcal{A}}\right)\\ &=\mathcal{A}^{(1)}_{\mathcal{A}}\left(\mathcal{A}^{(1)}_{\mathcal{A}}\right)\\ &=\mathcal{A}^{(1)}_{\mathcal{A}}\left(\mathcal{A}^{(1)}_{\mathcal{A}}\right)\\ &=\mathcal{A}^{(1)}_{\mathcal{A}}\left(\mathcal{A$ 

FEE TRANSMITTAL Attorney Docket No. 06576.105004 (MS #150434.1)

This sheet accompanies a patent application transmittal for the following application:

Inventor(s): Flora et al.<br>Filing Date: Filed Conce<br>Title: System and Filed Concurrently Herewith System and Method for Displaying Media Interactively on a Video Display Device

The filing fee is calculated as shown below:

### 1. FILING FEE:

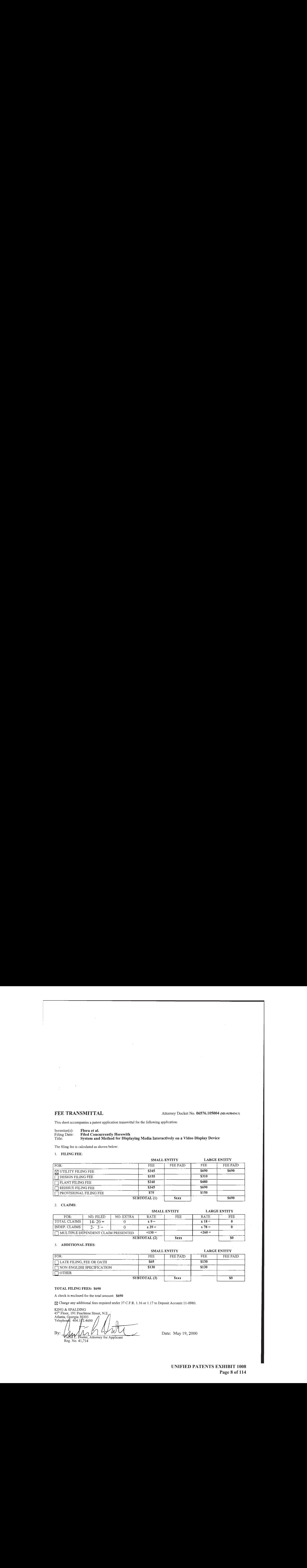

#### 2, CLATMS:

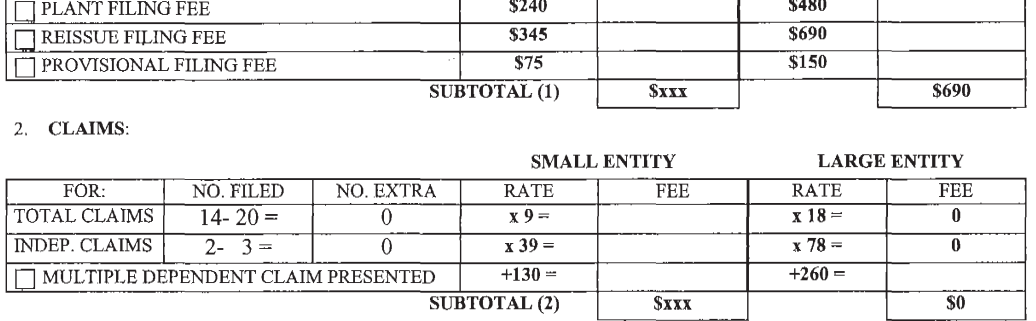

#### 3, ADDITIONAL FEES:

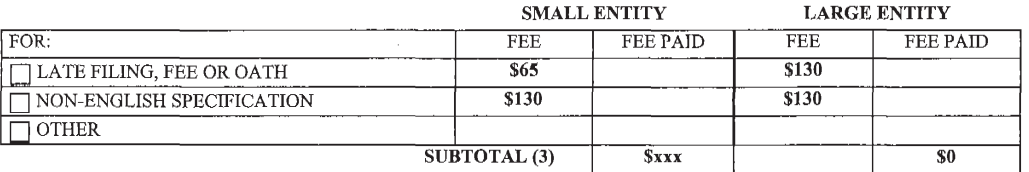

### TOTAL FILING FEES: \$690

A check is enclosed for the total amount: \$690

 $\boxtimes$  Charge any additional fees required under 37 C.F.R. 1.16 or 1.17 to Deposit Account 11-0980.

KING & SPALDING 45<sup>th</sup> Floor, 191 Peachtree Street, N.E.<br>Atlanta, Georgia 30303<br>Talmbar 4, 404.592.4600 uftis £. Doster, Attorney for Applicant Reg. No, 41,714

Date: May 19, 2000

FEE TRANSMITTAL Attorney Docket No. 06576.105004 (MS #150434.1)

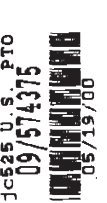

This sheet accompanies a patent application transmittal for the following application:

Inventor(s): Floraet al. 2

Inventor(s): Flora et al.<br>
Filing Date: Filed Concurrently Herewith<br>
Title: System and Method for Displa System and Method for Displaying Media Interactively on a Video Display Device

The filing fee is calculated as shown below:

1. FILING FEE:

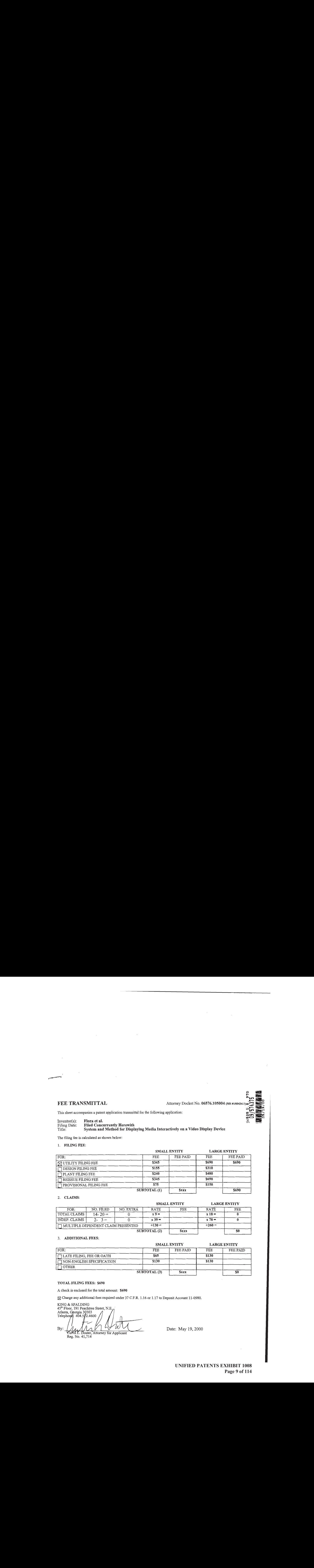

2. CLAIMS:

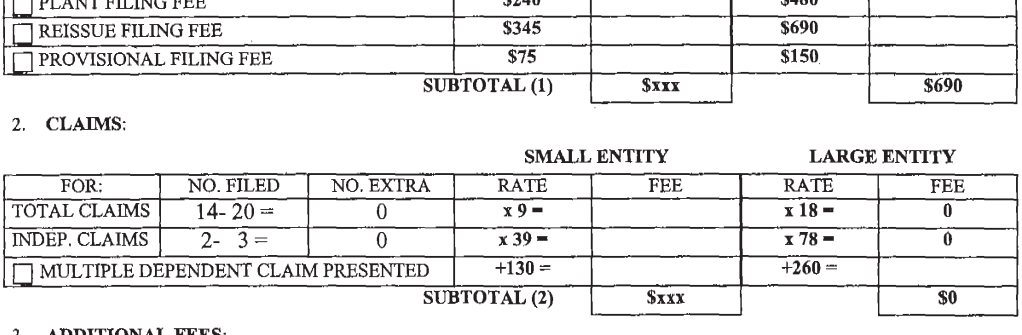

#### 3. ADDITIONAL FEES:

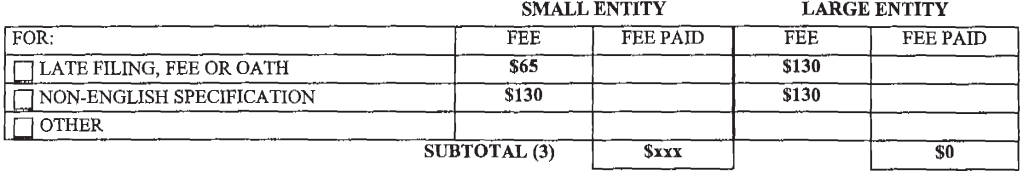

#### TOTAL FILING FEES: \$690

A check is enclosed for the total amount: \$690

 $\boxtimes$  Charge any additional fees required under 37 C.F.R. 1.16 or 1.17 to Deposit Account 11-0980.

KING & SPALDING

 $45<sup>th</sup>$  Floor, 191 Peachtree Street, N.E. Atlanta, Georgia 30303<br>Talantari da 404,572.4600

**Euris L. Doster, Attorney for Applicant** Reg, No. 41,714

Date: May 19, 2000

## SYSTEM AND METHOD FOR DISPLAYING MEDIA INTERACTIVELY ON A VIDEO DISPLAY DEVICE

]

#### TECHNICAL FIELD

The present invention relates to interactive electronic maps. More specifically, the invention relates to an interactive map that allows users to display different items of visual and/or audio media corresponding to a location on the geographic map.

#### 10 BACKGROUND OF THE INVENTION

As computer technology has advanced, atlases have been published in electronic form. These electronic atlases make it possible to include vast amounts of information on a few compact discs (or CD-ROMs), This information includes electronic maps and items of visual and/or audio media. Although the advent of electronic atlases has made such media more accessible and the relationship between electronic maps and such media more direct and interconnected, the prior art did not provide users with an efficient mechanism foreasily locating and associating such media with electronic maps.

To allow users to more easily associate such media with electronic maps, onepriorart electronic atlas provided <sup>a</sup> limited level of association between visual and/or audio media and electronic maps. For example, prior art atlases have displayed. representations of certain types of visual media directly on the face of an electronic map. This allowed a user to view the media on a pre-determined location upon the face of the map. Although this atlas was useful, the media content and map were not interactive and supported the use of limited quantity, variety and types of media.

In another prior art atlas, media icons were displayed upon the face of an electronic map when the user passed a input device position indicator, such as a cursor, over locations on the map with which a media item or items had been associated or linked. The user could then access a full-size or complete version of the media item by selecting the location, typically by using an input device to issuing an input signal, and

15

5

20

25

7)

opening a separate window, such as a dialog box. Selecting the item via the dialog box presented to the user accesses the desired media item. Although such electronic maps were interactive, these prior maps allowed a user only to see media representations from an exact location, e.g., within a few pixels of the cursor, at the same time. Moreover, the

2

<sup>5</sup> prior electronic maps only allowed the user to accessthe full-size or complete media item indirectly by selecting the media item from within a dialog box or other tabular form. In addition, such electronic maps did not provide the user with any ability to filter or restrict the type of visual and/or audio media that the user could locate by interacting with the electronic map.

un ann ann a<br>Gu Gu Gu A

10 Consequently, there is a need in the art for an electronic atlas that provides a direct interface to visual and/or audio media through an interactive electronic map. Solution Moreover, there is a need for an electronic map that provides a user with direct access to large amounts of media at the same (or a very short) time period and over a larger area of an electronic map. As a result large amounts of media at the same (or a very short) time period and over a larger area of an electronic map. As a result of such increased access to media, there is a corresponding 15 need for the ability to filter or restrict the type of media that a user can locate by interacting with an electronic map. Also, as a result of such increased media access, there is a corresponding need for retrieving and displaying such media in an efficient manner.

**a** SUMMARY OF THE INVENTION<br>  $\begin{array}{cc}\n\downarrow & 20 \\
\downarrow & 20\n\end{array}$  The present invention s 5 <sup>20</sup> The present invention solves the aforementioned problems existing in the prior art by providing an interactive interface between a user and graphical user interface for presenting electronic content, such as a geographical map. For example, the present invention can support the presentation of a scalable interactive geographic map having selectable content associated with map locations, The map can be scaled from a global

25 view down to view of individual cities and towns. At any point along this scale, the user can interact with the map and be presented with media associated with locations on the map. The present invention can be utilized with a variety of graphical content presented in an electronic format, including road maps, photographs, or other types of graphical user interfaces.

The present invention supports the presentation of media items interactively via an output device, such as a video display device for a computer. The present invention allows a user to interact with a geographic map to facilitate access to content associated with locations of the electronic map, including items of visual and/or

3

5 audio media. For example, a user can use an input device, such as a mouse, to pass a position indicator presented in the conventional form of a cursor over an electronic geographic map. In the alternative, the user can use one or more keyboard commands to move the position indicator to a selected location on the electronic map. If the cursor passes within a pre-selected distance of a predetermined point on the map that is 10 associated with at least one media item, the user can be presented each media icon representing available media items at that location. The user can then pass the cursor over a displayed media icon and directly access the media item by selecting the media icon with a "click" of a mouse button. In this manner, the user can access an expanded

version of a selected visual media item, play and replay a selected audio media item, and

select hyperlinks associated with related content.

Ù.

A user can interact directly with the geographic map to access media items, such as graphic and text-based visual media and audio media without the necessity to access the media through the indirect use of a dialog box or other device. This interaction allows a user to select a location on the geographic map and to be presented with media items that are associated with the specific, chosen location and those items associated with locations within a predetermined distance thereof. Further, the present invention allows a user to customize the interactive nature of the invention by filtering and/or restricting the type and categories of media with which the user will be presented during their interaction with the map. Due to limits in computing power of machines used by particular users, the present invention can present media in an efficient manner that provides a user with the perception that the invention is responding quickly to the user's inputs, For example, the amount of media available for presentation at a chosen

location on the map can be restricted when a user's computer has a slower processing speed. This restriction is performed in a manner that is not perceived by the user and,

ť, **"好精神" 《精光·易》 "我们去** י<br>להל

20

15

25

**UNIFIED PATENTS EXHIBIT 1008 Page 12 of 114** Page 12 of 114

ultimately, provides the user with the perception that the invention is responding quickly to the user's inputs.

 $\overline{A}$ 

### BRIEF DESCRIPTION OF THE DRAWINGS

FIG. 1 is a block diagram of a personal computer that provides an exemplary operating environment for the present invention.

 $\sqrt{F}$ IG. 2 is an exemplary display screen of a software program that illustrates the display of a media icon in response to a selection of a location on an electronic geographic map.

 $\sqrt{\text{FIG. 3}}$  is an exemplary display screen of a software program that illustrates the display of <sup>a</sup> full-size image of an item of visual media in direct response to a user clicking on a visual media icon on an electronic geographic map.

'FIG. 4 is a logic flow diagram illustrating an exemplary process for displaying media items interactively upon a video display device.

FIG. 5A is a logic flow diagram illustrating an exemplary process for identifying and retrieving media items into a computer for the purpose of displaying such items on a video display device.

 $\sqrt{f}$ IG. 5B is a logic flow diagram illustrating an exemplary process for identifying and retrieving media items into a computer for the purpose of displaying such items on a video display device.

### DETAILED DESCRIPTION OF THE EXEMPLARY EMBODIMENTS

25 The present invention supports the presentation of media items interactively via an output device, such as a video display device for a computer. The present invention allows a user to interact with a graphical user interface ("GUI"), such as a geographic map, to facilitate access to content associated with locations of the electronic map, including items of visual and/or audio media. For example, a user can use an input device, such as' a mouse, to pass a position indicator presented in the conventional form of a cursor over an electronic geographic map. In the alternative, the

 $\mathfrak{k}_\lambda$ 

10

 $5\overline{)}$ 

15

user can use one or more keyboard commands to move the position indicator to a selected location on the electronic map. If the cursor passes within a pre-selected distance of a predetermined point on the map that is associated with at least one media item, the user

can be presented each media icon representing available media items at that location.

5

The user can then pass the cursor over a displayed media icon and directly access the 5 media item by selecting the media icon with a "click" of a mouse button. In one exemplary embodiment, the media items are presented through the use of a window frame on a video display device in the form of a media viewer. Using the media viewer, the user can access an expanded version of a selected visual media item, play and replay 10 a selected audio media item, and select hyperlinks associated with related content.

The present invention also can support the creation of a perception by the user that a processor operating at a relatively slow processing speed is fully responsive to commands to present desired electronic content. For one exemplary embodiment, a threshold boundary is positioned proximate to and surrounds each electronic map location. In the event that the cursor crosses this threshold boundary, an icon representing content for a media item is presented to the user, The distance separating the threshold boundary from the electronic map location can be reduced when a determination is made that the computer operates at a relatively slow processing speed. This reduction is the threshold distance to the electronic map location supports the presentation of an icon representing a media item only when the cursor is placed on or adjacent to that location. In addition, two sets of software instructions can operate through multi-tasking to structure the identification and retrieval of media items. This multi-tasking thread architecture can create the perception by a user that media items are available shortly after the user places the cursor proximate to an electronic map location

Although the preferred embodiment will be generally described in the context of a program and an operating system running on a personal computer, those skilled in the art will recognize that the present invention also can be implemented in conjunction with other program modules for other types of computers. Furthermore,

 $(\cdot)$ 

25 having associated media items.

15

t")

 $\mathcal{U}$ ្រុំ  $\frac{\epsilon}{2}$ ر<br>ال O 罰

those skilled in the art will recognize that the present invention may be implemented in a stand-alone or in a distributed computing environment. In a distributed computing environment, program modules may be physically located in different local and remote memory storage devices. Execution of the program modules may occur locally in a stand-alone manner or remotely in a client/server manner. Examples of such distributed computing environments include local area networks of an office, enterprise-wide computer networks and the global Internet.

6

In addition, it should be understood that the programs, processes, methods, etc., described herein are not related or limited to any particular computer or apparatus, nor are they related or limited to any particular communication network architecture. Rather, various types of general-purpose machines may be used with program modules constructed in accordance with the teachings described herein. Similarly, it may prove advantageous to construct a specialized apparatus to perform the computer-supported processes described herein by way of dedicated computer systems in a specific network architecture with hardwired logic or programs stored in nonvolatile memory, such as read-only memory.

ai 4d nF ad 10

5

15

25

ty'al if

oHFak

e<br>I  $\frac{3}{20}$ 

Referring now to the drawings, in which like numerals represent like elements throughout the several figures, aspects of the present invention and the preferred operating environment will be described. FIG. <sup>1</sup> illustrates various aspects of the preferred computing environment in which the present invention is designed to operate. Those skilled in the art will appreciate that FIG. <sup>1</sup> and the associated discussion are intended to provide a brief, general description of the preferred computer hardware and program modules, and that additional information is readily avatlable in the appropriate programming manuals, user's guides, and similar publications. FIG. <sup>1</sup> illustrates a conventional personal computer 10 suitable for supporting the operation of an exemplary embodiment of the present invention. As shown in FIG. 1, the personal computer 10

operates in a networked environment with logical connections to a remote computer 11. The logical connections between the personal computer 10 and the remote computer 11 are represented by a local area network (LAN) 12 and a wide area network (WAN) 13. In

|<br>|-<br>|

this client/server configuration, the remote computer 11 may ftnction as a file server or computer server.

7

The personal computer 10 includes a central processing unit (CPU) 14, such as "PENTIUM" microprocessor manufactured by Intel Corporation of Santa Clara, California. The personal computer also includes system memory 15 (including read-only memory (ROM) 16 and random access memory (RAM) 17),, which is connected to the CPU 14 by a system bus 18. The preferred computer 10 utilizes a BIOS 19, which is stored in ROM 16. Those skilled in the art will recognize that the BIOS 19 are a set of basic routines that helps to transfer information between elements within the personal computer 10. Those skilled in the art will also appreciate that the present invention may be implemented on computers having other architectures, such as computers that do not use a BIOS, and those that utilize other types of microprocessors.

Within the personal computer 10, a local hard disk drive 20 is connected to the system bus 18 via a hard disk drive interface 21. A floppy disk drive 22, which is used to read or write a floppy disk 23, is connected to the system bus 18 via a floppy disk drive interface 24. A DVD/CD-ROM drive 25, which is used to read a DVD or CD-ROM disk 26, is connected to the system bus 18 via a DVD/CD-ROM interface 27. A user enters commands and information into the personal computer 10 by using input devices, such as a keyboard 28 and/or pointing device, such as a mouse 29, which are connected to the system bus 18 via a serial port interface 30. Other types of pointing devices (not shown in FIG. 1) include track pads, track balls, pens, head trackers, data gloves and other devices suitable for positioning a cursor on a computer monitor 31. The monitor 31 or other kind of display device is connected to the system bus 18 via a video adapter 32.

The remote computer 11 in this networked environment is connected to a remote memory storage device 33. This remote memory storage device 33 is typically a large capacity device such as a hard disk drive, DVD/CD-ROM drive, magneto-optical drive or the like. The personal computer 10 is connected to the remote computer 11 by a network interface 34, which is used to communicate over the local area network 12.

10

5

15

20

As shown in FIG. 1, the personal computer 10 is also connected to the remote computer 11 by a modem 35, which is used to communicate over the wide area network 13, such as the global Internet. The modem 35 is connected to the system bus 18 via the serial port interface 30. The modem 35 also can be connected to the public switched telephone network (PSTN) or community antenna television (CATV) network. Although illustrated in FIG. 1 as external to the personal computer 10, those of ordinary skill in the art will quickly recognize that the modem 35 may also be internal to the personal computer 11, thus communicating directly via the system bus 18. It is important to note that connection to the remote computer 11 via both the local area network 12 and 10 the wide area network 13 is not required, but merely illustrates alternative methods of providing a communication path between the personal computer 10 and the remote computer 11.

Although other internal components of the personal computer 10 are not shown, those of ordinary skill in the art will appreciate that such components and the interconnection between them are well known. Accordingly, additional details concerning the internal construction of the personal computer 10 need not be disclosed in connection with the present invention.

Those skilled in the art will understand that program modules such as an operating system 36 and application programs, such as an interactive electronic map application 37, are provided to the personal computer 10 via computer-readable media. In the preferred computer, the computer-readable media include the local or remote memory storage devices, which may include the local hard disk drive 20, floppy disk 23, DVD/CD-ROM 26, RAM 17, ROM 16, and the remote memory storage device 33. In the preferred personal computer 10, the local hard disk drive 20 is used to store data and

25 programs, including the interactive electronic map 37. During user operation of the preferred computer 10, data and programs can be retrieved from the local hard disk drive 20 and are stored in local memory, such as RAM 17.

Turning now to FIGS. 2-5B, an exemplary embodiment of the present invention is described via the conventional software illustration tools of representative

€

15

20

5

display screens and logical flow chart diagrams. FIG. 2 is a display screen showing the graphical user interface (GUI) component 40 of an exemplary embodiment of the present invention. Although this embodiment utilizes a scalable geographic map, those skilled in the art will recognize that the present invention can be utilized with other electronic

9

forms of graphical content, such as road maps, animation, photographs, etc. In this 5 embodiment, media items, typically represented by icons 42 (or "thumbnail" versions), are displayed when a position indicator, shown as cursor 44, is moved proximate to certain locations on an electronic geographic map 46. These icons 42 notify the user that media items are associated with predetermined coordinates or "locations" on the map that

10 15 are proximate to the position of the cursor 44. The icons 42 further provide the user with a visual object to select with the "click"? of a mouse button (or another conventional mechanism) to obtain direct access to the content of the associated media items. All map locations are not necessarily associated with media items. For example, if the user moves the cursor 44 to a new location on the electronic map, the icons 42 displayed proximate to the old location will eventually disappear or fade after a pre-determined period of time. If content is associated with the new location, however, new icons will appear proximate to the new cursor position.

The exemplary geographic map 46 of the globe is scalable and can show fine levels of geography, such as individual cities and towns. The user may interact with a displayed icons 42 to gain access to further information regarding the subject of the displayed icon. For example, the user can quickly see what media items, if any, are available at a chosen location by moving the cursor over an area of the map 46 proximate to that location. For visual media, the user is presented with icons 42 or "thumbnail" versions of the available media items associated with one or more locations proximate to

20

**Article Second Control Control Control** 

25 the position of the cursor 44. In addition, as the geographic map is scaled upwards or downwards, the number of locations (that are associated with media items) are reduced or increased respectively. Thus, the user will be presented with a larger number of media items when the map 46 is scaled to show finer detail and will be presented with a smaller number of media items when the map 46 is scaled to show a lower level of detail. This

prevents the map 46 from becoming visually cluttered or crowded and thereby confusing the user during interaction with the map 46.

10

The exemplary embodiment of FIG. 2 can allow a user to restrict the media to be presented to different types and categories of media through the use of a media menu 50 with the listed media categories 53. Representative media categories include images relating to people, places, landscapes, agriculture and industry and animals; audio media relating to national anthems and music of the world; and visual media representing national flags. It will be appreciated that the present invention can be extended to include any and all types of visual and/or audio media. To exercise this option, the user chooses the desired media category or categories by using an input device, such as a mouse, to select an icon 52 and thereby open the media menu 50. Thereafter, the user may use an input device to choose the particular category or categories of media to be retrieved when interacting with the geographic map 46.

In FIG. 2, a user has restricted the categories of media to "images" by selecting this category on the media menu 50, The user has also used an input device, such as a mouse, to find locations associated with images by placing the cursor 44 over a position on the geographic map 40. In response to the user input, media icons 42 representing all images associated with locations proximate to the cursor are displayed to <sup>|</sup> the user.

FIG. 3 is a display screen showing the GUI 40 of an alternative exemplary embodiment of the present invention. In this view, a user has restricted the type of media to be presented to all "images" by selecting that category from the media categories 53 listed on the media menu 50. The user has also passed the cursor 56 over the map to a position that is proximate to locations associated with images. In response to this user input, the user is presented with icons 58 representing images (the restricted media

category) associated with the locations proximate to the cursor 56, In the exemplary embodiment shown in FIG,3, there are multiple visual

media items associated with the locations proximate to the cursor 56 that have associated media items. Only a single icon 59 can be presented for each specific location in a

10

 $\overline{5}$ 

15

20

reduced-pixel or "thumbnail" format due to the limited size of the geographic map 46. In order for the user to be presented with all icons for available media, icons representing the pertinent media items at the same location on the geographic map are consecutively displayed to the user. This process of scrolling among the available icons at an electronic map location is referred to as "cycling." Thus, an icon representing each additional media item that is available for the locations proximate to the cursor 56 will cycle in the same icon window 60 as the initially displayed icon 59.

11

As shown in FIG. 3, the user has moved the cursor 56 so as to contact one of the presented icons 59. The user has further selected the icon 59 by way of user input, such as a mouse click, so as to be given direct access to a full-size display of one of the media items 62 represented by the icon 59. To provide such access, an additional window (or media viewer) 64 is opened and displays the full-size image of the media item 62 therein. In this embodiment, the location associated with the media item 62 is also associated with additional media items. Upon selection of the icon 59, one of the media items 62 represented by the icon is arbitrarily selected and displayed in the media viewer 64. Also, the user can access all other media items associated with the map location and that are cycled in the icon window 60 by selecting among the icons 66 associated with those other media items from a scrolling list 68 of icons 66 within the media viewer 64. In order to access the additional media items, the user can contact the desired media item's icon 66 with the cursor 56 and select the media item through a mouse click.

Through the media viewer 64, the user is able to execute a hyperlink 70 and display an expanded version of the visual media item. For example, the user can jump to a expanded version of a visual media item that could include such things as explanatory text, related text articles or further hyperlinks to related information. As shown in FIG. 3, where the caption 72 of the chosen media item is lengthy, the media viewer 64 allows for a scrolling list 74 so that the user can view the entire description. In addition, the caption 72 of the chosen media item may contain additional hyperlinks.

 $\mathcal{V}$ 

5

10

15

20

25

**UNIFIED PATENTS EXHIBIT 1008** Page 20 of 114 12

As can be seen in FIG, 2, the present invention can be configured so asto present a user with various types of media 53 for a selected graphical content, such as an electronic map. These media types typically include photographic or animated visual media, textual media, audio media and computer-generated graphic visual media. In the case of audio media, the user can be presented with such media through the use of icons, which allow a user to direct access the content of the audio media through a audio playback device contained within the media viewer 64. In the case of other types of audio media, a user also can be presented in either icon or thumbnail versions and accessed through the media viewer 64.

Turning now to FIG. 4, an exemplary embodiment of the present invention is shown in the form of a logic flow diagram. In this embodiment, the user selects the electronic map program for operation. The user may then select whether or not to filter retrievable media items in step 76. The user then chooses whether to move a position indicator or pointer, such as a cursor, over the electronic map by use of an input device in step 78. A determination is made as to whether the cursor has been moved proximate to locations on the map that are associated with media items in step 82. If the cursor is moved to a point that is associated with media, media icon windows appear on the map in step 84. If no media items are associated with the cursor location, the user can continuemoving the cursor until it contacts such a location in step 78. In step 86, a determination is made as to whether there are multiple media items associated with the locations proximate to the cursor, Ifso, the icons ofthe various media items are cycled in step 88. After the icons have been displayed and/or cycled, the user may choose to click on a displayed icon 90, Otherwise, the user may continue to move the cursor across the electronic map in step 82 or elect to exit the computer-implemented process in step 114.

If the user selects a displayed icon in step 90, the media viewer 92 is opened and presented to the user. The user then has several options from within the media viewer 92. The user can elect to review any additional media associated with the directly accessed media by executing available hyperlinks in step 94 and thereafter exits the process in step 102. The user also can elect to display an expanded version of the

 $\Gamma$   $\rightarrow$ 

10

5

15

20

media item, if one is available, in steps 96 and 104. The user can elect to scroll the other media items contained within the media viewer in step 98 and to display such media items within the media viewer in step 106. The user can elect to play audio media in steps 100 and 108. After each of these choices, the user can close the media viewer 92 in step 110 or return to one of the media viewer options from step 92. If the user closes the media viewer in step 110, the user can either exit the process in step 112 or return to move the mouse over the map to a new location in step 78.

13

Another exemplary embodiment comprises two computer-implemented tasks or sequences that operate simultaneously (through multi-tasking) to identify and retrieve media items for viewing and/or access by a user interacting with an electronic map. The first sequence, which relates to the "interface" or the interactive point-and-click activity by the user, is referred to as the "interface thread." The second sequence, which relates to the actual retrieval of media items for viewing and/or access by the user, is referred to as the "retrieval thread."

threads to operate simultaneously, the invention allows the user to move quickly from The interface thread acts to identify locations over which the user has passed his cursor for which media items are available. The interface thread then passes this information to the retrieval thread. The retrieval thread acts to retrieve the available (and pre-selected) media items for viewing and/or access by the user. By allowing these point to point on the geographic map and to quickly identify the media items available at each point.

> This exemplary embodiment further acts to provide the perception to the user that media items are available quickly from multiple locations on the geographic map and that media items are available quickly from the scrolling icon list 68 of the media viewer 64, This perception is provided through the order of execution of the processing steps associated with the retrieval thread. Specifically, the retrieval thread acts to retrieve media items by dividing media locations identified by the interface thread into four categories:

> > $\| \cdot \|$

rogers gSadi deeSoiatWRdhe oom = **Beatle**  $\frac{1}{2}$  :  $k_{\rm i}$ FLFe

an

5

10

15

20

(1) locations for which no media items have been "fetched" into memory; (2) locations for which one or more media items have been "fetched" into memory;

14

(3) locations for which all available media has been fetched into memory; and

(4) locations within the media viewer.

The retrieval thread normally assigns first priority to category <sup>1</sup> locations for the purpose of media item retrieval and second priority to category 2 locations. Specifically, the retrieval thread will fetch at least one media item into memory for all locations in category <sup>1</sup> before it fetches additional items into memory for category 2 locations. Once all category 1 locations have at least one media item retrieved (i.e., all category <sup>1</sup> locations have been converted into category 2 locations) the retrieval thread will load one additional remaining media item, if any, for each category 2 location. The retrieval thread then reassesses all media locations. After all media items have been fetched into memory for all category 2 locations (i.e., all category 2 locations have been converted into category 3 locations), the retrieval thread will pause for a pre-selected time period to allow more processing time for the interface thread. This process will then start again after the pre-selected time period has expired.

In addition to locations on the geographic map, the retrieval thread also interacts with the media viewer 64 to provide the perception to the user that additional media items 66 are available quickly from the scrolling icons list 68 of the media viewer 64. Ifa user selects a media icon 59 and thereby opens the media viewer 64, the retrieval thread will assign first priority to category 4 locations, i.e., those media locations on the scrolling icon list 68.

An exemplary embodiment also supports varying configurations of the interface thread to provide the perception of greater responsiveness and speed to users that utilize computer systems with slower processing speeds. Specifically, the interface thread identifies locations with which media items are associated. In one exemplary embodiment, the locations are defined by a rectangular area of a pre-set number of pixels

ľ

10

15

5

25

centered at the position of the cursor. If the interface thread determines that a particular central processing unit has a relatively fast or slow processing speed, the system will increase or decrease the size of the pixel area associated with the available locations on the geographic map and identified by the interface thread. For example, the processing

steps associated with the interface thread can reduce the size of the rectangular pixel area centered on the cursor, Thus, the interface thread will order the retrieval thread to fetch fewer media items with respect to a given cursor location, providing the user with the perception that the system is faster and more responsive.

 $15$ 10 Turning now to FIGS.5A and 5B, logic flow diagrams are used to illustrate the exemplary operations of the interface and retrieval threads 116 and 114. The interface thread 116 is started when a user moves the cursor over the electronic map in step 117. The interface thread 116 first determines whether the user's CPU has a relatively slow processing speed in step 118. Then the interface thread 116 either creates a one inch (1") square rectangle or cursor block to be centered around the cursor in step 120 or it creates a smaller cursor block in step 122.

Next, the interface thread 116 determines whether there are any map locations contained within the cursor block surrounding the cursor's current position that are associated with media items in step 124, If not, the interface thread 116 waits until the cursor is moved to a new location in step 126. If the cursor is so moved, the interface thread 116 restarts at step 117. If, in step 124, the interface thread 116 detects locations with associated media items, the interface thread 116 then verifies whether it has previously checked to see which specific media items are associated with such locations in step 128. The interface thread 116 then creates and/or continually updates a list of map locations that have been previously checked for media items and for which the

25 associated media items have been identified in step 130. In step 132, the interface thread 116 analyzes the media items associated with the map locations within the cursor block. In step 134, the interface thread 116 determines whether any of the pertinent media types fit within the user-selected media categories. If the interface thread 116 determines that there are no such media, it returns to step 126 and waits for the user to

 $\int_{\mathbb{C}^n}$ 

20

5

16

move the cursor to a new location, If the interface thread 116 does detect such media in step 134, it creates a list of media identifiers that are associated with each of the locations contained within the locations list in step 136.

Following step 136, the interface thread 116 then determines whether 5 there is an available icon window proximate to the current location of the cursor in which to display a representation of the media item(s) in step 138. If there is no such an icon window, the interface thread 116 then creates an icon window (or windows) in step 140. If there is an available icon window (or if one has been created), the interface thread 116 associates the pertinent map locations with the nearest available icon window(s) in

10 13 step 142. In step 144, the interface thread 116 accepts input from the retrieval thread 114 as to which media items have been retrieved into memory. In step 146, the interface thread 116 updates the icon windows media list to reflect the presence of the newly retrieved media items. The interface thread 116 then determines more than one media item has been retrieved via a relevant icon window in step 148. If not, the single media item is displayed in the pertinent icon window in step 150. If so, the multiple media items are cycled in the pertinent icon window in step 151. At this point, the interface thread 116 returns to step 126 until the user moves the cursor to a new location.

Simultaneously with the execution of the interface thread 116, the retrieval thread 114 begins retrieval operations. In step 152, the retrieval thread 114 begins when the user moves the cursor to a new location on the map. The retrieval thread 114 then checks the media locations list in step 154 and the media identifiers list in step 156 in order to determine whether there are any media items that need to be "fetched" into memory from data storage in step 158. If no media needs to be retrieved, the retrieval thread pauses for a pre-selected period of time, such as 250 milliseconds, in step 160 before returning to step 154. If such media items do need to be retrieved, the retrieval thread 114, in step 162, reviews the category status of each map location that has been added to the map locations list by the interface thread 116. In step 163, the retrieval thread 114 determines whether any category 4 locations are present, If so, the retrieval thread 114 sequentially retrieves each media item for each location in category 4 in

20

step 164. If not, the retrieval thread 114, in step 165, determines whether each location in category <sup>1</sup> has a retrieved media item, If not, in step 166, ihe retrieval thread 114 retrieves one media item for each location in category 1. In step 167, the retrieval thread 114 updates the list of retrieved media items for later use by the interface thread 116. In step 168, the retrieval thread 114 updates the list of map locations as to whether associated media items have been retrieved.

17

In step 170, the retrieval thread 114 notifies the interface thread 116 as to which media items have been retrieved into memory. The retrieval thread 114 then

Alternatively, if the retrieval thread 114 determines in step 165 that each category 1 location has had one media item retrieved, it retrieves one additional media item for one category 2 location in step 172. In steps 174, 176 and 178, the retrieval thread 114 updates the media location list and the media identifier list and notifies the interface thread 116 of this new information. In step 180, the retrieval thread 114 determines whether there are any remaining category 2 or category 4 locations. If so, the retrieval thread returns to step 162. If not, the retrieval thread 114, in step 182, pauses for 250 milliseconds and then returns to step 154.

In view of the foregoing, it will be understood that the present invention is directed to a computer-implemented method for interactively presenting media items <sup>|</sup> associated with an electronic content presentation, such as a graphical user interface (GUI), via an output device. A determination is made whether a position indicator or pointer, such as a cursor, is located proximate to a GUI location that is associated with supplemental content in the form of a media item. If so, an indicator is presented to advise the user that supplemental content is indeed associated with that location on the

25 interface. For example, a media icon representing one or more media ilems can be displayed on the output device proximate to the location of the input device indicator. This indicator serves as a prompt or cue for the user to select the indicator if the user desires to review the supplemental content. A determination is made whether the media icon has been selected in response to an input signal issued by an input device. Tf so, the

 $\left(\frac{1}{2}\right)$ 

10

5

15

e i *ra*nta

 $\tilde{\mathbf{v}}_{\text{ref}}$ ព្រុ

**TO** 

selected media item, typically video and/or audio information, is presented to the user via the output device.

18

The present invention has been described above in relation to particular embodiments that are intended to be illustrative rather than restrictive, The particular embodiments described involve the use of a geographic electronic map. However, those skilled in the art will understand that the principles of the present invention apply to any task or process that requires interactivity between with an electronic content display and content items associated with locations for that content display. Alternative embodiments will become apparent to those skilled in the art to whom the present invention without

10 departing from its spirit and scope. Accordingly, the appended claims rather than the foregoing description define the scope of the present invention.

 $\sqrt{5}$ 

**UNIFIED PATENTS EXHIBIT 1008** . UNIFIED PATENTSEXHIBIT 1008 **Page 27 of 114** Page 27 of 114

## |CLAIMS:|

What is claimed is:

A method for interactively presenting one or more media items providing supplemental content for a graphical user interface (GUI) that supports the presentation of primary content via an output device, comprising the steps of: determining whether a position indicator is located proximate to a location on the GUI, the location associated with at least one of the media items; if the position indicator is located proximate to the location associated with one of the media items, then dislaying an indicator representing the media item, the indicator providing an indication that supplemental content supported by the media item is available for presentation in connection with the location; determining whether the indicator has been selected in response to receipt of an

19

input signal issued by an input device; and

if the indicator has been selected, then presenting the supplemental content for the media item corresponding to the selected indicator via the output device.

aeme,AeetheeBe amp — anal eeQIaMeeFadlRetGeFH

10

The method of claim <sup>1</sup> wherein the step of determining whether a 2. position indicator is located proximate to a location on the GUI comprises identifying whether the position (indicator has entered a predetermined threshold boundary positioned proximate to and surrounding the location.

3. The method of claim 1, wherein the predetermined threshold boundary is defined by a rectangular area centered about the coordinates of the GUI location.

5

10

15

20

**The Second Control of the Second Control**<br>The Second Control of the Second Control of the Second Control of the Second Control of the Second Control of the Second Control of the Second Control of the Second Control of the

a tu

en en ar

4. The method of claim 4, further comprising the steps of: determining the relative processing peed of a computer system for presenting the GUI; and

adjusting the size of the predetermined threshold boundary based upon the relative processing speed of the computer system.

5. The method of clarm 1 wherein the indicator representing the media item comprises a reduced-pixel display image for presentation via the output device.

6. The method of claim <sup>1</sup> wherein the step of presenting the media item comprises displaying a digital photographic image via a window frame rendered on the output device.

25 7. The method of claim 1, further comprising the step of displaying each indicator for the media items associated with the location of the position indicator by cycling through a visual presentation of each indicator).

21 The method of claim 1, further comprising the steps of: assigning the media items to one of two categories representing types of supplemental content; and

determining whether at least one of the categories is selected; and at least one ofthe categories is selected, then displaying the indicator only if the indicator is associated with one of the media items in the user-selected category.

9. The method of claim 1, further comprising the step of terminating a presentation of the indicator representing the media item after the position indicator is 10 moved away from the location and upon expiration of a predetermined time period.

 $\overline{5}$ 

**Change** 

15

10. The method of  $\phi$ laim 1, wherein the GUI is scalable and further comprising the step of adjusting the number of locations that support the presentation of the indicator representing one of the media items based on the adjusted scale of the GUI.

11. A computer-readable medium having computer-executable instructions for performing the steps recited in\¢laim 1.

> **UNIFIED PATENTS EXHIBIT 1008** UNIFIED PATENTSEXHIBIT 1008 **Page 30 of 114** Page 30 of 114

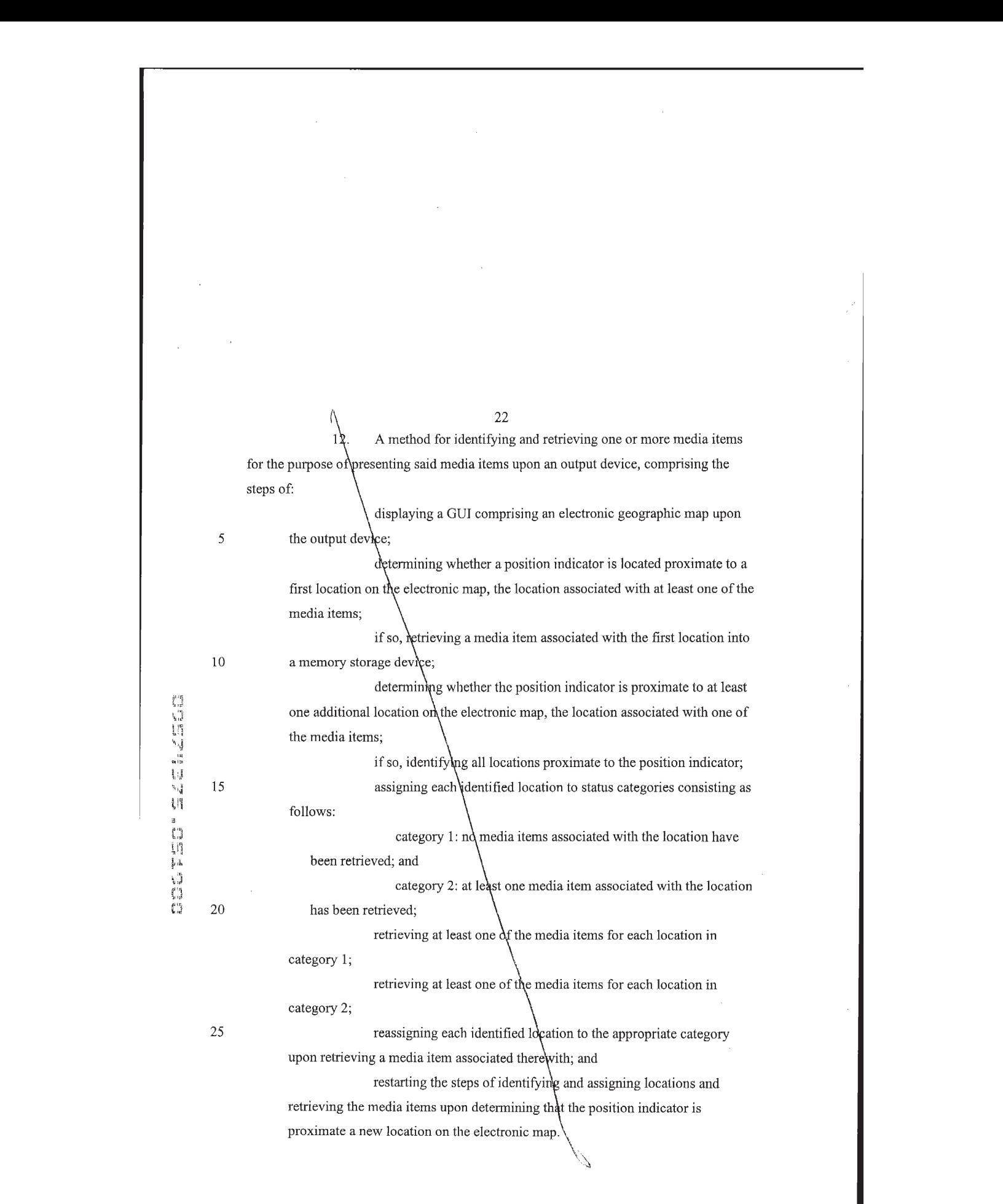

 $(13)$ The method of claim 12, further comprising the steps of: assigning the media items to one of two categories representing types of supplemental content;

determining whether at least one of the categories is selected; and if at least one of the categories is selected, then retrieving only

those media items assigned to the user-selected category.

 $14.$ A computer-readable medium having computer-executable  $10\,$ instructions for performing the steps recited in claim 12.

 $Add A^3$ aolemapltie.0 ate§ERou.2aueHou

5

seyegum yelp gt

SbPhens<br>Eeometrich<br>Eeometrich

## 24 SYSTEM AND METHOD FOR DISPLAYING MEDIA INTERACTIVELY ON A VIDEO DISPLAY DEVICE

### ABSTRACT OF THE DISCLOSURE

Agraphical user interface (GUI) allows a user to directly access items of visual and/or audio media by passing a cursor over points on an electronic map. Indicators im the form of icons representing media items can be displayed and can be accessed through a media viewer. A determination is made whether a position indicator or pointer, such as a cursor, is located proximate to a GUI location that is associated with supplemental content in the form of a media item. If so, an indicator is presented to advise the user that supplemental content is indeed associated with that location on the interface. For example, a media icon representing one or more media items can be displayed on the output device proximate to the location of the input device indicator. This indicator serves as a prompt or cue for the user to select the indicator if the user desires to review the supplemental content. A determination is made whether the media icon has been selected in response to an input signal issued by an input device. If so, the selected media item, typically video and/or audio information, is presented to the user via the output device.

20

10

5

15

红马得过温过过用

i<br>II<br>I

K & S Docket No. 06576.105004 (MS #150434.1)

**UNIFIED PATENTS EXHIBIT 1008** UNIFIED PATENTSEXHIBIT 1008 **Page 33 of 114** Page 33 of 114

### DECLARATION AND POWER OF ATTORNEY Attorney's Docket No. 06576,105004(MS No.150434.1)

iq pub ad

None

## In re Application of: William T. Flora, Robert Edward Parkin, Christopher<sup>R</sup>. Fox and Gregory R. Slayden

As a below named inventor, I hereby declare that my residence, post office address and citizenship are as stated below next to my name. A believe I am a original, first and joint inventor of the subject matter which is claimed and for which a patent is sought on the invention entitled: System and Method for Displaying Media Interactively on a Video Display Device, the specification of which is attached hereto.

 $/1$  hereby state that I have reviewed and understand the contents of the above-identified specification, including the claims, as amended by any amendment referred to above. I do not know and do not believe that the same was ever known or used byothers in the United States of America before my or our invention thereof, or patented or described in any printed publication in any country before my or our invention thereof or more than one year prior to the date of this application. I further state that the invention was not in public use or on sale in the United States of America more than one year prior to the date of this application. I understand that I have a duty of candor and good faith toward the Patent and Trademark Office, and I acknowledge the duty to disclose information which is material to the examination of this application in accordance with Title 37, Code of Federal Regulations, §1.56.

Lhereby claim foreign priority benefits under Title 35, United States Code, §119 (a)-(d) of the foreign application(s) for patent or inventor's certificate listed below, and have also identified below any foreign application for patent or<br>inventor's certificate disclosing subject matter in common with the above-identified specification and hav before that of the application on which priority is claimed:

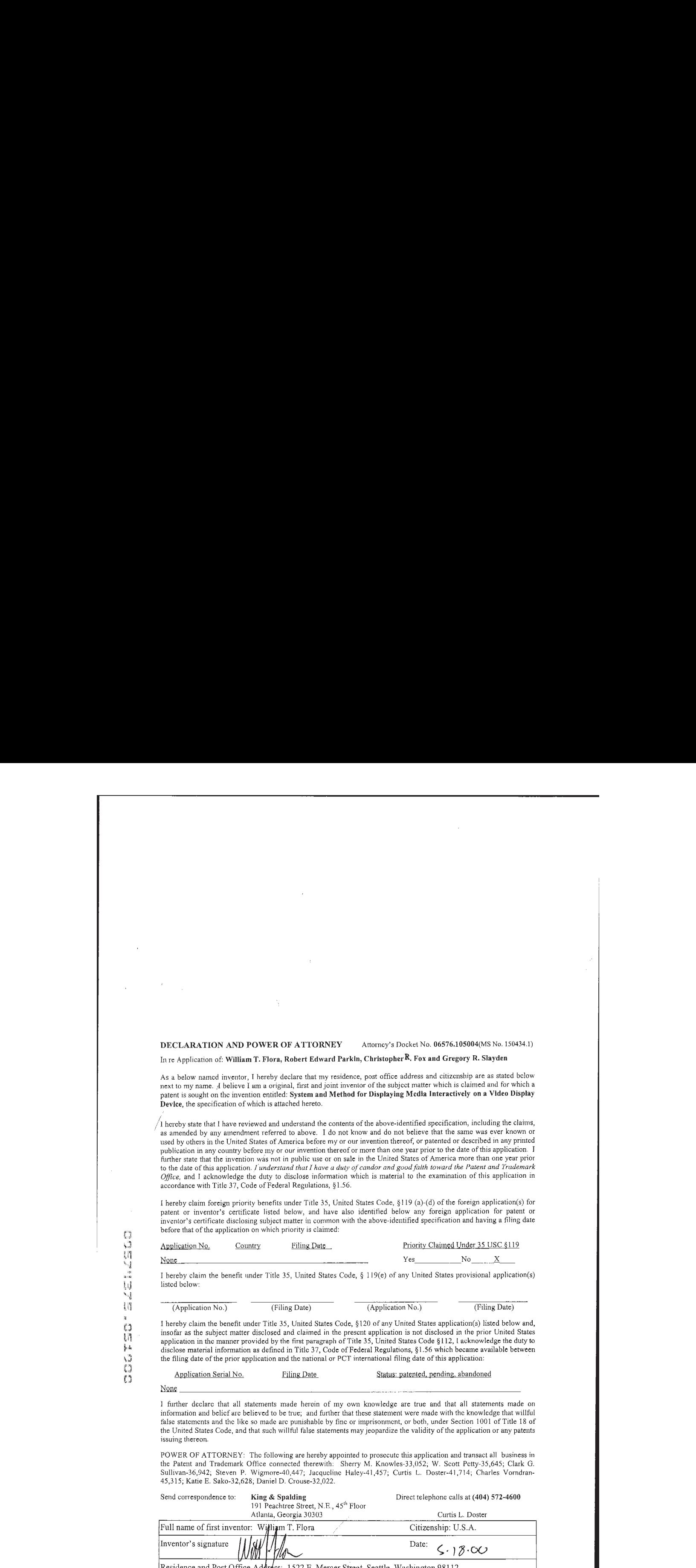

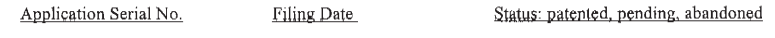

<sup>J</sup> further declare that all statements made herein of my own knowledge ure true and that all statements made on information and belief are believed to be true; and further that these statement were made with the knowledge that willful false statements and the like so made are punishable by finc or imprisonment, or both, under Section 1001 of Title 18 of the United States Code, and that such willful false statements may jeopardize the validity ofthe application or any patents issuing thereon.

POWER OF ATTORNEY: The following are hereby appointed to prosecute this application and transact all business in the Patent and Trademark Office connected therewith: Sherry M. Knowles-33,052; W. Scott Petty-35,645; Clark G. Sullivan-36,942; Steven P. Wigmore-40,447, Jacqueline Haley-41,457; Curtis L. Doster-41,714; Charles Vorndran-45,315; Katie E. Sako-32,628; Daniel D. Crouse-32,022.

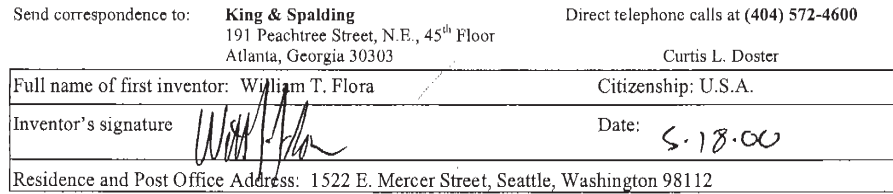

Page <sup>1</sup> of 4

## DECLARATION AND POWER OF ATTORNEY Attorney's Docket No. 06576.105004(MS No. 150434.1)

In re Application of: William T. Flora, Robert Edward Parkin, Christopher "Fox and Gregory R. Slayden

As a below named inventor, I hereby declare that my residence, post office address and citizenship are as stated below next to my name. I believe I am a original, first and joint inventor of the subject matter which is claimed and for which a<br>patent is sought on the invention entitled: System and Method for Displaying Media Interactively o Device, the specification of which is attached hereto.

B.C. C. A. The line of the subject matter of the subject matter of the subject matter of the subject matter of the subject matter of the subject matter of the subject matter of the subject matter of the subject matter of I hereby state that I have reviewed and understand the contents of the above-identified specification, including the claims, as amended by any amendment referred to above. I do not know and do not believe that the same was ever known or used by others in the United States of Amcrica before my or our invention thereof, or patented or described in any printed publication in any country before my or our invention thercof or more than-one year prior to the date of this application. <sup>I</sup> further state that the invention was not in public use or on sale in the United States of America more than one year prior to the date of this application. I understand that I have a duty of candor and good faith toward the Patent and Trademark Office, and <sup>I</sup> acknowledge the duty to disclose information which is material to the examination of this application in accordance with Title 37, Code of Federal Regulations, §1.56. DICLEARATION AND POWER OF ATTORNEY — Accords 2-when the following Date Principal School (1998) and the state Principal School (1998) and the state Principal School (1998) and the state Principal School (1998) and the stat

I hereby claim foreign priority benefits under Title 35, United States Code, §119 (a)-(d) of the foreign application(s) for patent or inventor's certificate listed below, and have also identified below any foreign application for patent or inventor's certificate disclosing subject matter in commonwith the above-identified specification and having <sup>a</sup> filing date

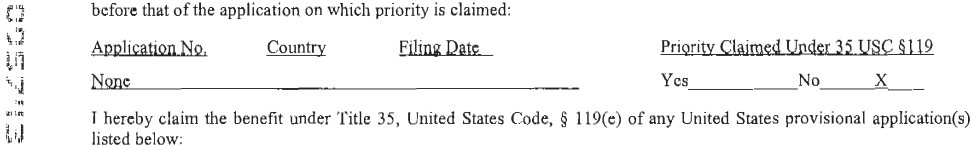

 $\frac{1}{2}$  listed below:

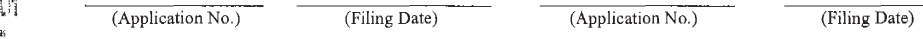

*i*<sub>i</sub> I hereby claim the benefit under Title 35, United States Code, §120 of any United States application(s) listed below and, insofar as the subject matter disclosed and claimed in the present application is not disclosed in the prior United States<br>  $\frac{1}{2}$ . A application in the manner provided by the first paragraph of Title 35, United States disclose material information as defined in Title 37, Code of Federal Regulations, §1.56 which became available between<br>the filing date of the prior application and the national or PCT international filing date of this ap the filing date of the prior application and the national or PCT international filing date of this application:<br> $\int_{a}^{a}$ Status: 3 Application No. Filter 2013, Color and Towards (1913) and the status of the status of the status of the status of the status of the status of the status of the status of the status of the status of the status of

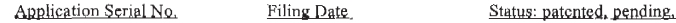

None

<sup>I</sup> further declare that all statements made herein of my own knowledge are true and that all statements made on information and belief are believed to be true; and further that these statement were made with the knowledge that willful false statements and the like so made are punishable by fine or imprisonment, or both, under Section 1001 of Title 18 of the United States Code, and that such willful false statements may jeopardize the validity of the application or any patents issuing thereon.

POWER OF ATTORNEY: The following are hereby appointed to prosecute (his application and transact all business in the Patent and Trademark Office connected therewith: Sherry M. Knowles-33,052; W. Scott Petty-35,645; Clark G. Sullivan-36,942; Steven P. Wigmore-40,447; Jacqueline Haley-41,457; Curtis L. Doster-41,714; Charles Vorndran-45,315; Katie E. Sako-32,628; Daniel D, Crouse-32,022.

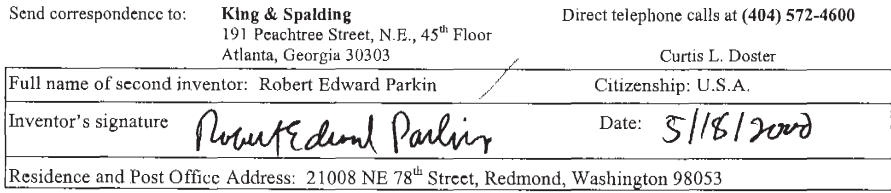

Page 2 of 4

# DECLARATION AND POWER OF ATTORNEY Atlormey's Dpekst No,06576.105004(MS No. 150434.1) In re Application of: William T. Flora, Robert Edward Parkin, Christopher f. Fox and Gregory R. Slayden

As a below named inventor, I hereby declare that my residence, post office address and citizenship are as stated below next to my name. I believe I am a original, first and joint inventor of the subject matter which is claimed and for which a patent is sought on the invention entitled: System and Method for Displaying Media Interactively on a Video Display<br>Device, the specification of which is attached hereto.

I hereby state that I have reviewed and understand the contents of the above-identified specification, including the claims, as amended by any amendment referred to above. I do not know and do not believe that the same was ever known or used byothers in the United Stutcs of America before my or our invention thereof, or patented or described in any printed publication in any country before my or our invention thereof or more than onc year prior to the date of this application. I further state that the invention was not in public use or on sale in the United States of America more than one year prior to the date of this application. I understand that I have a duty of candor and good faith toward the Patent and Trademark Office, and <sup>1</sup> acknowledge the duty to disclose information which is material to the examination ofthis application in accordance with Title 37, Code of Federal Regulations, §1.56.

Thereby claim foreign priority benefits under Title 35, United States Code, §119 (a)-(d) of the foreign application(s) for patent or inventor's certificate listed below, and have also identified below any foreign application for patent or inventor's certificate disclosing subject matter in common with the above-identified specification and having a filing date before that of the application on which priority is claimed:

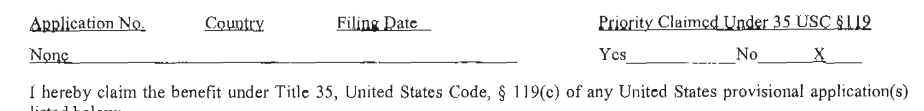

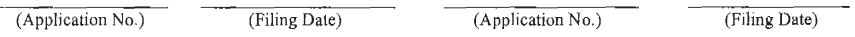

I hereby claim the benefit under Title 35, United States Code, §120 of any United States application(s) listed below and, insofar as the subject matter disclosed and claimed in the present application is not disclosed in the prior United States application in the manner provided by the first paragraph of Title 35, United States Code §112, I acknowledge the duty to disclose matertal information as defined in Title 37, Code of Federal Regulations, §1.56 which became available between the filing date of the prior application and the national or PCT international filing date of this application:

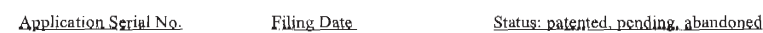

I further declare that all statements made herein of my own knowledge are true and that all statements made on information and belief are believed to be true; and further that these statement were made with the knowledge that willful false statements and the like so made are punishable by fine or imprisonment, or both, under Section 1001 of Title <sup>18</sup> of the United States Code, and that such willful false statements may jeopardize the validity of the application or any patents issuing thereon.

POWER OF ATTORNEY: The following are hereby appointed to prosecute this application and transact all business in the Patent and Trademark Office connected therewith: Sherry M. Knowles-33,052; W. Scott Petty-35,645; Clark G. Sullivan-36,942; Steven P. Wigmore-40,447; Jacqueline Haley-41,457; Curtis L. Doster-41,714; Charles Vorndran-45,315, Katie E. Sako-32,628; Daniel D. Crouse-32,022.

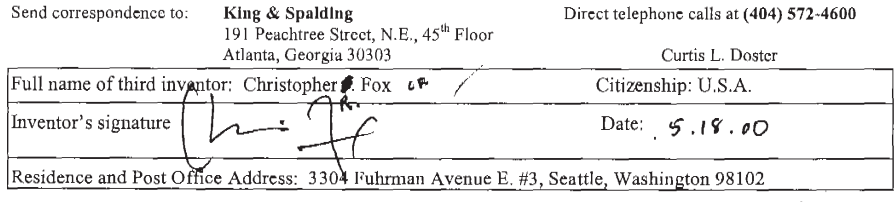

Page 3. of 4

ů

 $\overline{1}$ 

None
## DECLARATION AND POWER OF ATTORNEY Attorney's Docket No. 06576.105004(MS No. 150434.1)

Inte Application of: Willam T. Flora, Robert Edward Parkin, Christopher™ Fox and Gregory R. Slayden

As a below named inventor, I hereby declare that my residence, post office address and citizenship are as stated below next to my name. I believe I am a original, first and joint inventor of the subject matter which is claimed and for which a patent is sought on the invention entitled: System and Method for Displaying Media Interactively on a Video Display Device, the specification of which is attached hereto.

I hereby state that I have reviewed and understand the contents of the above-identified specification, including the claims, as amended by any amendment referred to above. I do not know and do not believe that the same was ever known or used by others in the United States of America before my or our invention thereof, or patented or described in any printed publication in any country before my or our invention thereof or more than one year prior to the date of this application. I further state that the invention was nat in public use or on sale in the United States of America more than one year prior to the date of this application. I understand that I have a duty of candor and good faith toward the Patent and Trademark Office, and I acknowledge the duty to disclose information which is material to the examination of this application in accordance with Title 37, Code of Federal Regulations, §1.56.

<sup>I</sup> hereby claim foreign priority benefits under Title 35, United States Code, §119 (a)-(d) of the forcign application(s) for patent or inventor's certificate listed below, und have also identified below any foreign application for patent or patent or inventor's certificate listed below, and have also identified below any foreign application for patent or<br>inventor's certificate disclosing subject matter in common with the above-identified specification and hav

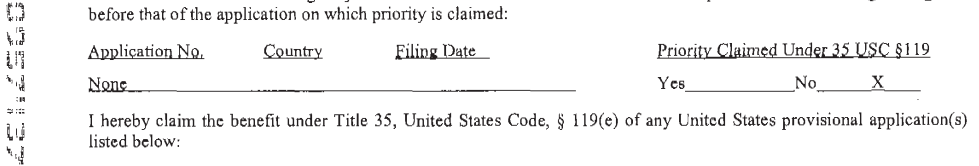

I hereby claim the benefit under Title 35, United States Code, § 119(e) of any United States provisional application(s)<br>listed below:<br>k.

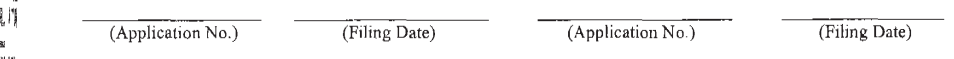

I hereby claim the benefit under Title 35, United States Code, §120 of any United States application(s) listed below and,  $\{\!\!\{\!\!\{\right\}\!\!\}$  insofar as the subject matter disclosed and claimed in the present application is insofar as the subject matter disclosed and claimed in the present application is not disclosed in the prior United States application in the manner provided by the first paragraph of Title 35, United States Code §112, I acknowledge the duty to disclose material information as defined in Title 37, Code of Federal Regulations, §1.56 which became available between<br>the filing date of the prior application and the national or PCT international filing date of this ap the filing date of the prior application and the national or PCT international filing date of this application:<br> $\hat{f}_{\text{in}}^{(n)}$ 

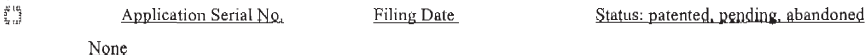

I further declare that all statements made herein of my own knowledgo arc true and that all statements made on information and belief are believed to be true; and further that these statement were made with the knowledge that willful false statements and the like so made are punishable by fine or imprisonment, or both, under Section 1001 of Title 18 of the United States Code, and that such willful false statements may jeopardize the validity of the application or any patents issuing thereon.

POWER OF ATTORNEY: The following are hereby appointed to prosecute this application and transact all business in the Patent and Trademark Office connected therewith: Sherry M. Knowleg-33,052, W. Scott Petty-35,645; Clark G. Sullivan-36,942; Steven P, Wigmore-40,447; Jacqueline Haley-41,457; Curtis 1.. Doster-41,714; Charles Vormdran-45,315; Katie E. Sako-32,628; Daniel D. Crouse-32,022.

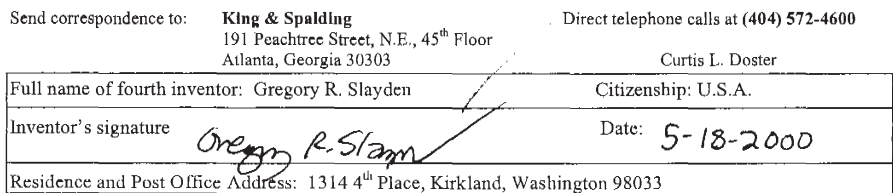

Page 4 of 4

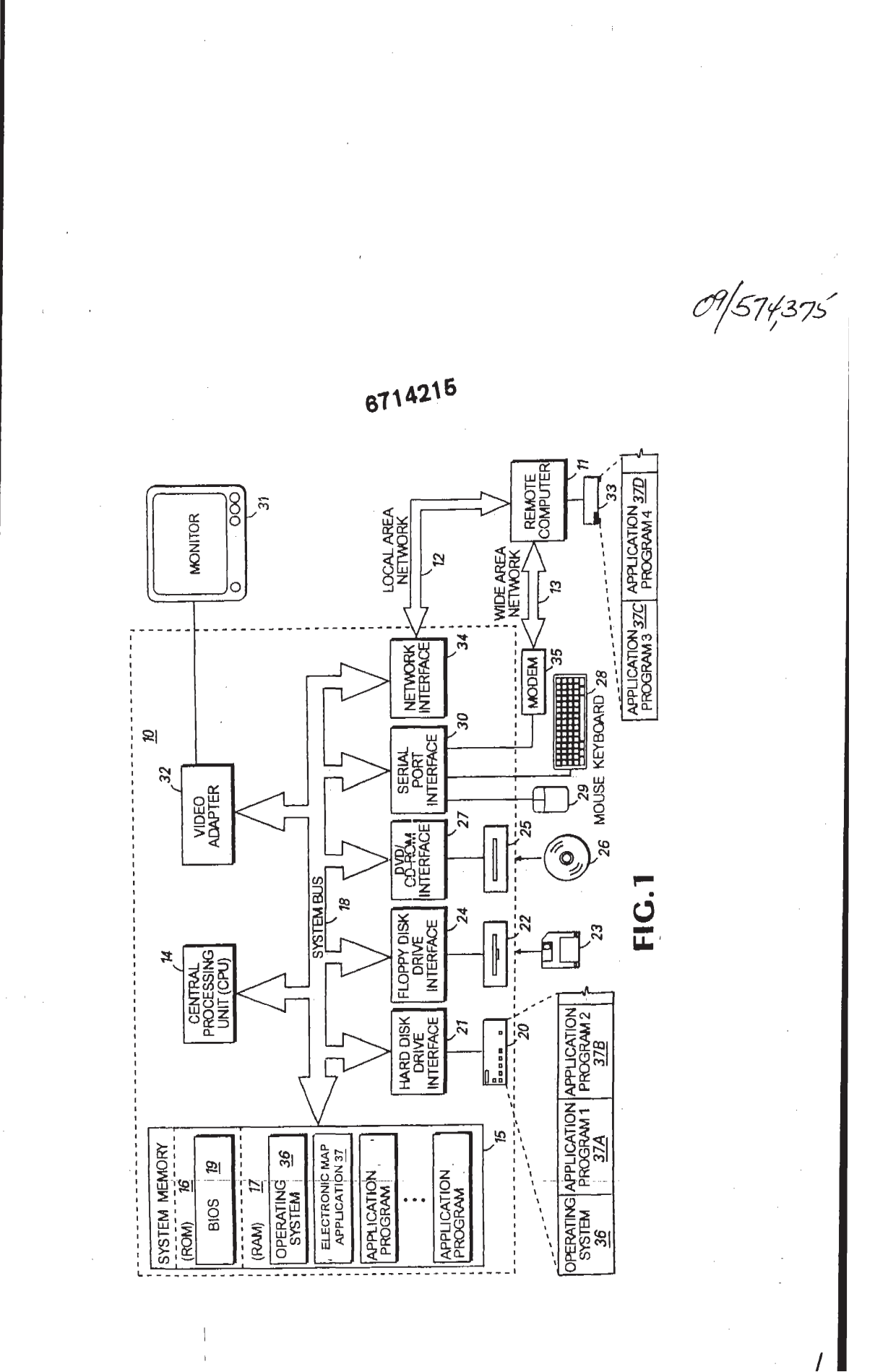

UNIFIED PATENTS EXHIBIT 1008 Page 38 of 114

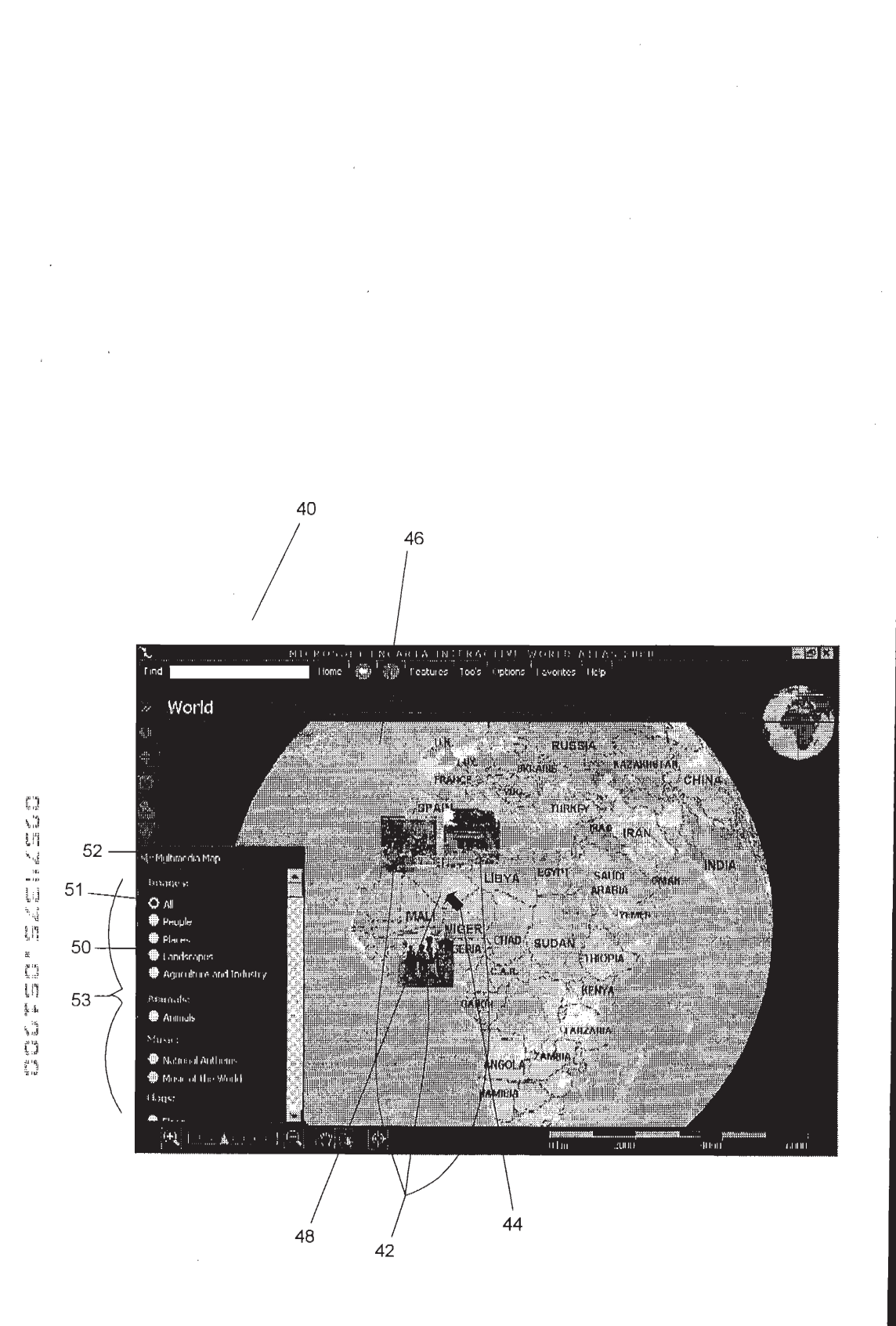

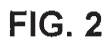

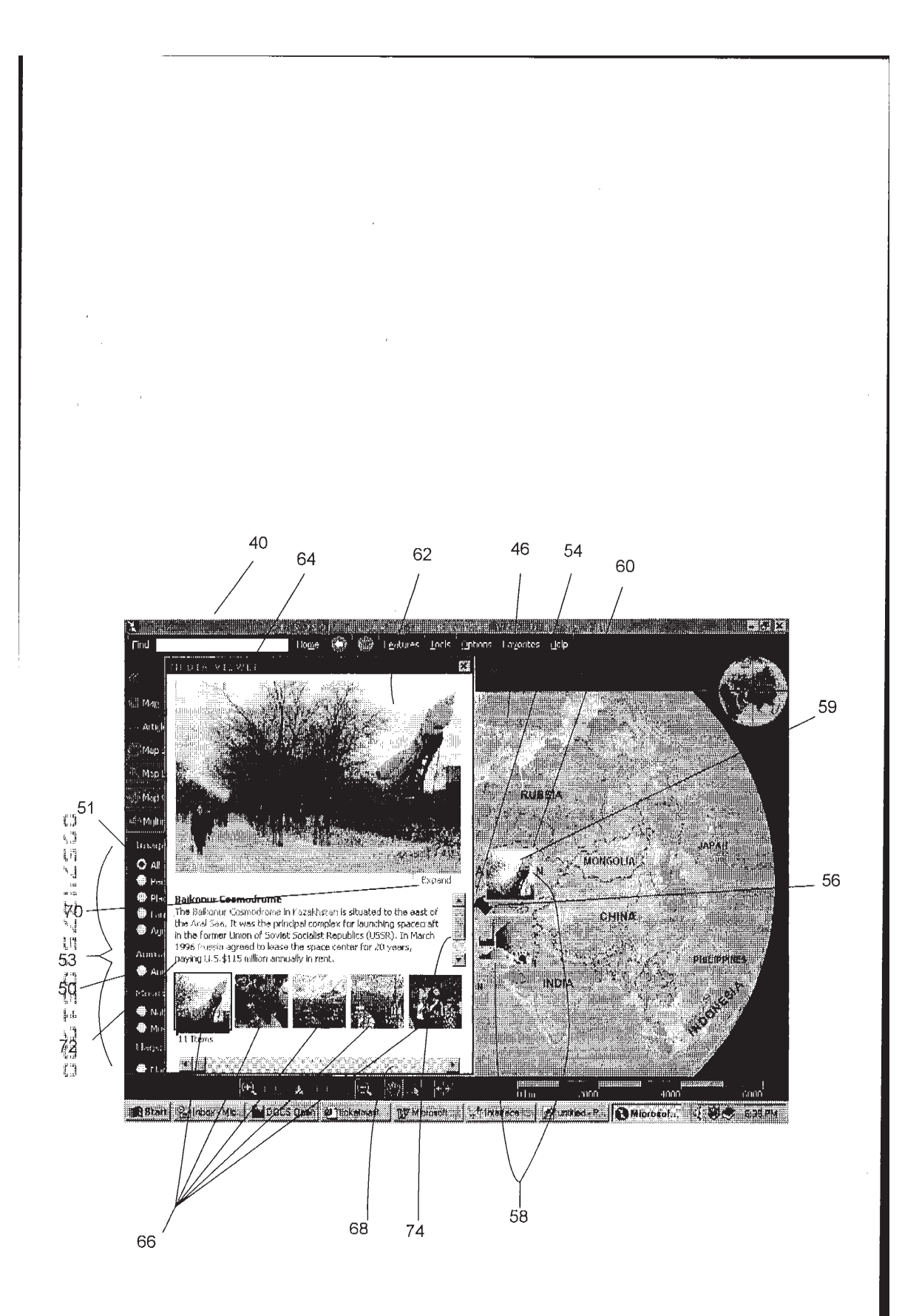

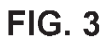

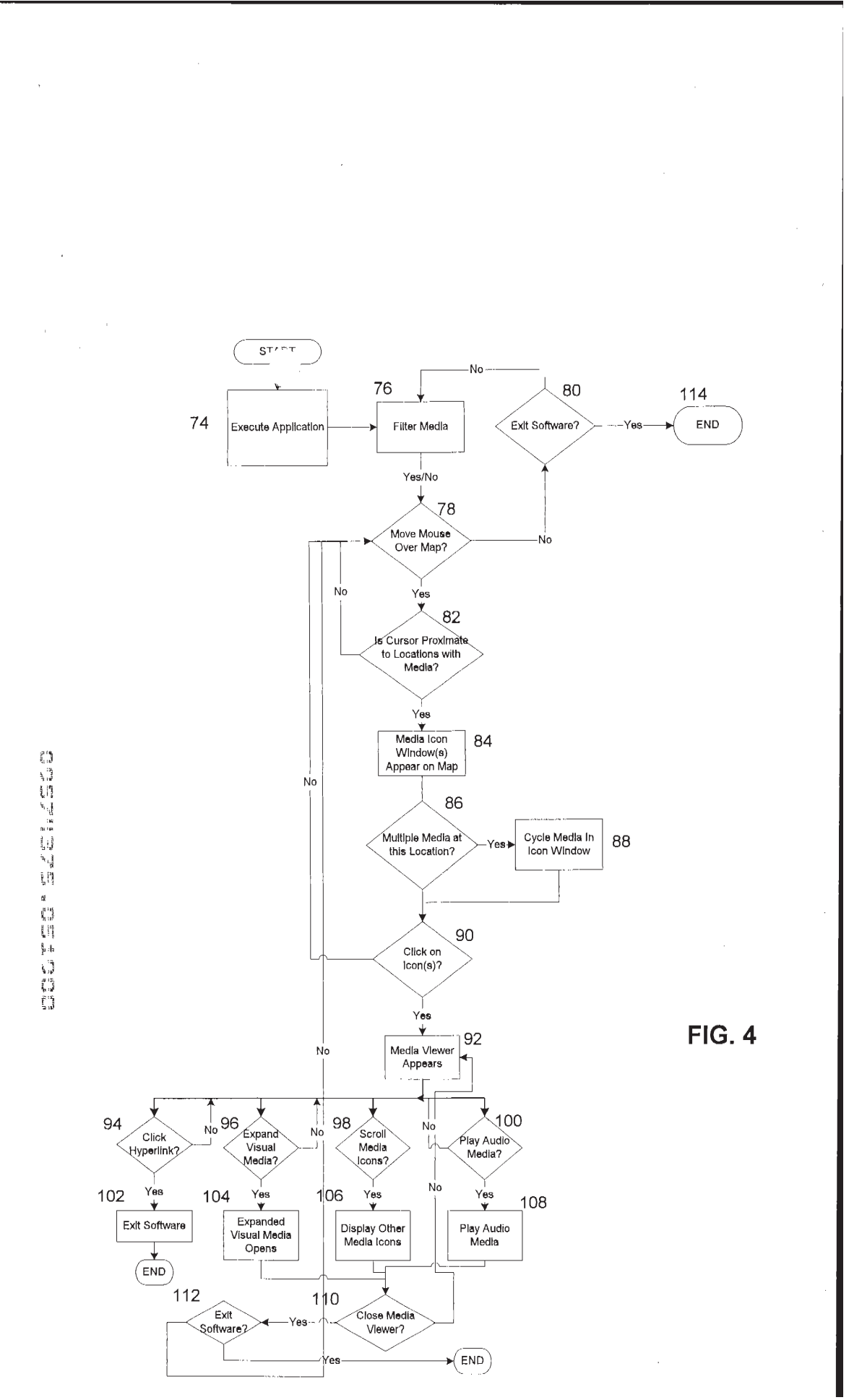

UNIFIED PATENTS EXHIBIT 1008 Page 41 of 114

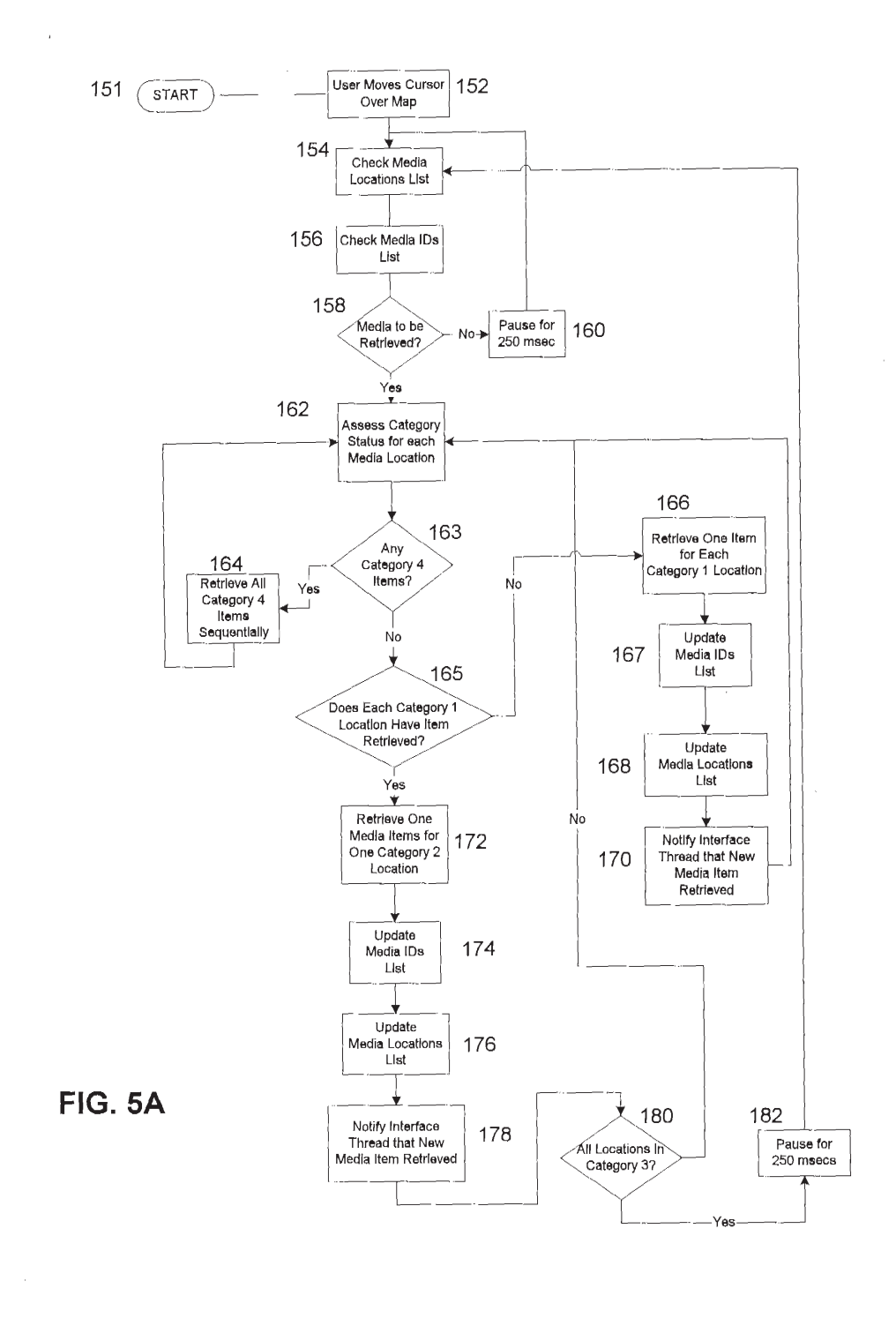

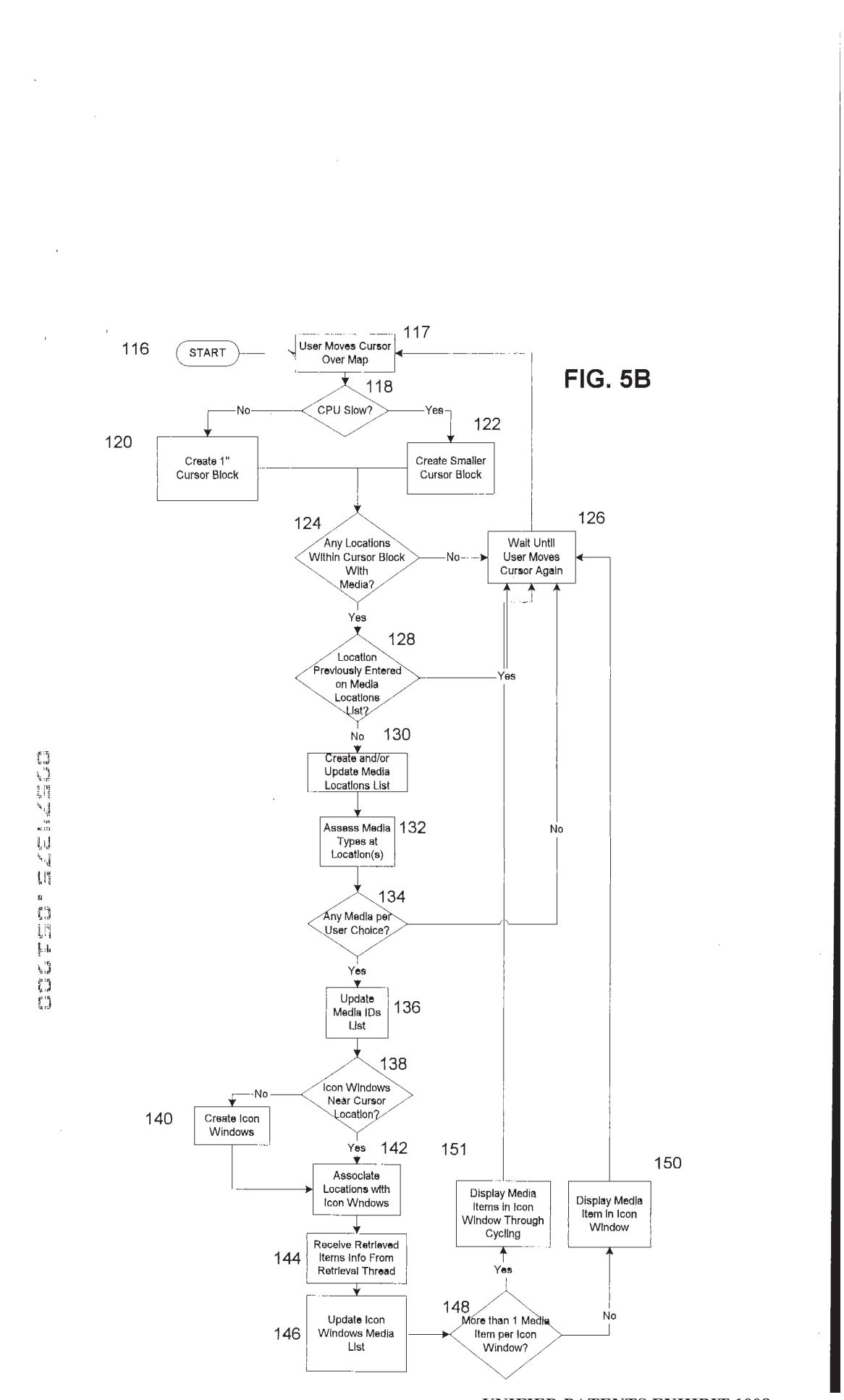

**UNIFIED PATENTS EXHIBIT 1008** Page 43 of 114

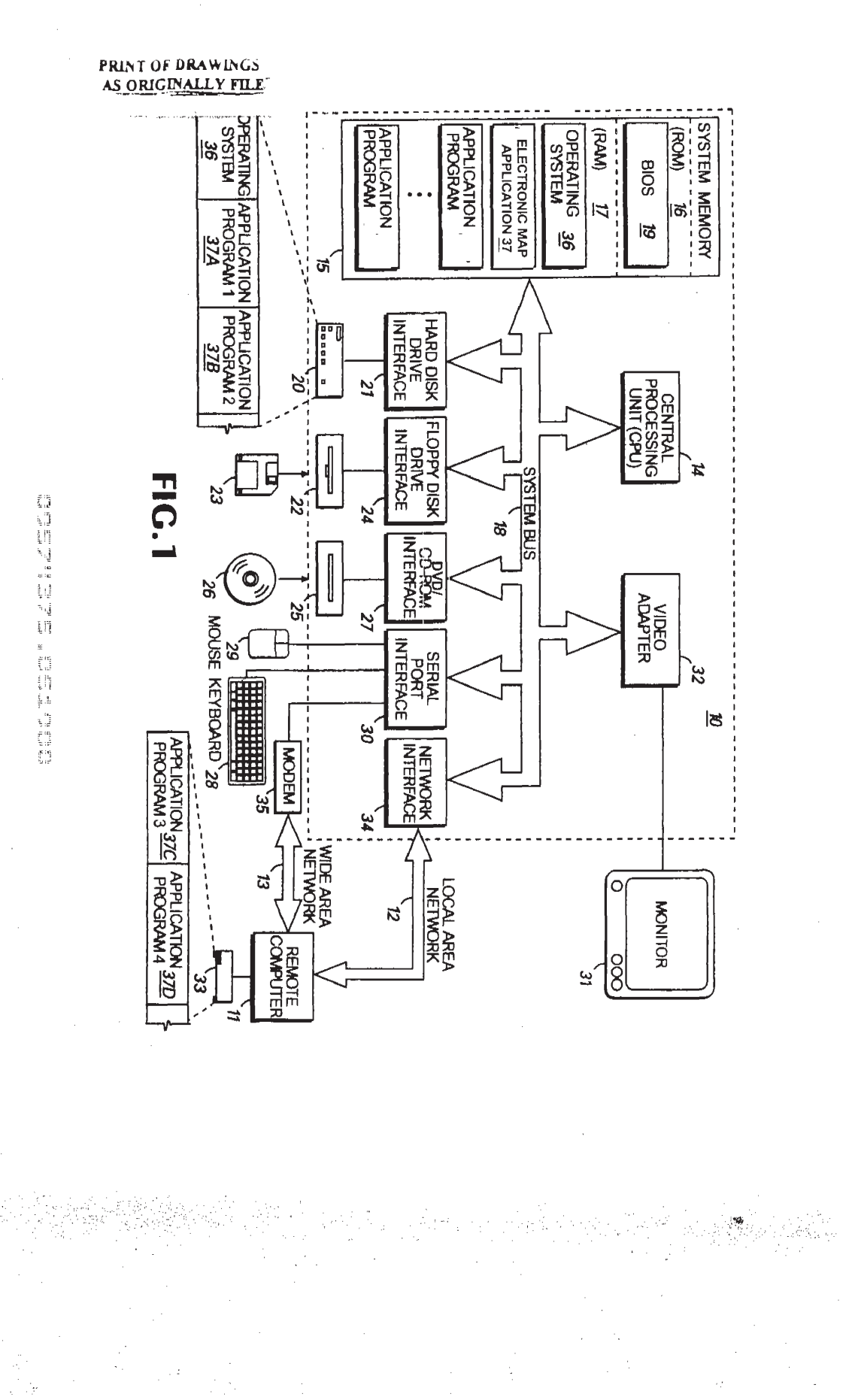

**UNIFIED PATENTS EXHIBIT 1008** Page 44 of 114

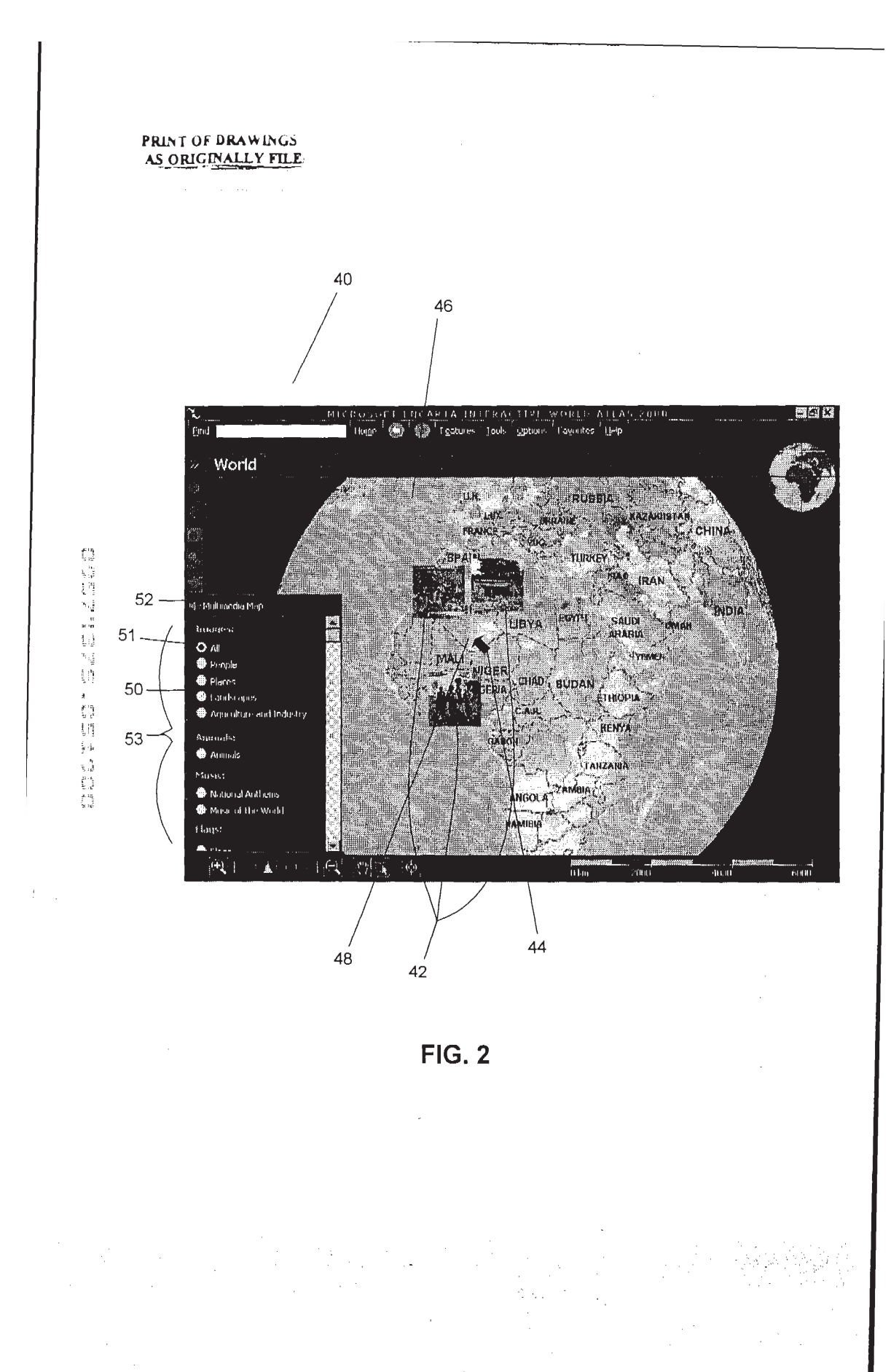

**UNIFIED PATENTS EXHIBIT 1008** Page 45 of 114

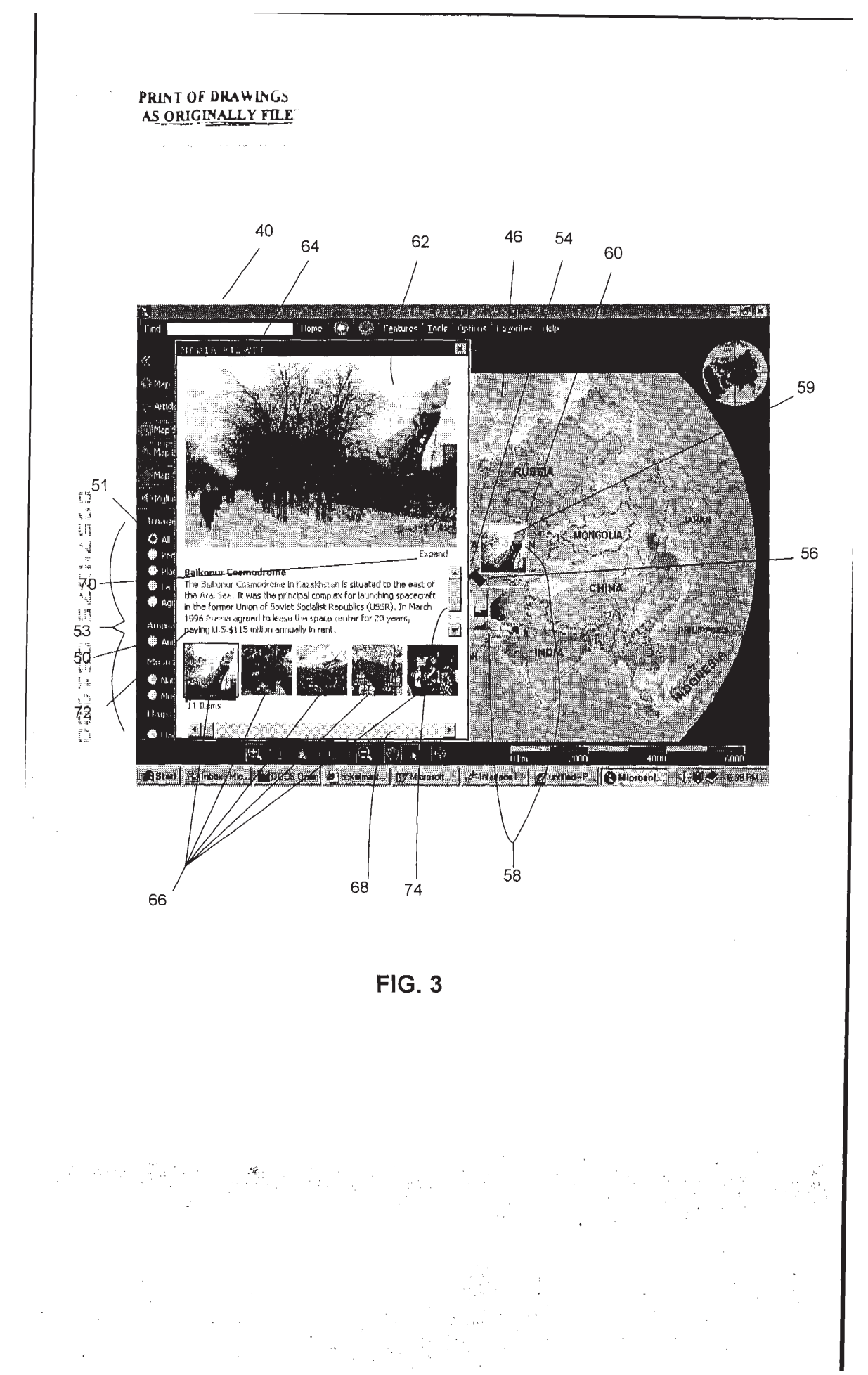

UNIFIED PATENTS EXHIBIT 1008 Page 46 of 114

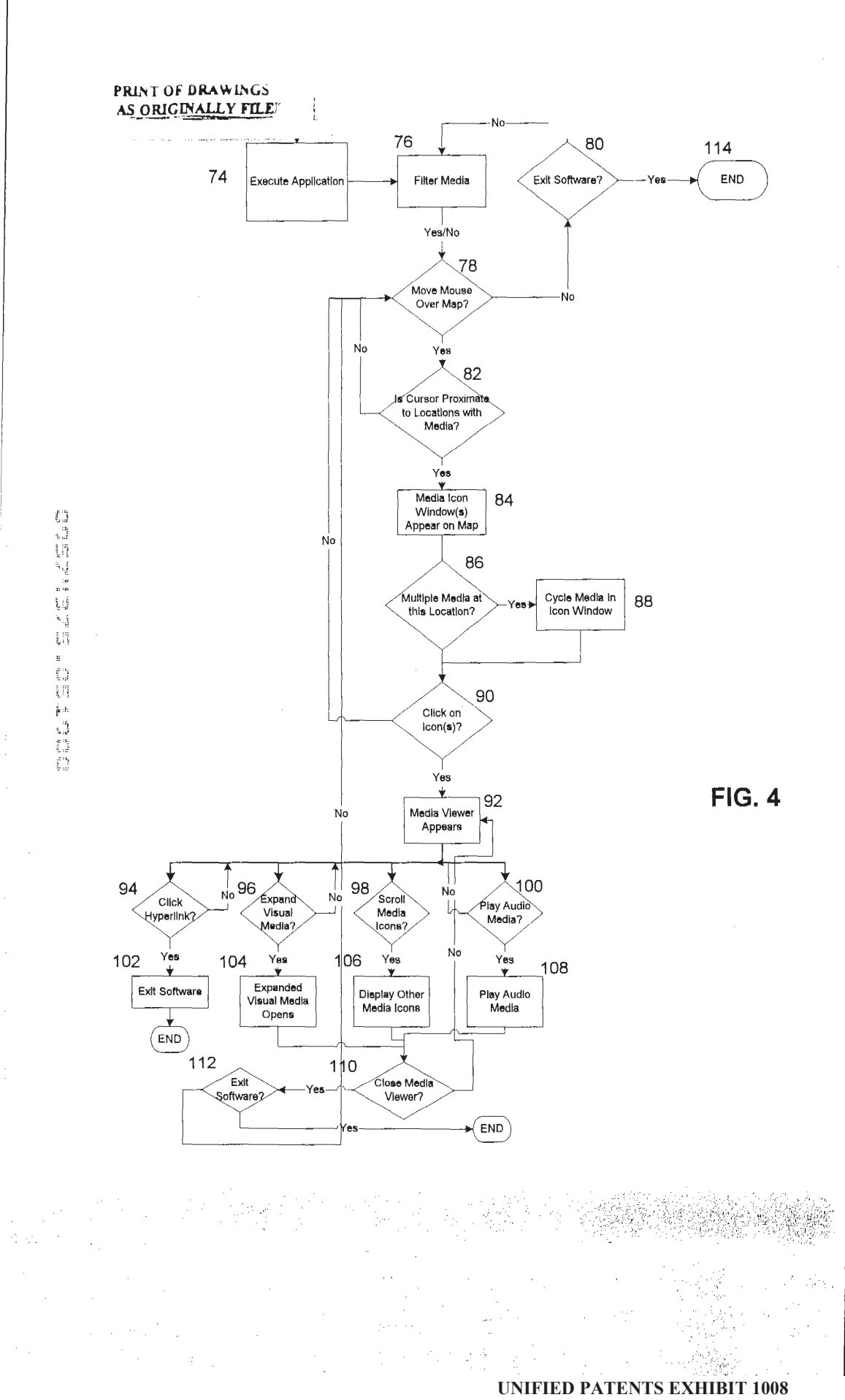

Page 47 of 114

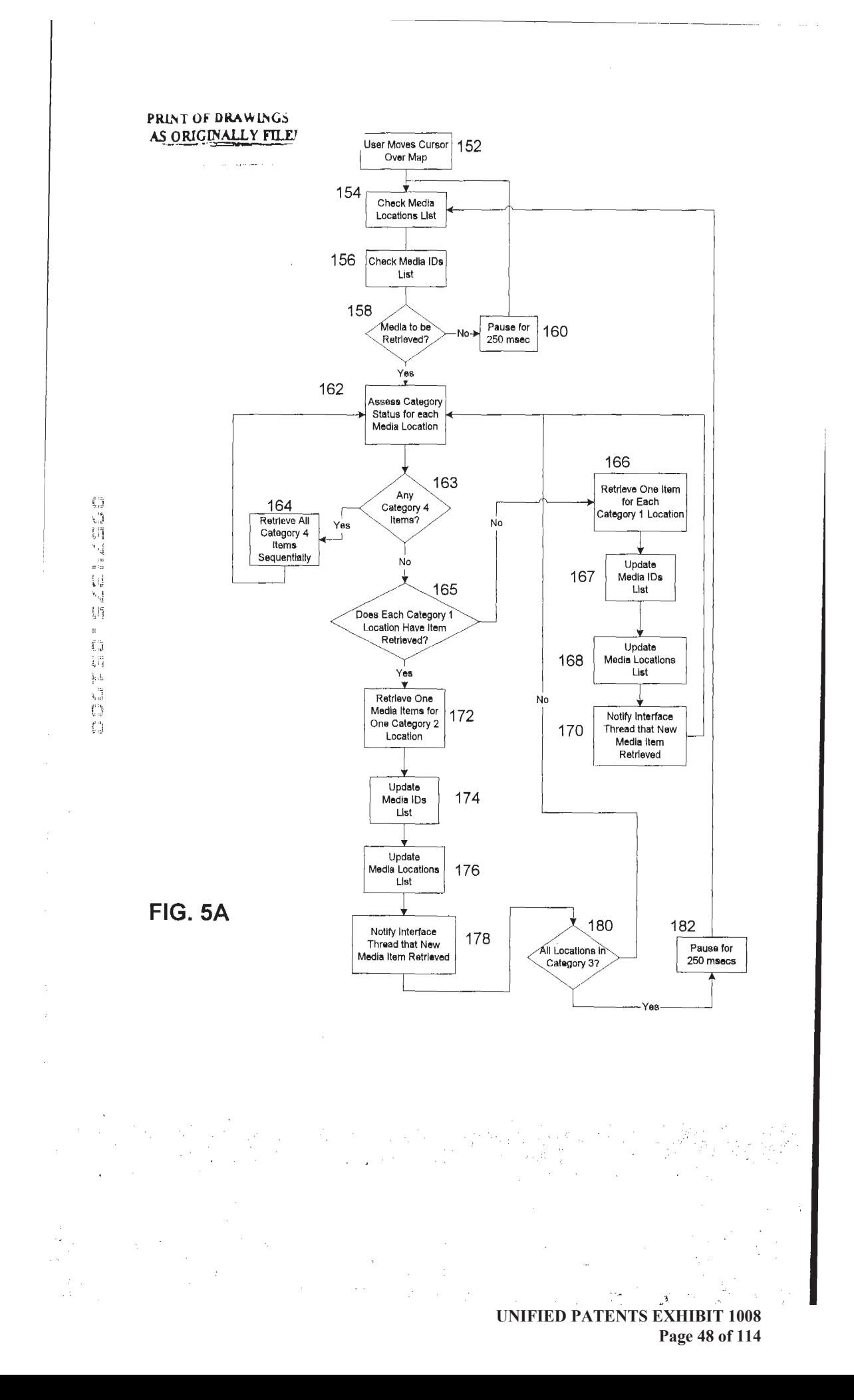

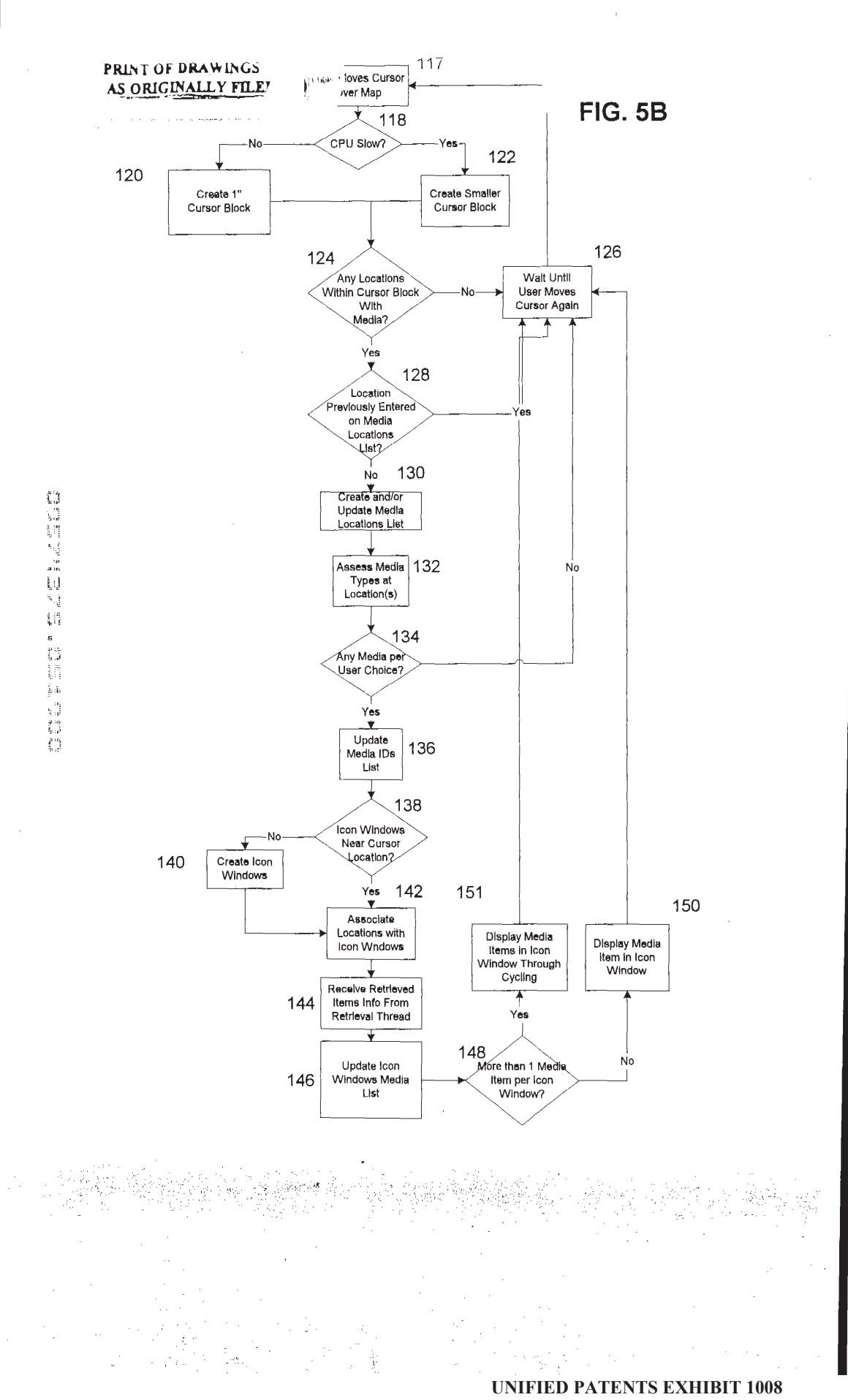

Page 49 of 114

PRINT OF DRAWINGS AS ORIGINALLY FILEJ

DECLARATION AND POWER OF ATTORNEY Attorney's Docket No. 06576.105004(MS No. 150434.1)

## In re Application of: William T. Flora, Robert Edward Parkin, ChristopherR. Fox and Gregory R. Slayden

As a below named inventor, I hereby declare that my residence, post office address and citizenship are as stated below next ta my name. <sup>I</sup> believe <sup>I</sup> ama original, first and joint inventor ofthe subject matter which is claimed and for which <sup>a</sup> patent is sought on the invention entitled: System and Method for Displaying Media Interactively on a Video Display Device, the specification of which is attached hercto.

Therebystate that <sup>I</sup> have reviewed and understand the contents of the above-identified specification, including the claims, as amended by any amendment referred to above. I do not know and do not believe that the same was ever known or used by others in the United States of America before my or our invention thereof, or patented or described in any printed publication in any country before my or our invention thereof or more than one year prior to the date of this application. I further state that the invention was not in public use or on sale in the United States of America more than one year prior to the date of this application. I understand that I have a duty of candor and good faith toward the Patent and Trademark Office, and I acknowledge the duty to disclose information which is material to the examination of this application in accordancewith Title 37, Code of Federal Regulations, §1.56. DYCLARATION AND POWER OF ATTORNEY - Adverage Vacadaties (8) Fig. 1991. 1991. 1991. 1991. 1991. 1991. 1991. 1991. 1992. 1992. 1992. 1992. 1992. 1992. 1992. 1992. 1992. 1992. 1992. 1992. 1992. 1992. 1992. 1992. 1992. 1992.

<sup>L</sup> hereby claim foreign priority benefits under Title 35, United States Code, §119 (a)-(d) of the foreign application(s) for patent or inventor's certificate listed below, and have also identified below any foreign application for patent or inventor's certificate disclosing subject matter in commonwith the above-identified specification and having <sup>a</sup> filing date before that of the application on which priority is claimed:

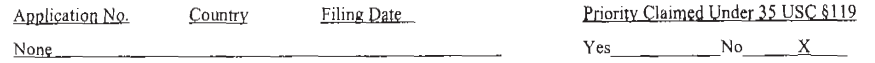

I hereby claim the benefit under Title 35, United States Code, § 119(e) of any United States provisional application(s) listed below:

(Application No.) (Filing Date) (Application No.) (Filing Date)

| hereby claim the benefit under Title 35, United States Code, §120 of any United States application(s)listed below and, insofar as the subject matter disclosed and claimed in the present application is not disclosed in the prior United States application in the manner provided by the first paragraph of Title 35, United States Code §112, <sup>I</sup> acknowledge the duty to disclose material information as defined in Title 37, Code of Federal Regulations, §1.56 which became available between the filing date of the prior application and the national or PCT international filing date of this application:

None

<sup>1</sup> further declare that all statements made herein of my own knowledge are true and that al! statements made on information and belief are believed to be true; and further that these statement were made with the knowledge that willful false statements and the like so made are punishable by fine or imprisonment, or both, under Section 1001 of Title 18 of the United States Code, and that such willful false statements may jeopardize the validity of the application or any patents issuing thereon.

POWER OF ATTORNEY: The following are hereby appointed to prosecute this application and transact all business in the Patent and Trademark Office connected therewith: Sherry M. Knowles-33,052; W. Scott Petty-35,645; Clark G. Sullivan-36,942; Steven P. Wigmore-40,447; Jacqueline Haley-41,457; Curtis L. Doster-41,714; Charles Vorndran-45,315; Katie E. Suko-32,628; Daniel D. Crouse-32,022.

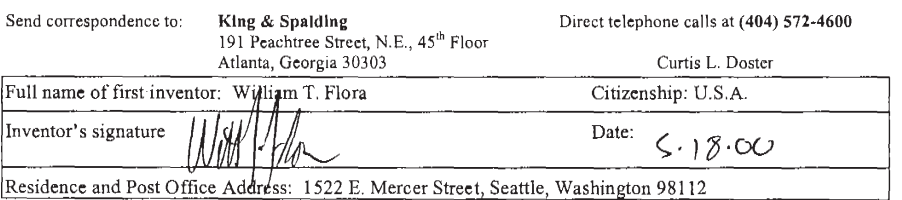

Page 1 of 4

# **UNIFIED PATENTS EXHIBIT 1008 Page 50 of 114** Page 50 of 114

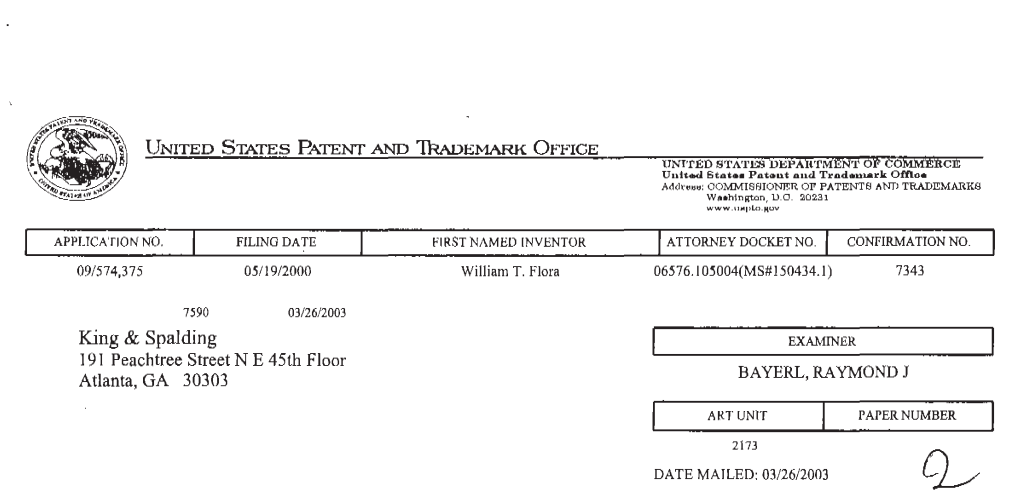

 $\bar{\beta}$ 

Please find below and/or attached an Office communication concerning this application or proceeding.

PTO-90C (Rev. 07-01)

 $\frac{1}{2}$ 

 $\tau_{\rm c}$ 

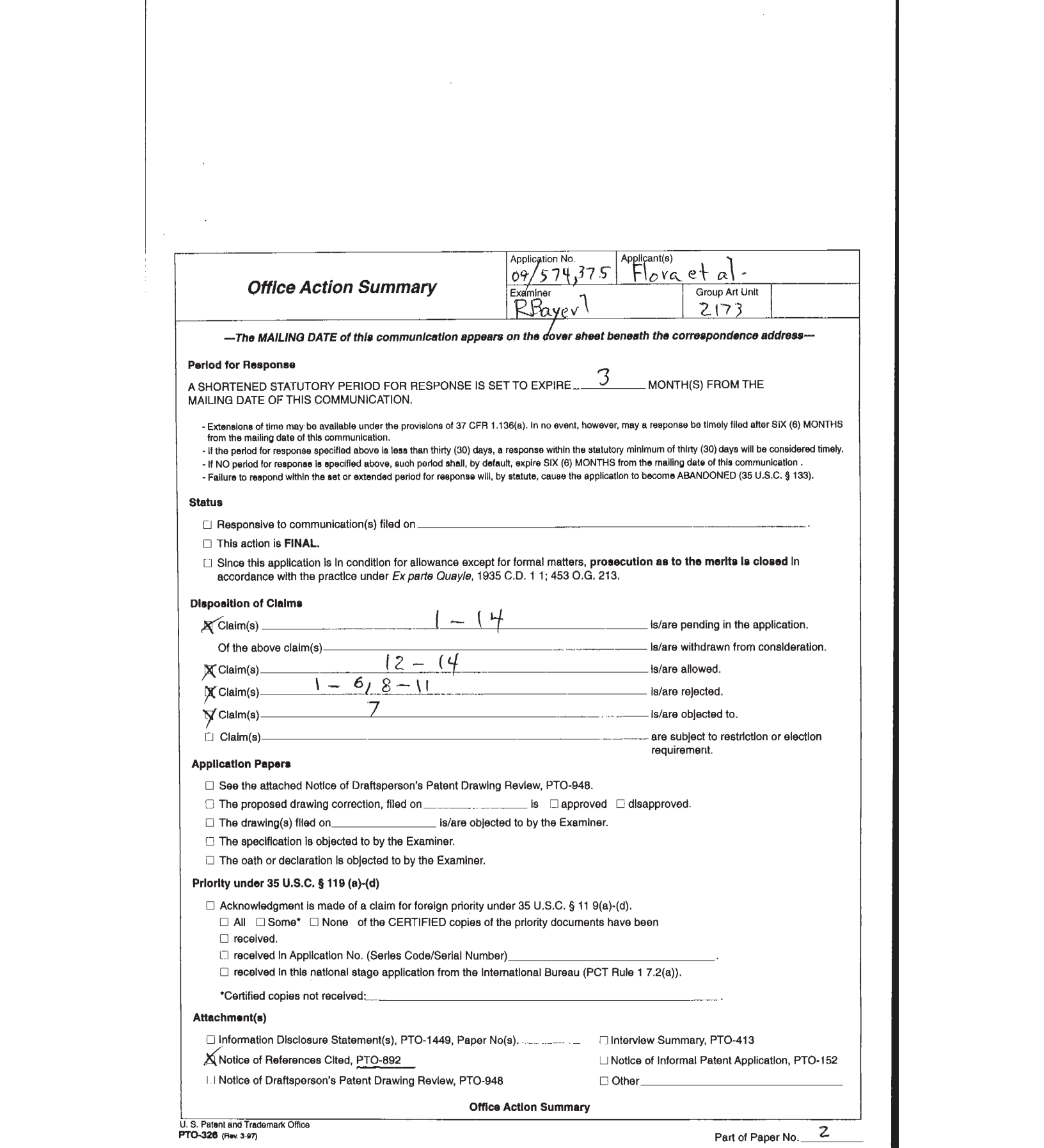

Serial Number: 09/574,375 Art Unit: 2173

Page 2

1. Claim <sup>4</sup> is objected to because of the following informalities: "peed" (speed?), line 2. Appropriate correction is required.

2. Claims 3, <sup>4</sup> are rejected under <sup>35</sup> U.S.C. 112, second paragraph, as being indefinite for failing to particularly point out and distinctly claim the subject matter which applicant regards as the invention.

In claim 3, "[t]he method of claim 1" is unclear, in view of "the predetermined threshold". Since this limitation does not appear until claim 2, the Examiner presumes this to have been applicant's intention.

As per claim 4, what is meant by "[t]he method of claim 4"? The Examiner presumes the parent claim here to be claim <sup>2</sup> as well, because of "the predetermined threshold boundary". 3.7 The following is <sup>a</sup> quotation of <sup>35</sup> U.S.C. 103(a) which forms the basis for all obviousness rejections set forth in this Office action:

(a) <sup>A</sup> patent may not be obtained though the invention ia not identically disclosed or described as set forth in section <sup>102</sup> of this title, if the disclosed or described as set forth in section 102 of this title, if<br>differences between the subject matter sought to be patented and the differences between the subject matter sought<br>prior art are such that the subject matter as<br>ebuious at the time the invention was made to obvious at the time the invention was made to<br>skill in the art to which said subject matter<br>shall not be negatived by the manner in which a whole would have been<br>a person having ordinary<br>pertains. Patentability

Serial Number: 09/574,375 Page 3 Art Unit: 2173

4. This application currently names joint inventors. In considering patentability of the claims under <sup>35</sup> U.S.C. 103(a), the examiner presumes that the subject matter of the various claims was commonly owned at the time any inventions covered therein were made absent any evidence to the contrary. Applicant is advised of the obligation under <sup>37</sup> CFR 1.56 to point out the inventor and invention dates of each claim that was not commonly owned at the time <sup>a</sup> later invention was made in order for the examiner to consider the applicability of <sup>35</sup> U.S.c. 103° and potential 35 U.S.C. 102(e), (f) or (g) prior art under 35 U.S.C.  $103(a)$ .

5. Claims 1, <sup>5</sup> - 6, <sup>8</sup> - <sup>11</sup> are rejected under <sup>35</sup> U.S.C. 103(a) as being unpatentable over PC Globe Version 5.0 User's Guide ("PC Globe') in view of Burg et al. ("Burg", US #6,362,840 Bl).

Claim 1's "media items providing supplemental content",  $\mathbb{R}$ are indexed "to a location on the GUI", with indication provided when "the position indicator is located proximate to" such a location is suggested by PC Globe, whose Point & Shoot feature (pp 10, 11, 23) allow additional information such as a graphic of a national flag to be presented in conjunction with a map display.

Serial Number: 09/574,375 Page 4 Art Unit: 2173

PC Globe does not teach applicant's use of "an indicator representing the media item" that may be 'selected' for "presenting the supplemental content". However, such techniques were known at the time of applicant's invention, as in Burg. forms). Nonce-1, 63-1716, 199<br>
are there is a present of the state of the state of the state of the state of the state of the state of the state of the state of the state of the state of the state of the state of the stat icon...visually representing a service (col 1, lines 48 - 56) occurs. thene is a more in the state of the state of the state of the state of the state of the state of the state of the state of the state of the state of the state of the state of the state of the state of the state of the sta

It would have been obvious to the person having ordinary skill in the art at the time of applicant's invention to show the existence of PC Globe's additional map information in the Point & Shoot mode by popping up an icon as per Burg, since this gives a more immediate, context-coordinated indication than the original text line supplied in PC Globe.

The "reduced-pixel display image" of claim <sup>5</sup> is suggested by Burg, whose icon itself brings to mind the service line 12). Burg's video services suggests the use of a "window frame" for the "media" (claim 6).

<sup>A</sup> selection between "categories representing types of supplemental content" for conditional display (claim 8) is clearly <sup>a</sup> part of PC Globe's selective map display (ag at page 22). When the pointer moves off an object in either PC Globe or

Serial Number: 09/574,375 Page <sup>5</sup> Art Unit: 2173

 $\mathcal{F}=\mathcal{F}(\mathcal{F})$ 

Burg, "terminating <sup>a</sup> presentation" will be the result (claim 9). PC Globe allows a "scalable" presentation of map information, with a variable "number of locations" (claim 10). PC Globe is computer software with "computer-executable instructions" (claim 11).

6. Claims 2, <sup>3</sup> are rejected under <sup>35</sup> U.S.C. 103(a) ag being unpatentable over PC Globe in view of Burg and Wistendahl et al. ("Wistendahl'; US #5,708,845).

While it certainly stands to reason that any pointerreactive system such as PC Globe or Burg will need some reference against which to test cursor position, claim 2'g "threshold boundary" is not directly taught. However, as clearly indicated in fig 2, Wistendahl create HOT SPOTS comprising such "boundary" outlines in an INTERACTIVE DIGITAL MEDIA PROGRAM. It would also have been obvious to the person having ordinary skill in the art to use Wistendahl's "threshold boundary" in the PC Globe/Burg combination, since this allows control over just what locus of positions will bring up the supplemental content icon. As in claim 3, Wistendahl's "boundary" may be "rectangular".

Serial Number: 09/574,375 Page <sup>6</sup> Art Unit: 2173

7. Claim <sup>4</sup> would be allowable if rewritten to overcome the rejection (s) under <sup>35</sup> U.S.C. 112, second paragraph, set forth in this Office action and to include all of the limitations of the base claim and any intervening claims,

While a reference like Wistendahl certainly suggests a need for some form of intelligent control over "the size of the predetermined threshold boundary", such prior art as is made of record does not teach or suggest that this be made on the basis of "relative processing speed".

8. Claim <sup>7</sup> is objected to as being dependent upon a rejected base claim, but would be allowable if rewritten in independent form including all of the limitations of the base claim and any intervening claims.

The Burg interface, in showing an "indicator", fails to teach or suggest that "each indicator for the media items" ig called up by "cycling through". The other prior art made of record comes no closer than this.

9. Claims <sup>12</sup> - <sup>14</sup> are allowable over the prior art made of record.

The "geographic map" of claim 12, with detection of "a position indicator" and retrieval of "a media item", is suggested by the combination of PC Globe and Burg, as indicated above.

Serial Number: 09/574,375 Page <sup>7</sup> Art Unit: 2173

**Constitution** 

However, the sorting of an "identified location"'s information to "status categories", as is particularly recited in claim 12, is not taught nor suggested by the more basic hypermedia linking of these closest references.

10. The prior art made of record and not relied upon is considered pertinent to applicant's disclosure.

The remaining US Patent documents made of record generally pertain to applicant's general problem of hyperlinking supplementary content to a principal content presentation. 11. Any inquiry concerning this communication or earlier communications from the examiner should be directed to Raymond J. Bayerl whose telephone number is (703) 305-9789. The examiner can normally be reached on <sup>M</sup> - <sup>F</sup> from 9:00 AM to 4:30 PM. 12. If attempts to reach the examiner by telephone are unsuccessful, the éxaminer's supervisor, John Cabeca, can be reached on (703) 308-3116. The fax phone number for the organization where this application or proceeding is assigned is (703) 746-7239 for Official submissions, (703) 746-7238 for filings after final rejection and (703) 746-7240 for non-official communications.

Serial Number: 09/574,375 Page 8 Art Unit: 2173

 $\sim$ 

l,

13. Any inquiry of <sup>a</sup> general nature or relating to the status of this application or proceeding ghould be directed to the receptionist whose telephone number is (703) 305-3900.

RAYMOND J. BAYERL PRIMARY EXAMINER ART UNIT 2173

24 March 2003

**UNIFIED PATENTS EXHIBIT 1008** UNIFIED PATENTSEXHIBIT 1008 **Page 59 of 114** Page 59 of 114

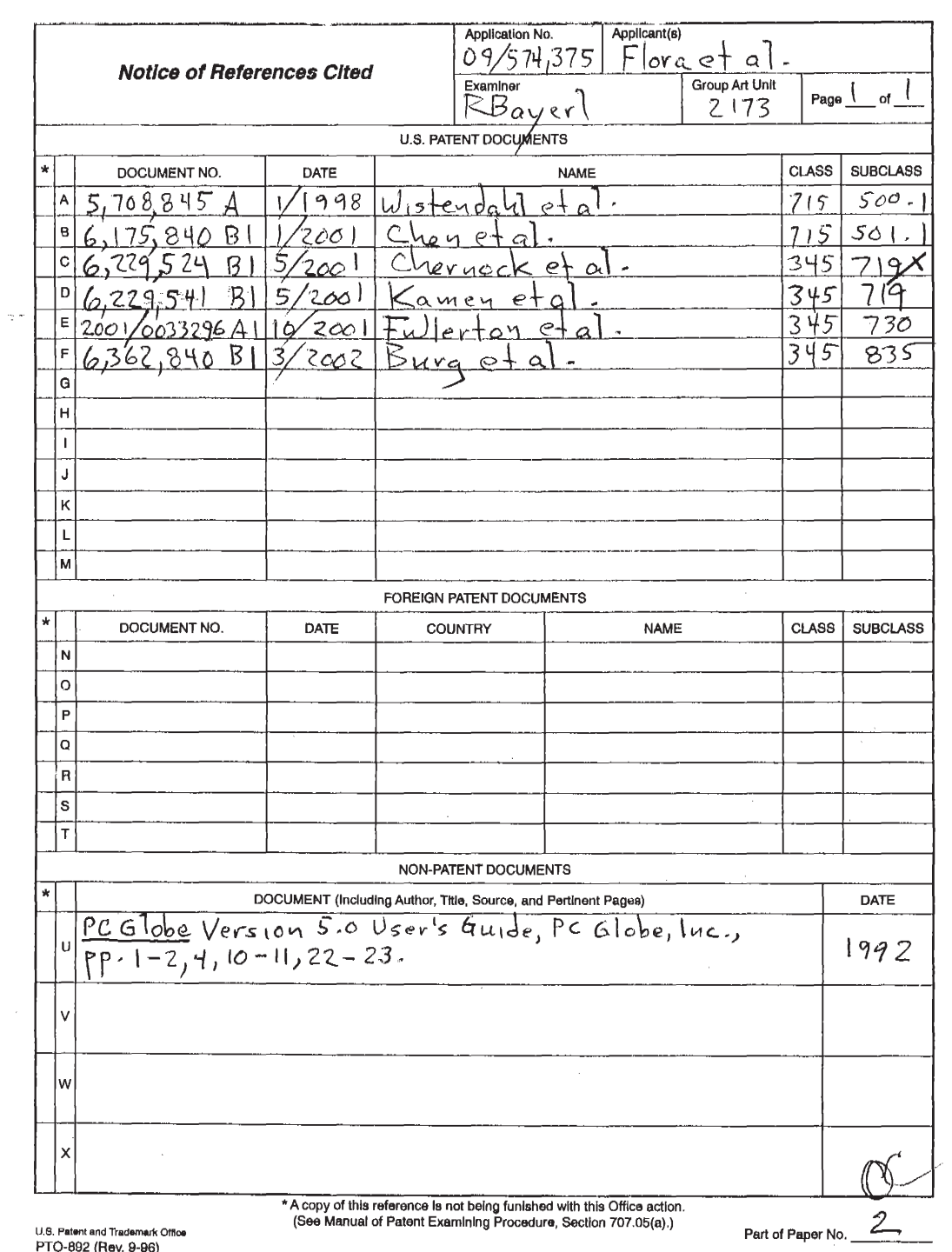

 $\sim$ 

U.S. Patent and Trademark Office<br>PTO-892 (Rev. 9-96)

 $\sim$ 

\*U.S. GPO: 1998-454-457/97506 UNIFIED PATENTS EXHIBIT 1008 Page 60 of 114 JUN 25 2003 @9:@1 FR KINw AND SPALDING 444 S72 5145 . 6527#H6576H10508 P.A1-14

# KING & SPALDING LLP

191 Peachtree Street Atlanta, Georgia 30303-1763 Telephone: 404/572-4600 JUN 25 2003 09:01 FR «Th., RND SPRILIDING 404 572 514b - 0527898576118500 P.01/14<br> **KING & SPALIDING LLP**<br>
Material company 2003<br>
Material company 2003<br> **Material company 2003**<br> **FAX TRANSMITTAL SHEET**<br>
June 25, 2003 Facsimile: 404/572-5100 www.kslaw.com FAX TRANSMITTAL SHEET

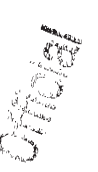

June 25, 2003

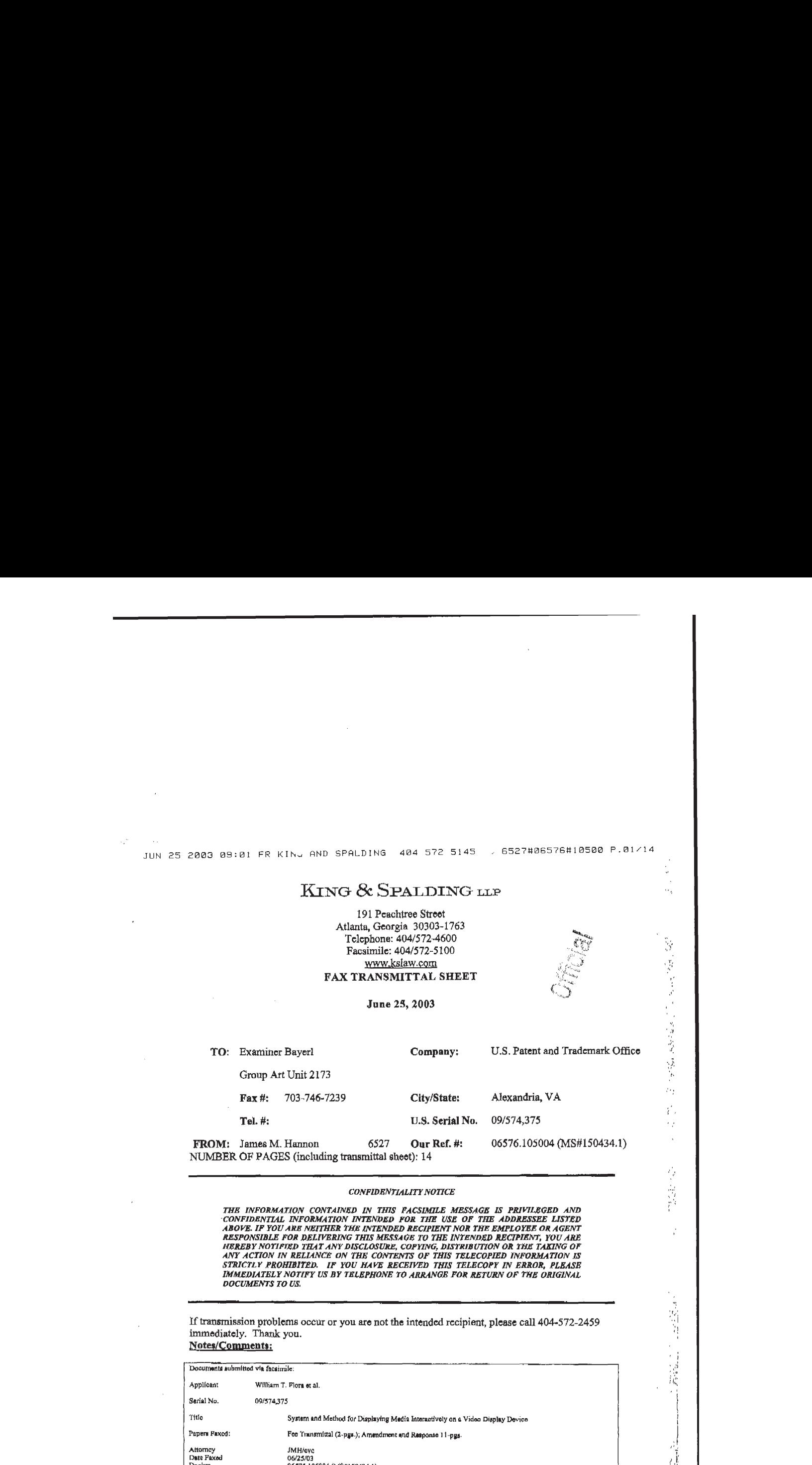

NUMBEROF PAGES(including transmittal sheet): <sup>14</sup>

### CONFIDENTIALITY NOTICE

THE INFORMATION CONTAINED IN THIS FACSIMILE MESSAGE IS PRIVILEGED AND CONFIDENTIAL INFORMATION INTENDED FOR THE USE OF THE ADDRESSEE LISTED ARDVE. IF YOU ARE NEITHER THE INTENDED RECEIVED THE MESSAGE OF AGENT RESPONSIBLE F NIN ACAION IN KELANCE ON THE COUTER OF THIS TELECOPY IN ERROR, PLEASE<br>IMMEDIATELY NOTIFY US BY TELEPHONE TO ARRANGE FOR RETURN OF THE ORIGINAL<br>DOCUMENTS TO USE

If transmission problems occur or you are not the intended recipient, please call 404-572-2459 immediately, Thank you.

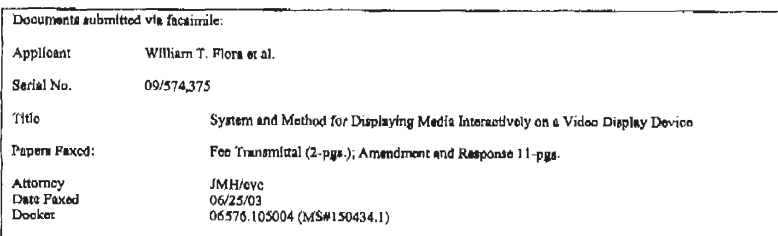

Recelved from <404 572 5145 > at 6/25/03 9:08:37 AM [Eastern Daylight Time)

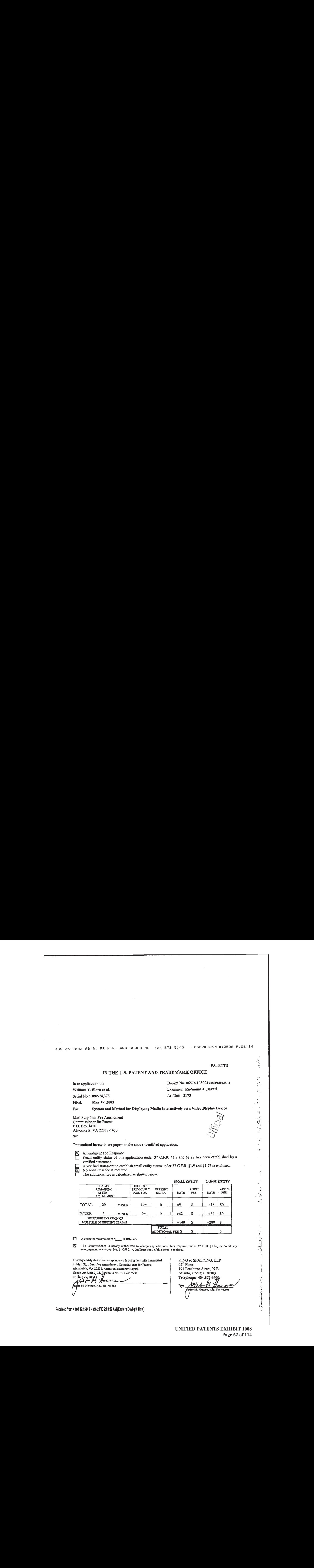

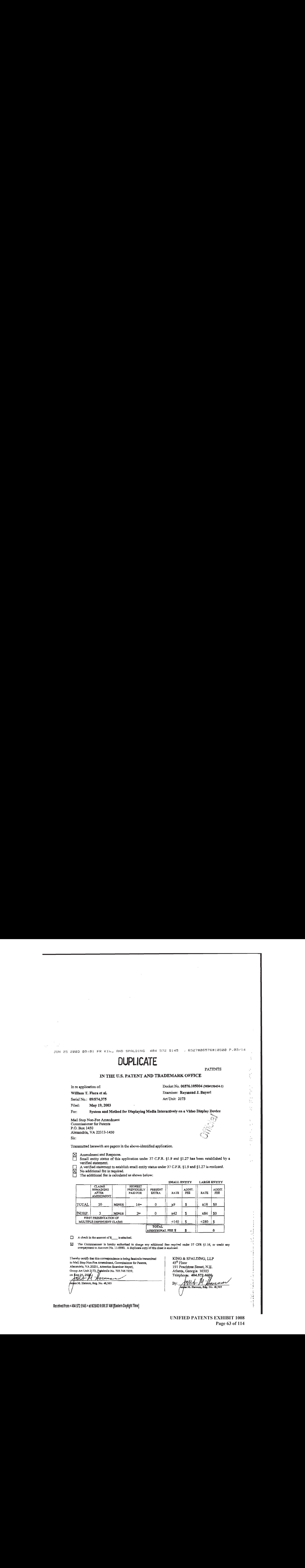

**UNIFIED PATENTS EXHIBIT 1008** UNIFIED PATENTSEXHIBIT 1008 **Page 63 of 114** Page 63 of 114 JUN 25 2003 09:02 FR KIFK AND SPALDING 404 572 5145 p527#06576#10500 P.04/14<br>Alternative Side States of Andrew Parties of Alternative States of Alternative States of Alternative States of<br>Alternative States of Alternative

 $67603$ 

Å Ŕ,

Examiner: Raymond J, Bayer!

Art Unit: 2173

eeste Cenes

€

# IN THE UNITED STATES PATENT AND TRADEMARK OFFICE

In re Application of:

William T. Flora, et al.

Serial No. 09/874,375

Filed: May 19, 2000

For: SYSTEM AND METHOD FOR DISPLAYING MEDIA INTERACTIVELY ON A VIDEO DISPLAY DEVICE

# AMENDMENT AND RESPONSE

Mail Stop Non-Fee Amendment Commissioner for Patents Alexandria, VA 22313-1450

Sir:

In response to the Office Action dated March 26, 2003, please enter the following

additions and amendments to the claims and consider the appended remarks.

[This portion is intentionally left blank]

I hereby certify that this correspondence is being facsimile transmitted to the Commissioner for Patents, Alexandria, VA 20231, Attention: Examjner Bayerl, Group Art Unit 2173, Facsimile No. 703-746-7239, on June 25, 2003\_

Annuan James M. Hannon, Reg. No. 48,565

Recelved from <sup>&</sup>lt; 404572 5145 <sup>&</sup>gt; at 625/09 9:08:37 AM [Eastern Dayllght Time}

JUN 25 <sup>20803</sup> 99:02 FR KI}. AND SPALDING 4@4 S5?2 5145 65274G6576H10500 P.85/14

Serial No. 09/574,375

# **AMENDMENT TO CLAIMS** a

 $P$  fease amend the following claims as indicated:

X. (Original) A method for interactively presenting one or more media items providing qupplemental content for a graphical user interface (GUI) that supports the

determining whether a position indicator is located proximate to a location on the GUI, the location associated with at least one of the media items;

of  $f(x) = f(x)$  exacts an output of  $f(x) = f(x)$  and  $f(x) = f(x)$  and  $f(x) = f(x)$  and  $f(x) = f(x)$  and  $f(x) = f(x)$  and  $f(x) = f(x)$  and  $f(x) = f(x)$  and  $f(x) = f(x)$  and  $f(x) = f(x)$  and  $f(x) = f(x)$  and  $f(x) = f(x)$  and  $f(x) = f(x)$  and  $f(x) = f(x)$  and  $f(x) = f$ if the position indicator is located proximate to the location associated with one of the media items, then Wisplaying an indicator representing the media item, the indicator providing an indication that\supplemental content supported by the media item is available for presentation in connection with\the location;

determining whether the indicator has been selected in response to receipt of an input signal issued by an input device; and

if the indicator has been solected, then presenting the supplemental content for the media item corresponding to the selected Indicator via the output device.

2, position indicator is located proximate to a location on the GUI comprises identifying whether (Original) The method of claim 1 wherein the step of determining whether a the position indicator has entered a predetermined threshold boundary positioned proximate to and surrounding the location.

3. (Currently Amended) The method of claim  $\frac{12}{2}$ , wherein the predetermined threshold boundary is defined by a rectangular area centered about the coordinates of the GUI location.

\

Recelved from <sup>&</sup>lt; 404 §72 5145 <sup>&</sup>gt; at 6/25/03 9:08:37 AM Eastern Daylight Time]

FRO ate

JUN 25 2@03 @9:@2 FR KIN. AND SPALDING 4@4 572 5145 652 7Ha6576H10508 P.O6-14

# Serial No, 09/574,375

(Currently Amended) The method of claim  $-4.2$ , further comprising the steps of: determining the relative processing speed of a computer system for presenting the GUI; and

adjusting the size of the predetermined threshold boundary based upon the relative processing speed of the computer system.

5. (Original) The method of claim 1 wherein the indicator representing the media item comprises a reduced-pixel display image for presentation via the output device.

6. (Original) The method of clhy <sup>I</sup> wherein the step of presenting the media item comprises displaying a digital photographic image via a window frame rendered on the output device.

7. (Original) The method  $\delta$ f claim 1, further comprising the step of displaying each indicator for the media items assessited with the location of the position indicator by cycling through a visual presentation of each indicator, effects associated with the media in the media in the user-selected category. The media is a strained a strained for the media in the media in the media in the media in the media in the media in the user-selected category

(Original) The method of claim 1, further comprising the steps of:<br>assigning the media items to one of two categories representing types of

supplemental content; and<br>determining whether at least one of the categories is selected; and

if at least one of the categories is selected, then displaying the indicator only if the

9. (Original) The method of claim 1, further comprising the step of terminating a presentation of the indicator representing the media item after the position indicator is moved awey from the location and upon expiration of a prédetermined time period.

Recelved from «404 572 5445 <sup>&</sup>gt; at Bi25/03 9:08:37 AM Eastern Dayilght Time)

eeneanee

JUN 25 2003 @9:@9 FR KIN AND SPALDING 484 Sre S145 S52 7H0E576H1a5ae P.ar-l4

### Serial No. 09/574,375

 $10$ , (Original) The method of claim 1, wherein the GUI is scalable and further comprising\the step of adjusting the number of locations that support the presentation of the indicator representing one of the media items based on the adjusted scale of the GUI.

11. (Oxiginal) A computer-readable medium having computer-executable instructions for performing the steps recited in claim 1.

12. (Original) A method for identifying and retrieving one or more media items for the purpose of presenting said media items upon an output device, comprising the steps of:

displaying  $\alpha$  GUI comprising an electronic geographic map upon the output device;

determining whether a position indicator is located proximate to a first location on the electronic map, the location associated with at least one of the media items;

if so, retrieving a thedia item associated with the first location into a memory storage device;

determining whether the position indicator is proximate to at least one additional location on the electronic map, the location associated with one of the media items;

if so, identifying all locations proximate to the position indicator;

assigning each identified location to status categories consisting as follows:

category 1: no media items associated with the location have been retrieved; and

category 2: at least one media item associated with the location has been<br>retrieved;

retrieving at least one of the media items for each location in category 1;

retrieving at least one of the media items for each location in category 2;

reassigning each identified location to the appropriate category upon retrieving each media item associated therewith; and

4 restarting the steps ofidentifying and assigning locations and retrieving the media items upon determining that the position indicator is proximate a new location on the electronic  $\blacksquare$  .  $\blacksquare$  $\frac{1}{2}$ 

I

Ò,

 $\begin{bmatrix} 1 \\ 1 \\ 1 \\ 2 \end{bmatrix}$ 

 $\bar{\alpha}$ 

 $\overline{\phantom{a}}$  $\mathcal{G}_\mathbf{r}$  $\frac{2^{\alpha}}{\alpha}$ 

'I ; al

J

JUN 25 2003 09:03 FR KIN. AND SPALDING 404 572 5145 6527#06576#10500 P.08/14

ι.<br>Γενν

法 i.

> l, √)<br>Vi

Serial No. 09/574,375

(Original) The method of claim 12, further comprising the steps of: assigning the media items to one of two categories representing types of

supplemental content;

determining whether at least one of the categories is selected; and

if at least one-of the categories is selected, then retrieving only those media items assigned to the user selected catagory.

14. (Original) A computer-readable medium having computer-exeoutable instructions for performing the steps recited in claim 12.

 $15$ ; (New) A method for interactively presenting one or more graphical media items ¢ providing shpplemental content for <sup>a</sup> graphical user interface (GUI) that supports the presentation of primary content, comprising the steps of:

determining Whether a position indicator is located proximate to a location, the location associated with a plurality of the media items;

if the position indicator is located proximate to the location associated with the plurality of media items, then displaying a plurality of graphical media indicators for the plurality of media items associated with the\ocation of the position Indicator by cycling through a visual presentation of the plurality of graphical media indicators, each graphical media indicator providing an indication that supplemental content supported by each media item is available for

presentation in connection with the location;<br>determining whether the one of the plurality of graphical media indicators has been selected in response to receipt of an input signal and

if one of the plurality of graphical media indicators has been selected, then presenting the supplemental content for the media item corresponding to the selected graphical media indicator.

16. (New) The method of Claim 15, wherein the position indicator and at least one of the plurality of graphical media indicators are displayed at the same time.

JUN 25 <sup>28083</sup> 09:03 FR KIN. AND SPALDING 484 S72 5145 ese7Td#acs7sHiasa@a P.aarid

 $\ddot{\cdot}$ 

 $\frac{1}{3}$ k.  $\frac{1}{2}$ 

₹ì

ija.<br>S

### Serial No. 09/574,375

(New) The method of Claim 15, whereln the step of determining whether a position indicator is located proximate to a location comprises identifying whether the position indicator hag 'entered a predetermined thteshold boundary positioned proximate to the surrounding location.

18. (New) The method of Claim 17, wherein a first area for the predetermined threshold boundary is greatér than a second area for the location associated with the plurality of media items.

19. (New) The method of Claim 15, wherein at least one of the plurality of graphical media indicators representing the plurality of media items comprises a reduced-pixel display image for presentation via an output device

20. (New) The method of Claim 15 further comprising the steps of:

assigning at least one of the plurality of media items to a first category and a second category representing types of supplemental content;

determining if the first category or the second category is selected; and

if one of the categorles is sclected, then displaying, each of the plurality of graphical media indicators associated with one of the media items assigned to the selected category.

Recelved from <sup>&</sup>lt; 404 572 5145 <sup>&</sup>gt; at 625/03 0:08:37 AM fEastem Daylight Time]

aege

JUN 25 2003 09:03 FR KIN. AND SPALDING 404 572 5145

6527#06576#10500 P.10/14

Serial No. 09/574,375

# REMARKS

The Applicants and the undersigned thank Examiner Bayerl for a careful review of this application. Consideration of the present application is respectfully requested in light of the above amendments to the claims, and in view of the following remarks. Claims 1-6 and 8-11 have been rejected and Claims 4 and 7 have been objected to. Claims 12-14 have been allowed. Applicants have amended Claims 3 and 4. Furthermore, Applicants have added new Claims 15- 20. Upon entry of the amendments and. additions, Claims 1-20 are pending in the subject application with Claims 12-14 having been allowed.

### Claim Objections Due to Informalities

Claim 4 was objected to by Examiner due to an informality. More specifically, Claim 4 was objected to by Examiner for containing the term "peed" in line 2 of the claim. Applicants have amended Claim 4 by replacing the term "pead" with the term "speed" to address this objection due to informality. Accordingly, Applicants respectfully request the withdrawal of Examiner's objection to Claim 4,

## Claim Rejections Under 35 U.S.C. § 112 12

The Examiner rejected Claims 3 and 4 under 35 U.S.C, § 112  $\P$  2 as being indefinite for failing to particularly point out and distinctly claim the subject matter which Applicants regard as the invention. The Examiner rejected Claim 3 for failure to secure proper antecedent basis in the parent claim for the term "predetermined threshold." Applicants have amended Claim 3 to ensure proper antecedent basis and to address this rejection of form. Accordingly, Applicants respectfully request the withdrawal of the Section 112 rejection of Claim 3,

eegerREayeetAOee

如果是在 经成熟成分

 $\epsilon_{\rm i}$ 

¥. l. ÷,  $\hat{\mathbf{A}}$  . 

認定数の次次

3

JUN 25 <sup>28039</sup> 99:04 FR KINu AND SPALDING 404 5?2 9145 . B527H#9657SH145a@a P.1ivid

### Serlal No. 09/574,375

Examiner rejected Claim 4 for claiming to depend on Claim 4, thereby being both the parent and dependent claim simultaneously. Applicants have amended Claim 4 to depend from Claim 2. Accordingly, Applicants respectfully request the withdrawal of the Section 112 rejection of Claim 4.

### Claim Rejections Under 35 U.S.C. § 103(a)

The Examiner rejected Claims 1, 5-6, and 8-11 under 35 U.S.C, § 103(a) a3 being unpantentable over PC Globe Version 5.0 User's Guide ("PC Globe") in view of U.S. Patent No. 6,362,840 to Burg, et al. ('Burg"). The Examinerrejected Claims 2 and <sup>3</sup> under 35 U.S.C. § 103(a) as being unpantentable over PC Globe in view of Burg and U.S. Patent No. 5,708,845 to Wistendahl, et al. ("Wistendahl"). The Applicants respectfully offer the following remarks to traverse these pending rejections.

## Independent Claim 1 is Distinguishable from PC Globe in view of the Burg Patent

PC Globe Fails to Describe or Suggest All of the Recitations of Independent Claim 1

Applicants respectfully submit that the PC Globe reference alone or in combination with Burg fails to teach or suggest all of the recitations enumerated in independent Claim 1. The Examiner has admitted that PC Globe fails to disclose the recitations of representing a media item with a graphical media indicator which may be selected for presenting supplemental content. (Official Action p. 4, lines 1-3). Moreover, Applicants submit that PC Globe fails to teach ot suggest displaying an indicator representing the media Item if the position Indicator is located proximate to the location associated with one of the media items, as recited in Claim 1.

Claim 1 recites the step of displaying an indicator representing the media item if the position indicator js located proximate to the location associated with one of the media itemg.

8

\_Recelved from <sup>&</sup>lt; 404 §72 6145 > at 6/28/03 9:08:37 AM [Eastern Daylight Time}

 $\mathfrak{g}$ 

计算机 医心包 医心包 医心包 医心包 医心包 医心包 医心包

 $\bar{\mathcal{A}}$ 

 $t_{q\bar{q}}$ 

 $\hat{\rho}_\text{eff}$ 

 $\bar{z}$ 

ò,

JUN 25 2003 09:04 FR KINu AND SPALDING 404 572 5145

## 6527#06576#10500 P.12/14

### Serial No. 09/574,375

The indicator representing the media item provides an indication that supplemental content, supported by the media item, 1s available for presentation in connection with the location. Applicants acknowledge the Examiner's citation of pages 10, 11, and 23 of PC Globe to support an assertion that PC Globe suggests indicating that supplemented content is indexed to a location on the GUI when the Point and Shoot feature allows information, such as a graphic of a national flag, to be presented in conjunction with a map display. (Official Action p. 3), Applicants respectfully submit that the Official Action misconstrues the significance of displaying multiple images on page 22 of PC Globe.

 $PC$  Globe teaches the ability to display a national flag in conjunction with a map. ( $PC$ Globe, p. 22). The ability to display the national flag in conjunction with a map is achieved by making a selection from a drop-down menu. Ig. As explained on p, 23 of PC Globe, the Zimbabwe flag is presented adjacent to a country map of Zimbabwe in response to a user's selection of the "Flag and National Anthem" item of the "Country" menu. The combined national flag and map of PC Globe are not displayed when a position indicator is located proximate to the location associated with one of the media items, as required by Claim 1. In contrast to the invention of Claim 1, the national flag of a country is not presented to the user in response to moving an indicator, such as a cursor, over the country map. Thus, the combined national flag and map of PC Globe are not "indexed 'to a location on the GUI"" as alleged by the Official Action,

Furthermore, once a user makes a selection from the drop-down menu, PC Globe will "display the flag and play the national anthem of the active country." (PC Globe 22-23) The ability to select data from a drop down menu is not akin to displaying an indicator representing the media item. In PC Globe, the user must search for the location of the supplemental content,

9

Received from < 404 572 5145 > at 6/25/03 9:08:37 AM [Eastern Daylight Time]

έμ
JUN 25 2803 @9:@4 FR KING AND SPALDING 4@4 S?2 5145 ». B5S27K#B6576H1O508@ P.19714

# Serial No. 09/574,375

while the invention of Claim <sup>1</sup> displays an indicator representing the media item which supports the supplemental content. This indicator of Claim <sup>1</sup> provides the user with a visual cue that supplemental content for a media item is available for presentation in connection with the media item location. Furthermore, the national flag and the map of PC Globe are the supplemental content supported by the media item, and hot a display of an indicator representing the media item, as required by independent Claim 1.

Therefore, Applicants respectfully submit that the Examiner has failed to show that the PC Globe reference in combination with Burg teaches or suggests all of the recitations enumerated in independent Claim 1.

### Claim 4 and 7 Objections for Depending From a Rejected Base Claim

Examiner has objected to Claims 4 and 7 as being dependent upon a rejected base claim. Claims 4 and 7 depend from Independent Claim 1. Applicants, in the above paragraphs, have successfully traversed all rejections to amended independent Claim 1. In view of the foregoing, Applicants respectfully request that the Examiner withdraw the present objection of dependent Claims 4 and 7,

# Addition of New Claims 15-20

Applicants have added new independent Claim 15 and dependent Claims 16-20. The new claims recite subject matter corresponding to recitations found in earlier-filed claims. For example, new Claim 15 represents a combination of the subject matter defined by independent Claim 1 and dependent Claim 7. The new claims find clear support in the specification and do not contain new matter or new terminology.

Recelved from < 404 572 5445 > at 625/03 9:08:37 AM [Eastern Daylight Time]

:'| a }

计逆向计

 $\tilde{\mathcal{C}}$ ť, 

有好像的最

eeeeePidey

JUN 25 20893 69:85 FR KI. AND SPALDING 4@4 S72 5145 6527#@6576H18590 P.14714

Serial No. 09/574,375

# **CONCLUSION**

The foregoing is submitted a3 a full and complete response to the Official Action mailed on March 26, 2003. Applicants have shown above that the claims are allowable over the art cited by the Examiner and respectfully request that the Examiner withdraw the pending rejections to Claums 1-1] and pass to allowance new Claims 15-20,  $\frac{1}{2}$ <br>  $\frac{1}{2}$ <br>

If the Examiner believes that there are any issues which can be resolved by a telephone conference, or that there are any informalities which can be corrected by an Examiner's amendment, a telephone call to the undersigned at (404) 572-4600 to discuss same is respectfully requested,

Respectiully submitted,

Reg. No. 48,565

KING & SPALDING LLP 191 Peachtree Street, NE. Atlanta, Georgia 30303 (404) 572-4600 MS: 150434.1/ K&S: 06576-105004

1]

Recelved from <404 572 5145 > at 6/25/03 9:08:37 AM [Eastern Daylight Time] keeping and the second that the second of the second of the second of the second of the second of the second of the second of the second of the s

 $\ddot{\mathrm{f}}$ 

eret and the term of the second control of the second control of the second control of the second control of the second control of the second control of the second control of the second control of the second control of the

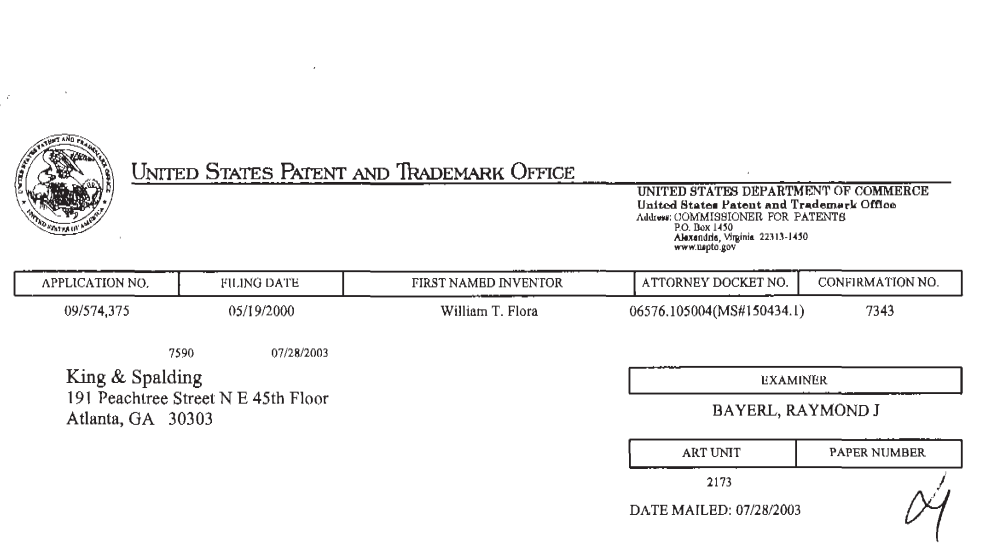

 $\mathcal{A}$ 

 $\mathcal{L}^{\pm}$ 

Please find below and/or attached an Office communication concerning this application or proceeding.

**UNIFIED PATENTS EXHIBIT 1008 Page 75 of 114** Page 75 of 114

PTO-90C (Rev. 07-01)

 $\sim$ 

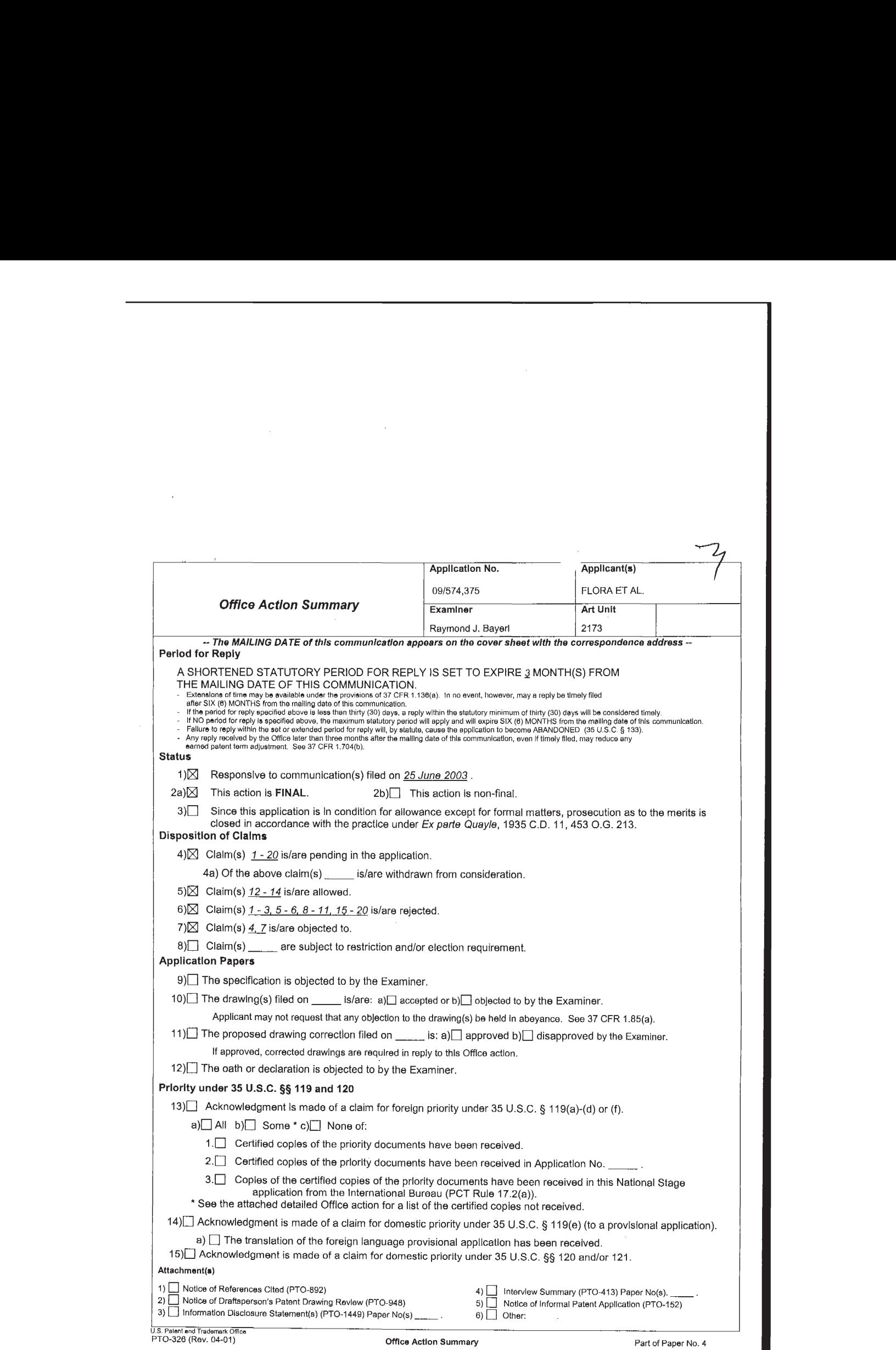

Serial Number: 09/574,375 Page <sup>2</sup> Art Unit: 2173

1. Claims <sup>15</sup> - 20 are rejected under <sup>35</sup> U.S.C. 112, second paragraph, as being indefinite for failing to particularly point out and distinctly claim the subject matter which applicant regards as the invention.

Since "a plurality of graphical media indicators" is displayed at line 7, what is the antecedent basis intended for "the one of the plurality of graphical media indicators" at line 12?

2. The text of those sections of Title 35, U.S. Code not included in this action can be found in <sup>a</sup> prior Office action. 3. Claims 1, <sup>5</sup> - 6, <sup>8</sup> - <sup>11</sup> are rejected under <sup>35</sup> U.S.C. 103 (a) as being unpatentable over PC Globe Version 5.0 User's Guide ("PC Globe") in view of Burg et al. ("Burg", US #6,362,840 Bl).

Claim 1's "media items providing supplemental content" are indexed "to a location on the GUI", with indication provided when "the position indicator is located proximate to" such a location is suggested by PC Globe, whose Point & Shoot feature (pp 10, 11, 23) allow additional information such as a graphic of a national flag to be presented in conjunction with a map display.

Serial Number: 09/574,375 Page 3 Art Unit: 2173

PC Globe does not teach applicant's use of "an indicator representing the media item" that may be "selected" for "presenting the supplemental content". However, such techniques were known at the time of applicant's invention, as in Burg. There, when a cursor enters a link area, presenting an icon...visually representing a service (col 1, lines 48 - 56) occurs.

It would have been obvious to the person having ordinary skill in the art at the time of applicant's invention to show the existence of PC Globe's additional map information in the Point & Shoot mode by popping up an icon as per Burg, since this gives a more immediate, context-coordinated indication than the original text line supplied in PC Globe.

The "reduced-pixel display image" of claim <sup>5</sup> is suggested by Burg, whose icon itself brings to mind the service without the need for a text description (col 7, line <sup>13</sup> - col 8, line 12). Burg's video services suggests the use of a "window frame" for the "media" (claim 6).

<sup>A</sup> selection between "categories representing types of supplemental content" for conditional display (claim 8) is clearly a part of PC Globe's selective map display (as at page

Serial Number: 09/574,375 Page <sup>4</sup> Art Unit: 2173

22). When the pointer moves off an object in either PC Globe or Burg, "terminating <sup>a</sup> presentation" will be the result (claim 9). PC Globe allows a "scalable" presentation of map information, with <sup>a</sup> variable "number of locations" (claim 10). PC Globe is computer software with "computer-executable instructions" (claim 11).

4, Claims 2, <sup>3</sup> are rejected under <sup>35</sup> U.S.C. 103(a) as being unpatentable over PC Globe in view of Burg and Wistendahl et al. ("Wistendahl"; US #5,708,845).

While it certainly stands to reason that any pointerreactive system such as PC Globe or Burg will need some reference against which to test cursor position, claim 2's "threshold boundary" ig not directly taught. However, as clearly indicated in fig 2, Wistendahl create HOT SPOTS comprising such "boundary" outlines in an INTERACTIVE DIGITAL MEDIA PROGRAM. It would also have been obvious to the person having ordinary skill in the art to use Wistendahl's "threshold boundary" in the PC Globe/Burg combination, since this allows control over just what locus of positions will bring up the supplemental content icon. As in claim 3, Wistendahl's "boundary" may be "rectangular".

Serial Number: 09/574,375 Page <sup>5</sup> Art Unit: 2173

5. Applicant's arguments filed <sup>25</sup> June 2003 have been fully considered but they are not persuasive.

At page 8, applicant attempts to show that "Independent Claim <sup>1</sup> is Distinguishable from PC Globe in view of the Burg Patent", by noting that "PC Globe Fails to Describe or Suggest All of the Recitationg of Independent Claim 1". However, this does not take into account the combination with Burg; the Examiner concedes that PC Globe alone is insufficient to read on the claims.

Applicant elaborates at page 9 by arguing that "[t]he combined national flag and map of PC Globe are not displayed when <sup>a</sup> position indicator is located proximate to the location associated with one of the media items". However, the Examiner had intended Burg to show the display of context-emplaced indicator icons, in a mouse-over mode like that of PC Globe.

Also on page 9, applicant argues that because "the national flag of <sup>a</sup> country is not presented to the user in response to moving an indicator, such as a cursor, over the country map', "the combined national flag and map of PC Globe are not 'indexed "to <sup>a</sup> location on the GUI''". However, it remains that the Point and Shoot method of PC Globe is one in which coordinates

Serial Number: 09/574,375 Page <sup>6</sup> Art Unit: 2173

 $\frac{1}{2} \Delta \phi^2$ 

on the map have mapped to them the information obtained through further inquiry.

6. Claims <sup>15</sup> - <sup>20</sup> would be allowable if rewritten to overcome the rejection(s) under <sup>35</sup> U.S.C. 112, second paragraph, set forth in this Office action and to include all of the limitations of the base claim and any intervening claims.

7. Claims 4, <sup>7</sup> are objected to as being dependent upon a rejected base claim, but would be allowable if rewritten in independent form including all of the limitations of the base claim and any intervening claims.

8. Claims <sup>12</sup> - <sup>14</sup> are allowable over the prior art made of record.

The previous office action contains reasons for the allowance of those claims indicated immediately above, directed to particular modes of supplemental media indication and retrieval that were not suggested by the prior art made of record.

9. Applicant's amendment necessitated the new ground(s) of rejection presented in this Office action. Accordingly, THIS ACTION IS MADE FINAL. See MPEP § 706.07(a). Applicant is

Serial Number: 09/574,375 Page <sup>7</sup> Art Unit: 2173

reminded of the extension of time policy as set forth in <sup>37</sup> CFR 1.136(a).

<sup>A</sup> shortened statutory period for reply to this final action is set to expire THREE MONTHS from the mailing date of this action. In the event <sup>a</sup> first reply is filed within TWO MONTHS of the mailing date of this final action and the advisory action is not mailed until after the end of the THREE-MONTH shortened statutory period, then the shortened statutory period will expire on the date the advisory action is mailed, and any extension fee pursuant to 37 CFR 1.136(a) will be calculated from the mailing date of the advisory action. Tn no event, however, will the statutory period for reply expire later than SIX MONTHS from the date of this final action.

10. Any inquiry concerning this communication or earlier communications from the examiner should be directed to Raymond J. Bayerl whose telephone number ig (703) 305-9789. The examiner can normally be reached on <sup>M</sup> - <sup>F</sup> from 9:30 AM to 5:00 PM.

11. If attempts to reach the examiner by telephone are unsuccessful, the examiner's supervisor, John Cabeca, can be reached on (703) 308-3116. The fax phone number for the

 $\mathcal{F}_{\mathcal{A}}(\mathbf{w})$  and  $\mathcal{F}_{\mathcal{A}}(\mathbf{w})$  and

Serial Number: 09/574,375 Page <sup>8</sup> Art Unit: 2173

organization where this application or proceeding is assigned is (703) 746-7239 for Official submissions, (703) 746-7238 for filings after final rejection and (703) 746-7240 for non-

official communications.

12. Any inquiry of a general nature or relating to the status of this application or proceeding should be directed to the receptionist whose telephone number is (703) 305-3900.

LO RAYMOND J. BAYERL PRIMARYEXAMINER ART UNIT 2173  $23$  Jwy 2003

**UNIFIED PATENTS EXHIBIT 1008** UNIFIED PATENTSEXHIBIT 1008 **Page 83 of 114** Page 83 of 114 SEP 29 2083 16:26 FR KING 3% SPALDING LLP 464 572 S145 TO 6527H@46575H10580 P.at-14

# KING & SPALDING LLP **UFFICIAL**

191 Peachtree Street Atlanta, Georgia 30303-1763 Telephone:  $404/572-4600$ <br>
Facsimile:  $404/572-5100$ <br>
www.kslaw.com<br>
FAX TRANSMITTAL SHEET<br>
FAX TRANSMITTAL SHEET<br>
SEP 2.0.200

 $SEP$  2 9 2003

September 29, 2003

TO: Examiner Bayerl Company: U.S. Patent and Trademark Office

Group Art Unit 2173

Fax#: 703-746-7239 City/State: Alexandria, VA Tel. #: U.S. Serial No. 09/574,375

FROM: James M. Hannon <sup>6527</sup> OurRef.#: 06576.105004 (MS#150434.1) NUMBER OF PAGES(including transmittal sheet): 14

# CONFIDENTIALITY NOTICE

THE INFORMATION CONTAINED IN THIS FACSIMILE MESSAGE IS PRIVILEGED AND CONFIDENTIAL INFORMATION INTENDED FOR THE USE OF THE ADDRESSEE LISTED ANOVATIVE FOR DELIVERING THIS MESSAGE TO THE INTENDED RECIPIENT, YOU ARE<br>HEREBY NOTIFIED THAT ANY DISCLOSURE, COPYING, DISTRIBUTION OR THE TAKING OF<br>ANY ACTION IN RELIANCE ON THE CONTENTS OF THIS TELECOPID INFORMATION<br>STRI

If transmission problems occur or you are not the mtended recipient, please call 404-572-2459 immediately. Thank you.

# Notes/Comments:

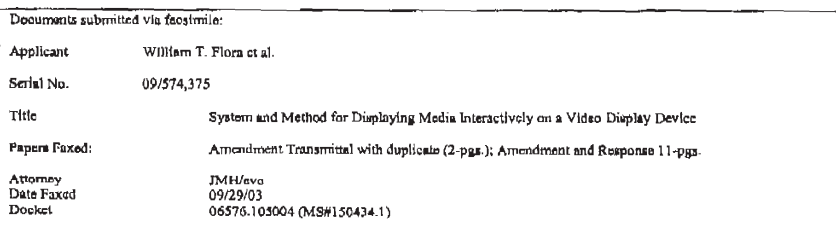

Received from <404 572 5145 > at 9/29/03 4:29:05 PM [Eastern Daylight Time]

SEP 29 2003 16:26 FR KING & SPALDING LLP 404 572 5145 TO 6527#06576#10500 P.02/14

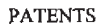

OFFICIAL

# IN THE U.S. PATENT AND TRADEMARK OFFICE

In re application of: Docket No. 06576.105004 (MS#150434.1)

William T, Flora et al. Examiner: Raymond J. Bayerl A. Bayerl A. Bayerl A. Bayerl A. Bayerl A. Bayerl A. Bayerl A. Bayerl A. Bayerl A. Bayerl A. Bayerl A. Bayerl A. Bayerl A. Bayerl A. Bayerl A. Bayerl A. Bayerl A. Bayerl

Serial No.: 09/574,375 Art Unit: 2173 Art Unit: 2173 Art Unit: 2173 Art Unit: 2174 CENTER

Filed: May 19, 2003<br>For: System and Method for Displaying Media Interactively on a Video Display Device  $\begin{array}{c} SFP & 2 & 2003 \end{array}$ 

Mail Stop AF- AFTER FINAL AMENDMENT Commissioner for Patents P.O. Box 1450 Alexandria, VA 22313-1450 Sir:

Transmitted herewith aro papers in the above-identified application.

Exponse Under 37 CFR § 1.116.<br>
Small entity status of this application Small entity status of this application under 37 C.F.R. §1.9 and §1.27 has been established by a verified statement.

A verified statement to establish small entity status under 37 C.F.R. §1.9 and §1.27 is enclosed.

No additional fee is required.

The additional fee is calculated as shown below:

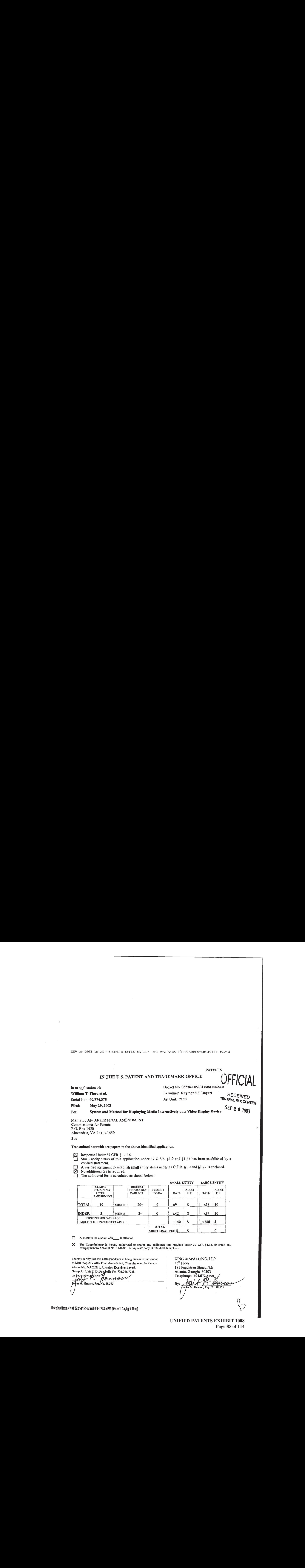

 $\Box$  A check in the amount of  $\mathbb{S}$   $\Box$  is attached.

The Commissioner is hereby authorized to charge any additional fees required under 37 CFR \$1.16, or credit any<br>overpayment to Account No. 11-0980. A duplicate copy of this sheet is enclosed.

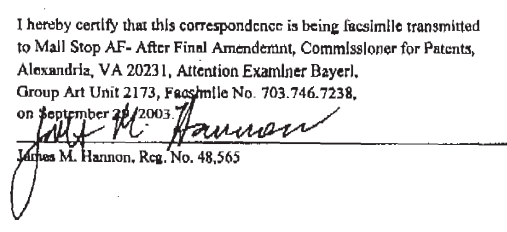

KING & SPALDING, LLP 45" Floor 191 Peachtree Street, N.E. Atlanta, Georgia 30303<br>Telephone: 404.572.4600

Recelved from <sup>&</sup>lt; 404 5725145 » at <sup>9129103</sup> 4:29:05 PM [Easter Daylight Time]

**UNIFIED PATENTS EXHIBIT 1008** UNIFIED PATENTSEXHIBIT 1008 **Page 85 of 114** Page 85 of 114 SEP 29 2003 16:26 FR KING & SPALDING LLP 404 572 5145 TO 6527#06576#10500 P.03/14

PATENTS

# IN THE U.S. PATENT AND TRADEMARK OFFICE

In re application of: Docket No. 06576.105004 (M5#150434.1)

William T. Flora et al. **Examiner:** Raymond J. Bayer!

Serial No.: 09/574,375 <br>
Art Unit: 2173

Filed: May 19, 2003

For: System and Method for Displaying Medla Interactively on a Video Display Device

Mail! Stop AF- AFTER FINAL AMENDMENT Commissioner for Patents P.O. Box 1450 Alexandria, VA 22313-1450 Sir:

Transmitted herewith are papers in the above-identified application.

- $\boxtimes$  Response Under 37 CFR § 1.116.<br>Small entity status of this applic Small entity status of this application under 37 C.F.R, §1.9 and §1.27 has-been established by a verified statement.
- 
- 
- $\boxtimes$  No additional fee is required.<br>The additional fee is calculated as shown below:

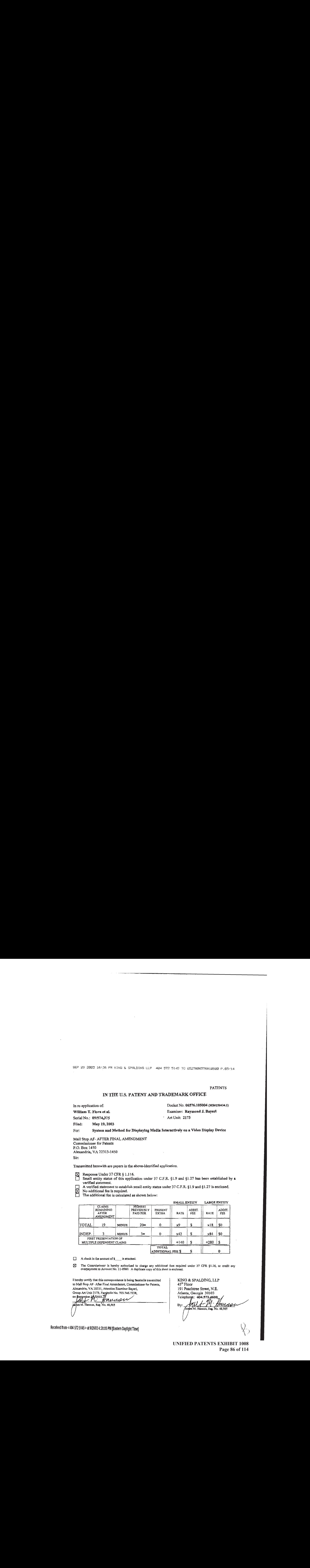

# $\Box$  A check in the amount of  $\mathsf{s}$  is attached.

[2] The Commissioner !s hereby authorized to charge any additlonat fees required under 37 CFR §1.16, or credit any overpayment to Account No. }]-0980. <sup>A</sup> dupilcat copy of tis shect is enclosed.

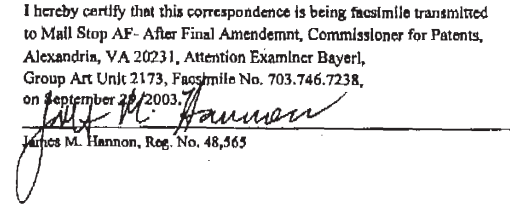

Recelved ffom <sup>&</sup>lt; <sup>404</sup> <sup>572</sup> <sup>5145</sup> <sup>&</sup>gt; at 9203 4:29:05 PM (Eastem Daylight Time}

KING & SPALDING, LLP  $45<sup>th</sup>$  Floor 191 Peachtree Street, N.E. Atlanta, Georgia 30303 Telephone: 404.572.4600,

**UNIFIED PATENTS EXHIBIT 1008** UNIFIED PATENTSEXHIBIT 1008 **Page 86 of 114** Page 86 of 114 SEP 29 2003 16°27 FR KING & SPALDING LLP 4@4 572 5145 TO 6S27H@6575H10508 P.da-1d

 $#5/6$  $10 - 8 - 0.5$ 

# IN THE UNITED STATES PATENT AND TRADEMARK OFFICE

)

}

: ) Examiner: Raymond J. Bayerl

Art Unit: 2173

In re Application of:

William T. Flora, et al.

Serial No. 09/574,375

Filed: May 19, 2000 )

# For: SYSTEM AND METHOD FOR DISPLAYING MEDIA INTERACTIVELY ON A VIDEO DISPLAY DEVICE )

<sup>F</sup> lease ) eNTE ae

# RESPONSE UNDER 37 C.F.R. § 1.116

 $90c\tau$   $200\frac{5}{100}$  Mail Stop AF - AFTER FINAL AMENDMENT Commissioner for Patents P.O, Box 1450 Alexandria, VA 22313-1450

Sir:

In response to the Official Action mailed July 28, 2003, please enter the following amendments. Please re-examine and reconsider the application in view of these amendments and appended remarks.

Amendments to the claims are reflected in the listing of claims which begins on page 2 of this paper.

Remarks begin on page 9 of this paper.

Thereby certify that this correspondence is being facsimile transmitted to, Mail Stop AF - After Final Amendment, the Commissioner for Patents, P.O. Box 1450 Alexandria, VA 22313-1450, Attention:

Examiner Raymond J. Bayerl, GAU 2173 Facsimile No. (703) 746-7238, on September 29, 2003.<br> $M$ , Hannov nul M Hannon<br>1es M. Hannon, Reg. No. 48,365

Recelved from <404 572 5145 > at 9/29/03 4:29:05 PM [Eastern Daylight Time]

**UNIFIED PATENTS EXHIBIT 1008** UNIFIED PATENTSEXHIBIT 1008 **Page 87 of 114** Page 87 of 114

).

SEP} <sup>259</sup> 2003 16:27 FR KING & SPALDING LLP 4@4 S72 5145 TO 6527#RE57EH1ESMe P.O5-14

Application Serial No. 09/574,375

 $\mathcal{A}$  and  $\mathcal{A}$  and  $\mathcal{A}$  and  $\mathcal{A}$ lease amend the following claims as indicated:

i 1

|

1. (Currently Amended) A method for interactively presenting one or more media items providing supplemental content for a graphical user interface (GUI) that supports the presentation of primary content via an output device, comprising the steps of:

determining whether a position indicator is located proximate to a location on the GUI, the location associated with at least one of the media items;

if the position indicator is located proximate to the location associated with one of **EXECUTE:** The property is the media in the media in the media in the media in the media in the media in the media in the media in the media in the media in the media in the media in the media in the media in the media in location of the position indicator by cycling through a visual presentation of the indicator, the indicator providing an indication that supplemental content supported by the media item is available for presentation in connection with the location;

determining whether the indicator has becn selected in response to receipt of an input signal issued by an input device; and

if the indicator has been selected, then presenting the supplemental content for the media item corresponding to the selected indicator via the output device.

2, (Original) The method of claim <sup>1</sup> wherein the step of determining whether a position indicator is located proximate to a location on the GUI comprises identifying whether the position indicator has entered a predetermined threshold boundary positioned proximate to and surrounding the location.

3. (Previously Presented) The method of claim 2, wherein the predetermined threshold boundary is defined by a rectangular area centered about the coordinates of the GUI location.

**UNIFIED PATENTS EXHIBIT 1008** UNIFIED PATENTS EXHIBIT 1008 **Page 88 of 114** Page 88 of 114

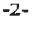

SEP <sup>29</sup> <sup>2003</sup> 16:27 FR KING & SPALDING LLP 44 <sup>572</sup> <sup>5145</sup> TO 6527H@6576H10500 P.a6714

Application Serial No. 09/574,375

4. (Previously Presented) The method of claim 2, further comprising the steps of: determining the relative processing speed of a computer system for presenting the

GUI; and

adjusting the size of the predetermined threshold boundary based upon the relative processing speed of the computer system.

5. (Original) The method of claim <sup>1</sup> wherein the indicator representing the media item comprises a reduced-pixel display image for presentation via the output device.

6. (Original) The method of claim <sup>1</sup> wherein the step of presenting the media item comprises displaying a digital photographic image via a window frame rendered on the output device.

(Canceled)

 $\mathcal{J}_{\mathcal{K}}$  (Original) The method of claim 1, further comprising the steps of:

assigning the media items to one of two categories representing types of supplemental content; and

determining whether at least one of the categories is selected; and

if at least one of the categories is selected, then displaying the indicator only if the indicator is associated with one of the media items in the user-selected category.

 $\mathscr G$  (Original) The method of claim 1, further comprising the step of terminating a presentation of the indicator representing the media item after the position indicator is moved away from the location and upon expiration of a predetermined time period.

(Original) The method of claim 1, wherein the GUI is scalable and further comprising the step of adjusting the number of locations that support the presentation of the indicator representing one of the media items based on the adjusted scale of the GUI.

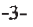

SEP 29 2883 16:28 FR KING & SPALDING LLP 4@4 572 3145 TO 6527H@6S76H10508 P.a7-14

Application Serial No. 09/574,375

 $\mathcal{Y}$  (Original) A computer-readable medium having computer-executable instructions for performing the steps recited in claim 1.

[This area intentionally left blank] (Claims continued on next page]

 $\overline{\mathfrak{l}}$ 

 $\epsilon_{\rm F}$ 

Received from <404 572 5145 > at 9/29/03 4:29:05 PM [Eastern Daylight Time]  $\begin{array}{ccc} -4- & & -4- \ \end{array}$ 

SEP 29 2003 16:28 FR KING & SPALDING LLP 404 572 5145 TO 6527#06576#10500 P.08/14

Application Serial No. 09/574,375

 $\begin{array}{c} \begin{array}{c} \end{array} \\ \begin{array}{c} \end{array} \\ \begin{array}{c} \end{array} \\ \begin{array}{c} \end{array} \\ \begin{array}{c} \end{array} \\ \begin{array}{c} \end{array} \end{array}$  (Original) A method for identifying and retrieving one or more media items for the purpose of presenting said media items upon an output device, comprising the stepsof:

displaying a GUI comprising an clectronic geographic map upon the output device;

determining whether a position indicator is located proximate to a first location on the electronic map, the location associated with at least one of the media items;

if so, retrieving a media item associated with the first location into a memory storage device;

determining whether the position indicator is proximate to at least one additional location on the electronic map, the location associated with one of the media items;

if so, identifying all locations proximate to the position indicator;

assigning each identified location to status categories consisting as follows:

category 1: no media items associated with the location have been

retrieved; and retrieved; a<br>retrieved;<br>setrieved;

category 2: at least one media item associated with the location has been

retrieving at least one of the media items for each location in category 1;

retrieving at least one of the media items for each location in category 2;

reassigning each identified location to the appropriate category upon retrieving each media item associated therewith; and

restarting the steps of identifying and assigning locations and retrieving the media items upon determining that the position indicator is proximate a new location on the electronic map.  $\frac{d}{dt}$ 

J3<sup>'</sup> (Original) The method of claim  $\cancel{12}$ , further comprising the steps of:

assigning the media items to one of two categories representing types of supplemental content;

determining whether at least one of the categories is selected; and

if at least one of the categories is selected, then retrieving only those media items assigned to the user selected category.

 $\mathcal{L}$ 

SEP 29 2003 16:28 FR KING & SPALDING LLP 404 572 5145 TO 6527#06576#10500 P.09/14

Application Seria! No. 09/574,375

Application Serial No. 09/574,375<br>1 Metatron (Original) A computer-readable medium having computer-executable instructions<br>1 for performing the steps recited in claim  $\chi$ . SEP 29 2003 16:28 FR KING & SPALDING LLP 404 572 5145 TO 6527#06576#10500 P.05/14<br>Application Serial No. 09/574,375<br>(Original) A computer-readable medium having computer-executable instructions<br>for performing the steps re

> [This area intentionally left blank) (Claims continued on next page]

Received trom <404 572 945 <sup>&</sup>gt; at 9/29/09 4:29:05 PM [Eastem Daylight Time)

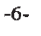

 $\langle \rangle^{\,\epsilon}_{\scriptscriptstyle \rm I}$  ,

SEP 29 2003 16:28 FR KING & SPALDING LLP 4@4 S72 S145 TO esere#deS76Hiaodd P.1a-14

Application Serial No. 09/574,375

}4s: (Currently Amended) <sup>A</sup> method for interactively presenting one or more graphical media items providing supplemental content for a graphical user interface (GUID) that supports the presentation of primary content, comprising the steps of:

determining whether a position indicator is located proximate to a location, the location associated with a plurality of the media items;

if the position indicator is located proximate to the location associated with the plurality of media items, then displaying a plurality of graphical media indicators for the plurality of media items associated with the location of the position indicator by cycling through a visual presentation of the plurality of graphical media indicators, each graphical media indicator providing an indication that supplemental content supported by each media item is available for presentation in connection with the location;  $\ell > 25$  and the control is the control in the control interaction of  $\ell$  and the control interaction  $\ell > 1$  and the control interaction  $\ell > 1$  and the control interaction  $\ell > 0$  and the control interaction  $\ell > 0$  an —YE (Previously Presented) The method of ClaimNF wherein a first area for the

been selected in response to receipt of an input signal; and

if at least one of the plurality of graphical media indicators has been selected, then presenting the supplemental content for the media item corresponding to [[the]] sach selected graphical media indicator.

 $\frac{1}{5}$  /4  $\overrightarrow{A}$ . (Previously Presented) The method of Claim  $\overrightarrow{B}$ , wherein the position indicator  $\frac{1}{2}$ <br>J6. (Previously Presented) The method of Claim J5, wherein the position indi<br>and at least one of the plurality of graphical media indicators are displayed at the same time.

 $16$   $19$ M. (Previously Presented) The method of Claim  $\mathcal{N}$ , wherein the step of determining whether a position indicator is located proximate to a location comprises identifying whether the position indicator has entered a predetermined threshold boundary positioned proximate to the surrounding location.

/ 7<br>  $\frac{y}{z}$ <br>  $\frac{y}{z}$ . (Previously Presented) The method of Claim  $\frac{y}{z}$ , wherein a first area for the predetermined threshold boundary is greater than a second area for the location associated with the plurality of media items.

 $\triangleright$ 

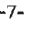

SEP 29 2003 16:29 FR KING & SPALDING LLP 404 572 5145 TO 6527#06576#10500 P.11/14

Application Serial No. 09/574,375

/  $\frac{7}{7}$ <br>19. (Previously Presented) The method of Claim 18, wherein at least one of the 159–33–2003 -  $\omega$ ( $\omega$ )  $\omega$  +  $\alpha$  +  $\alpha$  + plurality of graphical media indicators representing the plurality of media items comprises a reduced-pixel display image for presentation via an output device.

 $\int_{\mathcal{Y}}^{2}$  / $\int_{\mathcal{Y}}^{2}$  / $\int_{\mathcal{Y}}^{2}$  / $\int_{\mathcal{Y}}^{2}$  (Previously Presented) The method of Claim 15 further comprising the steps of: assigning at least one of the plurality of media items to a first category and a second category representing types of supplemental content;

determining if the first category or the second category is selected; and

if one of the categories is selected, then displaying each of the plurality of graphical media indicators associated with one of the media items assigned to the selected category.

[This area intentionally left blank]

–8-<br>Recelved from <404 572 5145 > at 9/29/03 4:29:05 PM [Eastern Daylight Time]<br>﴿ إِنِ جَمَعَ الْجَمَعَ الْمَسْتَقِيمَةِ الْمَسْتَقِيمَةِ الْمُسْتَقِيمَةِ الْمُسْتَقِيمَةِ الْمُسْتَقِيمَةِ ا

W

SEP 29 2003 16:29 FR KING & SPALDING LLP 4@4 S72 5145 TO 6527H06S76418588 P.12714

Application Serial No. 09/574,375

# REMARKS

The Applicants and the undersigned thank Examiner Bayerl for his careful review of this application. The Applicants appreciate the indication of allowable subject matter in Claims 12- 20 and dependent Claims 4 and 7. The Applicants have amended independent Claim <sup>1</sup> to incorporate the subject matter of dependant Claim 7, as will be discussed below.

Claims 1-3, 5-6, 8-11, and 15-20 have been rejected. Claims 4 and 7 have been objected to. Upon entry of this amendment, Claim 7 is canceled while Claims 1-6 and 8-20 remain pending in this application. The independent claims for this application are Claims 1, 12, and 15.

# Objection to the Claims

The Examiner objected to Claims 4 and 7 as being dependent upon a rejected base claim The Examiner indicated, however, that Claims 4 and <sup>7</sup> would be allowable if rewritten in independent form, including all of the limitations of the base claim and any intervening claims. The Applicants have cancelled Claim 7 and incorporated the allowable subject matter into independent Claim 1. Therefore, the Examiner's objection to Claims 4 and 7 has been rendered moot. Accordingly, reconsideration and withdrawal of this objection are respectfully requested.

# Claim Rejections under 35 U.S.C. § 112. Second Paragraph

The Examiner rejected Claims 15-20 under 35 U.S.C. § 112, Second Paragraph, as being indefinite for failing to particularly point out and distinctly claim the subject matter which Applicants regard ag the invention. More specifically, the Examiner has indicated that "the one of the plurality of graphical media indicators" in independent Claim 15 lacks proper antecedent basis. Applicants have amended independent Claim 15 to ensure proper antecedent basis and to address this rejection of form. Accordingly, Applicants respectfully request withdrawal of the Section 112 rejection of Claims 15-20. 35€ SE THE ANNEX (SE THE ANNEX (SE THE ANNEX (SE THE ANNEX (SE THE ANNEX (SE THE ANNEX (SE THE ANNEX (SE THE ANNEX (SE THE ANNEX (SE THE ANNEX (SE THE ANNEX (SE THE ANNEX (SE THE ANNEX (SE THE ANNEX (SE THE ANNEX (SE THE

The Examiner rejected Claims 1-3, 5-6, and 8-11 under 35 U.S.C. § 103(a) as being unpatentable over PC Globe Version 3.0 User's Gulde ("PC Globe") in view of U.S. Patent No.

Received From <404 872 5145 <sup>&</sup>gt; at 920109 4:29:05 PM [Eastern Daylight Time]

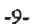

SEP 29 2003 16:29 FR KING & SPALDING LLP 404 572 5145 TO 6527#06576#10500 P.13/14

# Application Serial No. 09/574,375

6,362,840 to Burg, et al. ("Burg"). The Examiner rejected Claims 2 and 3 under 35 U.S.C. § 103(a) as being unpatentable over PC Globe in view of Burg and U.S. Patent No. 5,708,845 to Wistendahl, et al. ("Wistendahl"). The Applicants respectfully offer remarks to traverse these pending rejections.

The rejection of independent Claim 1 is respectfully traversed. Applicants have amended independent Claim <sup>1</sup> to incorporate the allowable subject matter of dependent Claim 7. The Examiner's rejection of this claim has been rendered moot by this claim amendment. Independent Claim 1<br>The rejection of independent Claim 1 is respectfully traversed. Applicants have amended<br>independent Claim 1 to incorporate the allowable subject matter of dependent Claim 7. The<br>Examiner's rejection of Accordingly, reconsideration and withdrawal of this rejection is respectfully requested.

Since 33 2023 26/20 14/2013,  $x = 0$  the galaxy 34.57 70 42219.9744446222 = 3.3 24<br>Application Series (3,6 2534, 356<br>Application Series (3,6 25%, 375<br>(1,963,946) to Burg, et al. (2,97%). The Examinent rejected Cation 2 and The Applicants respectfully submit that the above-identified dependent claims are allowable because the independent claim from which they depend is patentable over the cited references. The Applicants also respectfully submit that the recitations of these dependent claims are of patentable significance. The Applicants respectfully request that the Examiner reconsider and withdraw the pending rejections of Claims 2-3, 5-6, and 8-11.

# **CONCLUSION**

Claim 2008 (a. 20 Fe 1975) is very fix and take  $(1)^2 - 44a$ , of the United State States of the Claim 11-12 Claim 11-12 Claim 21-12 Claim 21-12 Claim 21-12 Claim 21-12 Claim 21-12 Claim 21-12 Claim 21-12 Claim 21-12 Claim The foregoing is submitted as a full and complete response to the Final Office Action mailed on July 28, 2003. The Applicants and the undersigned thank Examiner Bayerl for his consideration of these remarks. The Applicants and the undersigned also appreciate the indication of allowable subject matter in Claims 4, 7, and 12-14. The Applicants have amended the claims and have submitted remarks to traverse the rejections of Claims 1-3, 5-6, 8-11 and 15- 20. The Applicants respectfully submit that the present application is in condition for allowance. Such action is hereby courteously solicited.

> In the event the Examiner does not consider this application to be in condition for allowance, It is respectfully requested that the instant amendment be entered for purposes of Appeal. This amendment should simplify the issues for Appeal since several claims are being cancelled and the allowable subject matter of Claim 7 has been incorporated into independent

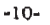

SEP 29 2003 16°30 FR KING & SPALDING LLP 4aq s72 S145 TO 6S27H@6S76H18500 P.1414

Application Serial No. 09/574,375

Claim 1, Nonetheless, it should be unnecessary to proceed to Appeal because the instant application should now be in condition for allowance.

If the Examiner believes that there are any issues that can be résolved by telephone conference, or thet there are any formalities that can be corrected by an Examiner's Amendment, please contact the undersignedat(404) 572-4691.

Respectfully submitted,<br>Johlet M. Hourna

ames M. Hannon Reg. No. 48,565

King & Spalding<br>191 Peachtree Street Atlanta, Georgia 30303<br>404.572.4600 404,572.4600<br>MS# 150434.1; KS# 06576.105004 oe ae 2005 oe ae 2007 oe ae 2003 oe ae 2008 oe ae 2008 oe ae 2009 oe ae 2009 o

RECEIVED<br>CENTRAL FAX CENTER

OFFICIAL

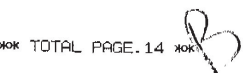

Recelved from <404 572 5145 > at 9/29/03 4:29:05 PM [Eastern Daylight Time] Some TORREL PAGE. 14

**UNIFIED PATENTS EXHIBIT 1008** UNIFIED PATENTSEXHIBIT 1008 **Page 97 of 114** Page 97 of 114

-ii-

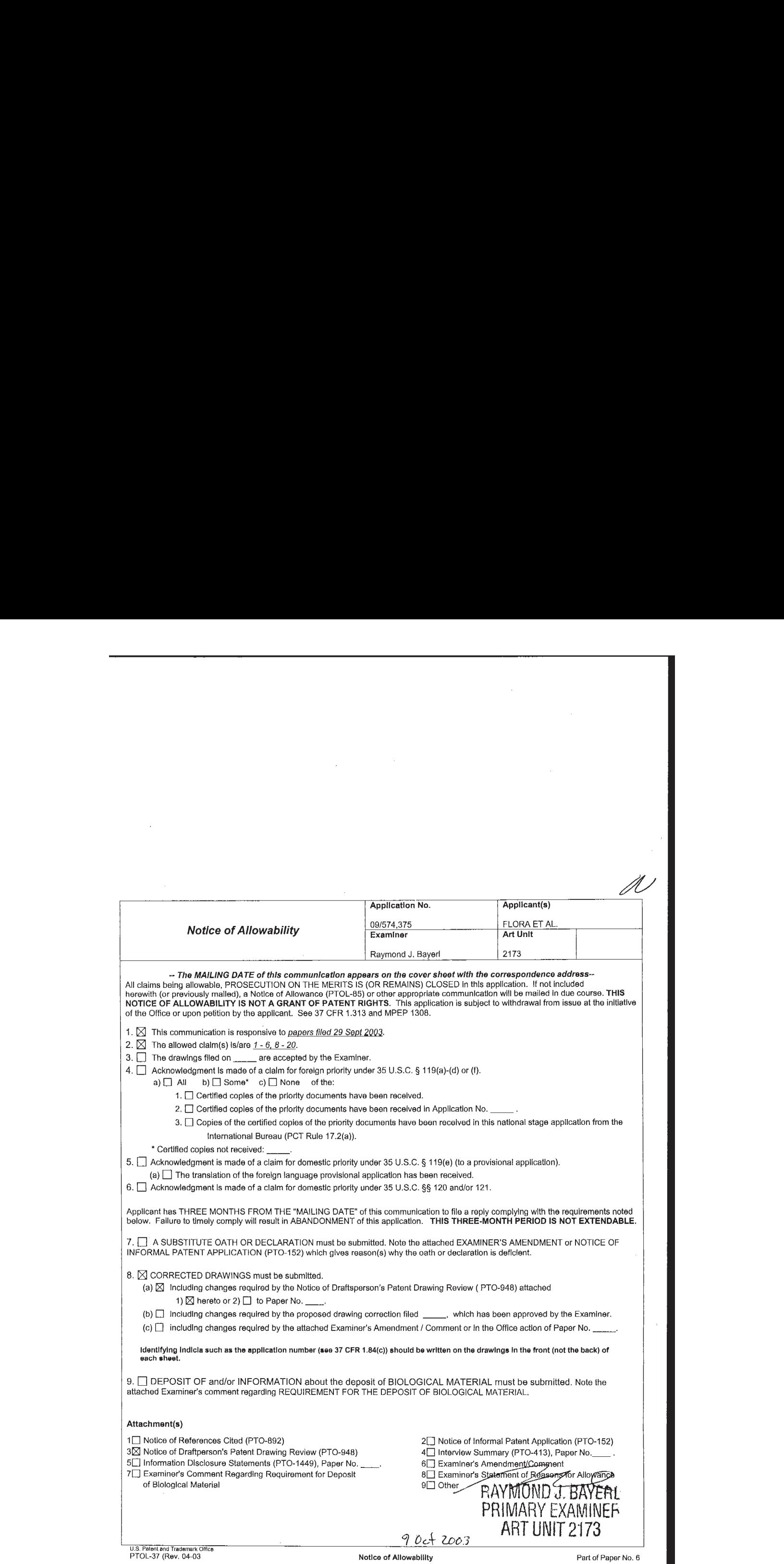

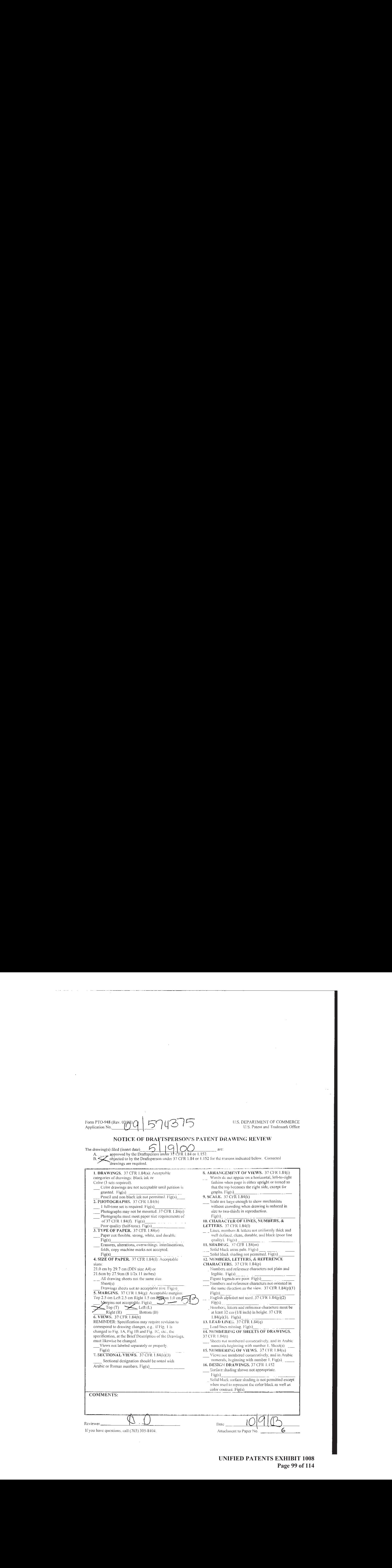

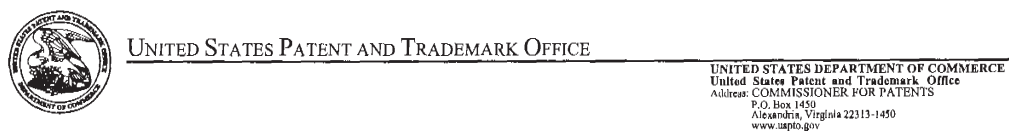

# NOTICE OF ALLOWANCEAND FEE(S) DUE

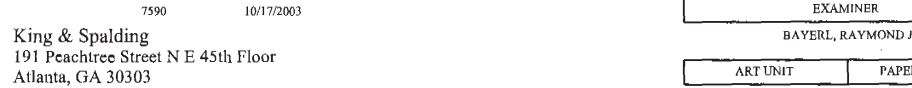

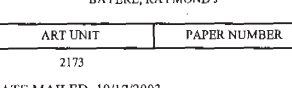

DATE MAILED:10/17/2003

C

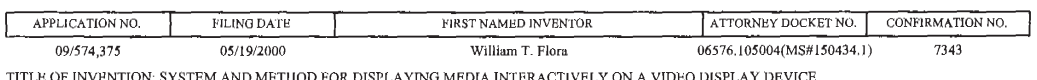

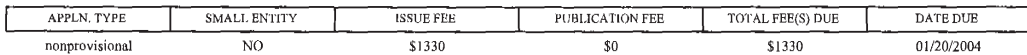

THE APPLICATION IDENTIFIED ABOVE HAS BEEN EXAMINED AND IS ALLOWED FOR ISSUANCE AS A PATENT.<br>PROSECUTION ON THE MERITS IS CLOSED. THIS NOTICE OF ALLOWANCE IS NOT A GRANT OF PATENT RIGHTS.<br>THIS APPLICATION IS SUBJECT TO WITH

THE ISSUE FEE AND PUBLICATION FEE (IF REQUIRED) MUST BE PAID WITHIN <u>THREE MONTHS</u> FROM THE<br>MAILING DATE OF THIS NOTICE OR THIS APPLICATION SHALL BE REGARDED AS ABANDONED. <u>THIS</u><br>STATUTORY PERIOD CANNOT BE EXTENDED. SEE 35 REFLECTS A CREDIT FOR ANY PREVIOUSLY PAID ISSUE FEE APPLIED IN THIS APPLICATION. THE PTOL-85B (OR AN EQUIVALENT) MUST BE RETURNED WITHIN THIS PERIOD EVENIF NO FEE IS DUE OR THE APPLICATION WILL AN EQUIVALENT) MUST BE RETURNED WITHIN THIS PERIOD EVEN IF NO FEE IS DUE OR THE APPLICATION WILL BE REGARDED AS ABANDONED.

### HOW TO REPLY TO THIS NOTICE:

I. Review the SMALL ENTITY status shown above.

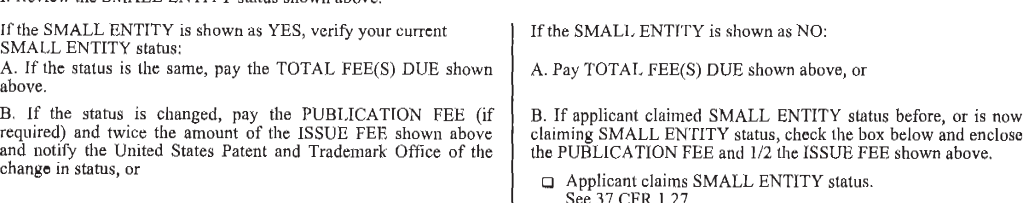

II. PART B - FEE(S) TRANSMITTAL should be completed and returned to the United States Patent and Trademark Office (USPTO) with<br>your ISSUE FEE and PUBLICATION FEE (if required). Even if the fee(s) have already been paid, P

TI. All communications regarding this application must give the application number. Please direct all communications prior to issuance to Mail Stop ISSUE FEE unless advised to the contrary.

IMPORTANT REMINDER: Utility patents issuing on applications filed on or after Dec. 12, 1980 may require payment of<br>maintenance fees. It is patentee's responsibility to ensure timely payment of maintenance fees when due,

Page 1 of 4

PTOL-85 (Rev. 10/03) Approved for use through 04/30/2004,

# PART B - FEE(S) TRANSMITTAL

![](_page_100_Picture_1712.jpeg)

**UNIFIED PATENTS EXHIBIT 1008** UNIFIED PATENTS EXHIBIT 1008 **Page 101 of 114** Page 101 of 114

![](_page_101_Picture_483.jpeg)

Determination of Patent Term Extension under 35 U.S.C. 154 (b) (application filed after June 7, 1995 but prior to May 29, 2000)

The Patent Term Extension is 0 day(s). Any patent to issue from the above-identified application will include an indication of the 0 day extension on the front page.

If a Continued Prosecution Application (CPA) was filed in the above-identified application, the filing date that determines Patent Term Extension is the filing date of the most recent CPA,

Applicant will be able to obtain more detailed information by accessing the Patent Application Information Retrieval (PAIR) system (http://pair.uspto.gov).

Any questions regarding the Patent Term Extension or Adjustment determination should be directed to the Office of Patent Legal Administration at (703) 305-1383. Questions relating to issue and publication fee payments should be directed to the Customer Service Center of the Office of Patent Publication at (703) 305-8283.

Page 3 of 4

![](_page_102_Picture_1000.jpeg)

### Notice of Fee Increase on October 1, 2003

If a reply to a "Notice of Allowance and Fee(s) Due" is filed in the Office on or after October 1, 2003, then the amount due will be higher than that set forth in the "Notice of Allowance and Fee(s) Due" since there will be an increase in fees effective on October 1, 2003. See Revision of Patent Fees for Fiscal Year 2004; Final Rule, 68 Fed. Reg. 41532, 41533, 41534 (July 14, 2003).

The current fee schedule is accessible from (http://www.uspto.gov/main/howtofees.htm).

Ifthe fee paid is the amount shown on the "Notice of Allowance and Fee(s) Due" but not the correct amount in view of the fee increase, a "Notice of Pay Balance of Issue Fee" will be mailed to applicant. In order to avoid processing delays associated with mailing of a "Notice of Pay Balance of Issue Fee," if the response to the Notice of Allowance is to be filed on or after October 1, 2003 (or mailed with a certificate of mailing on or after October 1, 2003), the issue fee paid should be the fee that is required at the time the fee is paid. If the issue fee was previously paid, and the response to the "Notice of Allowance and Fee(s) Due" includes a request to apply a previously-paid issue fee to the issue fee now due, then the difference between the issue fee amount at the time the response is filed and the previously-paid issue fee should be paid. See Manual of Patent Examining Procedure, Section 1308.01 (Eighth Edition, August 2001).

Effective October 1, 2003, <sup>37</sup> CFR 1.18 is amended by revising paragraphs(a) through (c) to read as set forth below.

Section 1.18 Patent post allowance (including issue) fees.

(a) Issue fee for issuing each original or reissue patent, except a design or plant patent: By <sup>a</sup> small entity (Sec. 1.27(a))....cee \$665.00 By a small entity (Sec. 1.27(a))........................ \$665.00<br>By other than a small entity.............................. \$1,330.00 (b) Issue fee for issuing a design patent: By <sup>a</sup> small entity (Sec. 1.27(a))...ces \$240.00 By other than <sup>a</sup> small entity...cee \$480.00 (c) Issue fee for issuing a plant patent: By a small entity (Sec. 1.27(a))......................... \$320.00 By other than a small entity............................... \$640.00

Questions relating to issue and publication fee payments should be directed to ihe Customer Service Center of the Office of Patent Publication at (703) 305-8283.

Page 4 of 4

# PATENTS

# IN THE UNITED STATES PATENT AND TRADEMARK OFFICE )

) ) ) ) ) ) )

![](_page_103_Picture_508.jpeg)

William T. Flora, et al. (a) (b) Art Unit: 2173

Filed: . May 19, 2000

**(C)** The space of the UNITED STATES PAYERY AND TRADENTS (SPECIES)<br>  $\frac{1}{2}$  (SPT) (SPT) EVALUATED STATES PAYERY AND TRADENTAIN OFFICE:<br>  $\frac{1}{2}$  (SPT)  $\frac{1}{2}$  (SPT) (SPT) (SPT) (SPT) (SPT) (SPT) (SPT) (SPT) (SPT) (SP For: System and Method for Displaying Media Interactively On a Video Display Device

### }

### SUBMISSION OF CORRECTED DRAWINGS

Mail Stop Issue Fee Commissioner for Patents P. O. Box 1450 Alexandria, VA 22313-1450

Sir:<br>Responsive to the Notice of Allowability mailed October 17, 2003 and requiring the submission of corrected drawings in the patent application identified above, enclosed are four sheets of drawings containing corrections to the margins for drawings <sup>3</sup> through 5B, which were previously objected to by the Draftsperson. These corrected drawings do not contain new matter and are fully supported by the specification. Commissioner for Patents<br>
P. O. Box 1450<br>
Responsive to the Notice of Allowability mailed October 17, 2003 and requiring the<br>
Sir:<br>
Str:<br>
Responsive to the Notice of Allowability mailed October 17, 2003 and requiring the<br>

Respectfully submitted,<br>
ML Hauwood<br>
James M. Hannon<br>
Reg. No. 48,565 lames M. Hannon

Reg. No. 48,565

KING & SPALDING LLP 191 Peachtree Street, N.E., 45" Floor Atlanta, Georgia 30303 404.572.4600

I hereby certify that this correspondence is being deposited with the United States Postal Service as first class mail in an envelope addressed to; Mail Stop Issue Fee, Commissioner for Patents, P.O. Box 1450, Alexandria, VA 22313-1450, on December 11, 2003.

James M. Hannon, Reg. No, 48,565

**UNIFIED PATENTS EXHIBIT 1008** UNIFIED PATENTS EXHIBIT 1008 **Page 104 of 114** Page 104 of 114

![](_page_104_Figure_0.jpeg)

![](_page_105_Figure_0.jpeg)

4

![](_page_106_Figure_0.jpeg)

**UNIFIED PATENTS EXHIBIT 1008** UNIFIED PATENTSEXHIBIT 1008 **Page 107 of 114** Page 107 of 114

![](_page_107_Figure_0.jpeg)

 $\mathcal{F}^{\mathcal{G}}$  , we have  $\mathcal{F}^{\mathcal{G}}$ 

 $09/57/375$ 

**UNIFIED PATENTS EXHIBIT 1008** UNIFIED PATENTSEXHIBIT 1008 **Page 108 of 114** Page 108 of 114 G
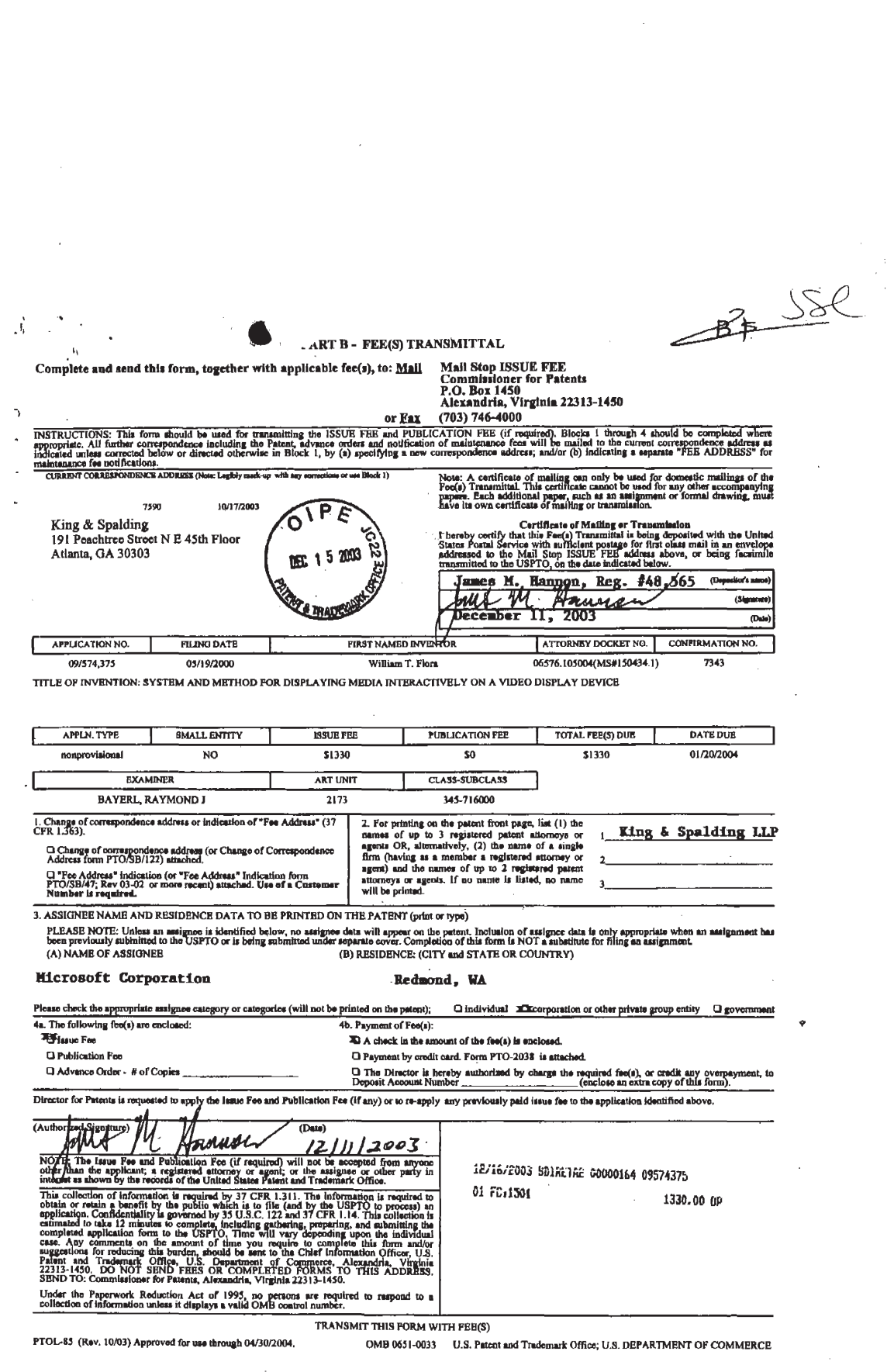

This File Wrapper was thoroughly reviewed by Our technical staff. Change in Power of Attorney /Correspondence Address Change dated 04-29- 2004 are missing from the original USPTO file history.

This has been brought to your attention so that you will know it has not been overlooked.

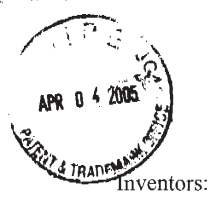

## IN THE UNITED STATES PATENT AND TRADEMARK OFFICE

William Flora Attorney Docket No: 150434.01

 $\label{eq:2.1} \left\langle \frac{1}{\sqrt{2\pi\alpha^2}}\right\rangle_{\rm{H}} = \frac{1}{2\pi\alpha^2\alpha^2} \left\langle \frac{1}{\sqrt{2\pi\alpha^2}}\right\rangle_{\rm{H}} = \frac{1}{2\pi\alpha^2\alpha^2} \left\langle \frac{1}{\sqrt{2\pi\alpha^2}}\right\rangle_{\rm{H}} = \frac{1}{2\pi\alpha^2\alpha^2} \left\langle \frac{1}{\sqrt{2\pi\alpha^2}}\right\rangle_{\rm{H}} = \frac{1}{2\pi\alpha^2\alpha^2} \left\langle \frac{1}{\sqrt{2\pi\alpha^2$ 

 $\mathcal{F}^{\mathcal{A}}$  is  $\mathcal{F}_{\mathcal{A}}$  . In the contract of the contract  $\mathcal{F}^{\mathcal{A}}$  and

Patent No: 6,714,215 B1 Group Art Unit: 2173

Issued: 3/30/2004

Title: System and Method for Displaying Media Interactively On A Video Display Device

## REQUEST FOR CERTIFICATE OF CORRECTION

Redmond, Washington 98052

TO THE COMMISSIONER FOR PATENTS:

Enclosed is a Certificate of Correction, Form PTO 1050, for the above-identified U.S. Letters Patent. The errors in the printed patent listed on the enclosed form occurred at the corresponding locations in the application file listed below: Original . Issued Patent **Application** Page 20 Line 5 Column 12 Line 5 Claims Claim 2 Page 20 | Line 22 | Column 12 | Line 20 Claims Claim 6 Page 23 | Line 7 | Column 13 | Line 16 Claims Claim 13 \_ Column  $14$  Line 32

Enclosed is check No.  $\sqrt{\mathbf{a} \cdot \rho}$  P<sub>IO</sub> EVOR<sub>1</sub> to cover the fee of \$100. The Commissioner is hereby authorized to charge any fees associated with this paper, or. credit any overpayment, to Deposit Account No. 50-0463. A copy of this request is enclosed.

1級NR : 3 2005

BPR . een 1920<mark>s</mark><br>Een als 2005<br>Een als 2005

**UNIFIED PATENTS EXHIBIT 1008** UNIFIED PATENTS EXHIBIT 1008 **Page 111 of 114** Page 111 of 114

## United States Patent and Trademark Office Certificate of Correction

Patent No. : 6,714,215 B1

Dated :  $3/30/2004$ <br>Inventor(s) :  $\overline{\text{w} \text{Im} \text{tan}}$  Flora  $\ell$  +  $\theta$ 

It is certified that error appears in the above-identified patent and that said Letters Patent is hereby corrected as shown below:

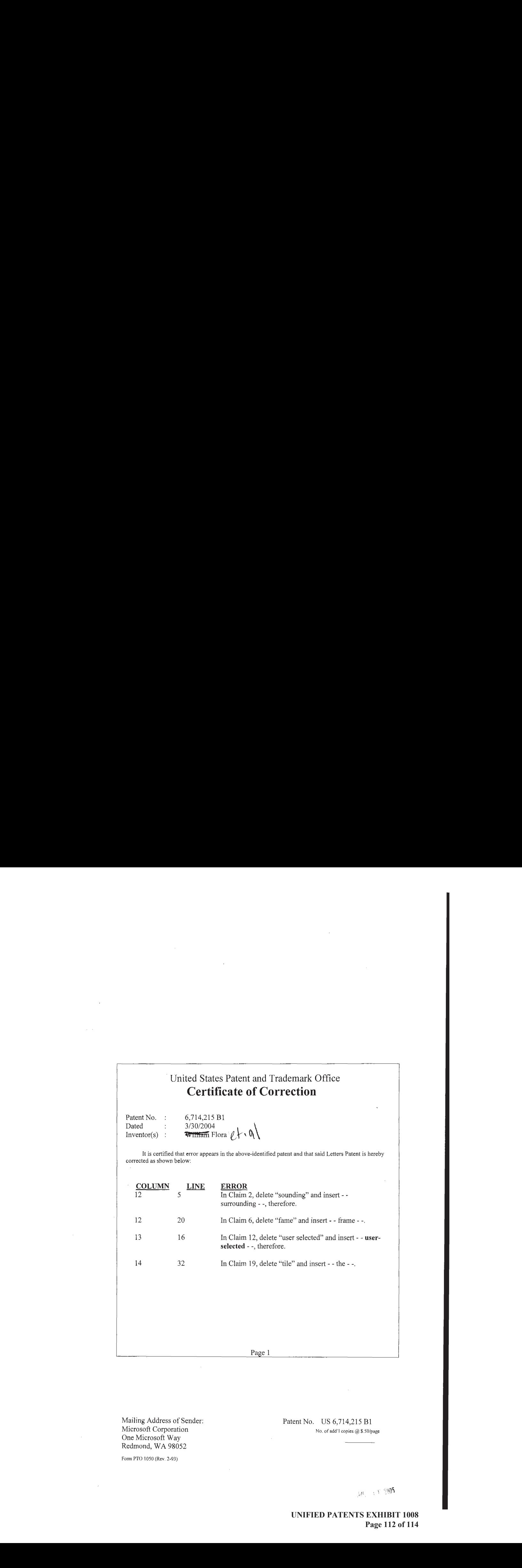

Page <sup>1</sup>

Microsoft Corporation No. of add'l copies @ \$.50/page One Microsoft Way Redmond, WA 98052

Mailing Address of Sender: Patent No. US 6,714,215 B1

Form PTO 1050 (Rev. 2-03)

 $c_{\mu\nu}$  each  $c_{\mu\nu}$  each  $c_{\mu\nu}$ 

**UNIFIED PATENTS EXHIBIT 1008** UNIFIED PATENTS EXHIBIT 1008 **Page 112 of 114** Page 112 of 114

## UNITED STATES PATENT AND TRADEMARK. OFFICE CERTIFICATE OF CORRECTION

PATENT NO. : 6,714,215 B1<br>DATED : March 30, 2004  $INVENTOR(S)$ : Flora et al.

it ls certified that error appaars in the above-Identified patent and that sald Letters Patentis hereby corrected as shown below:

UNITED STATES PATENT AND TRADEMARK OFFICE<br>
CERT HERCATE OF CORRECTION<br>  $P_{app} \ge c \epsilon$  1<br>  $\epsilon$  1,714,215 B1<br>
PATENT NO. :  $iS/14,215$  B1<br>
PATENT NO. :  $iS/14,215$  B1<br>
PATENT NO. :  $iS/14,215$  B1<br>
PATENT NO. :  $iS/14,215$  B1<br> Column 12 Line 5, delete "sounding" and insert -- surrounding --, therefore. Line 20, delete "fame" and insert -- frame --.

Column 13, Line 16, delete "user selected" and insert -- user-selected --, therefore.

Column 14, Line 32, delete "tile" and insert -- the --.

Signed and Sealed this

Twenty-eighth Day of June, 2005

en wood e Newlet +1 an sa Ind GUN. JON W. BUDAS

Director ofthe Untied States Patent and Trademark Office

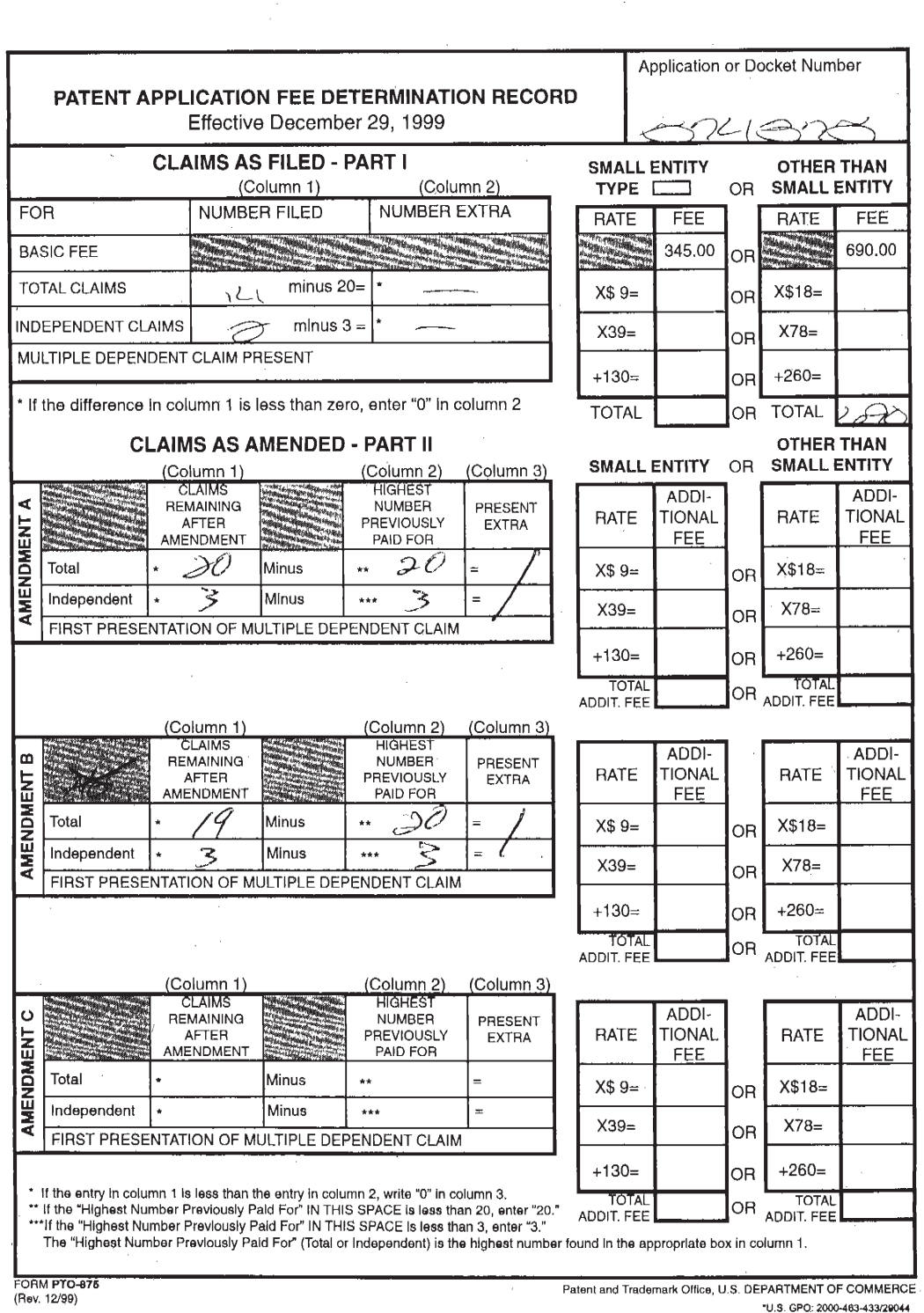

 $\mathcal{L}_{\mathcal{A}}$ 

 $\sim$ 

 $\mathcal{P}^{\mathcal{A}}$ 

**UNIFIED PATENTS EXHIBIT 1008** 

 $\mathcal{L}$ 

Page 114 of 114